### aludu CISCO.

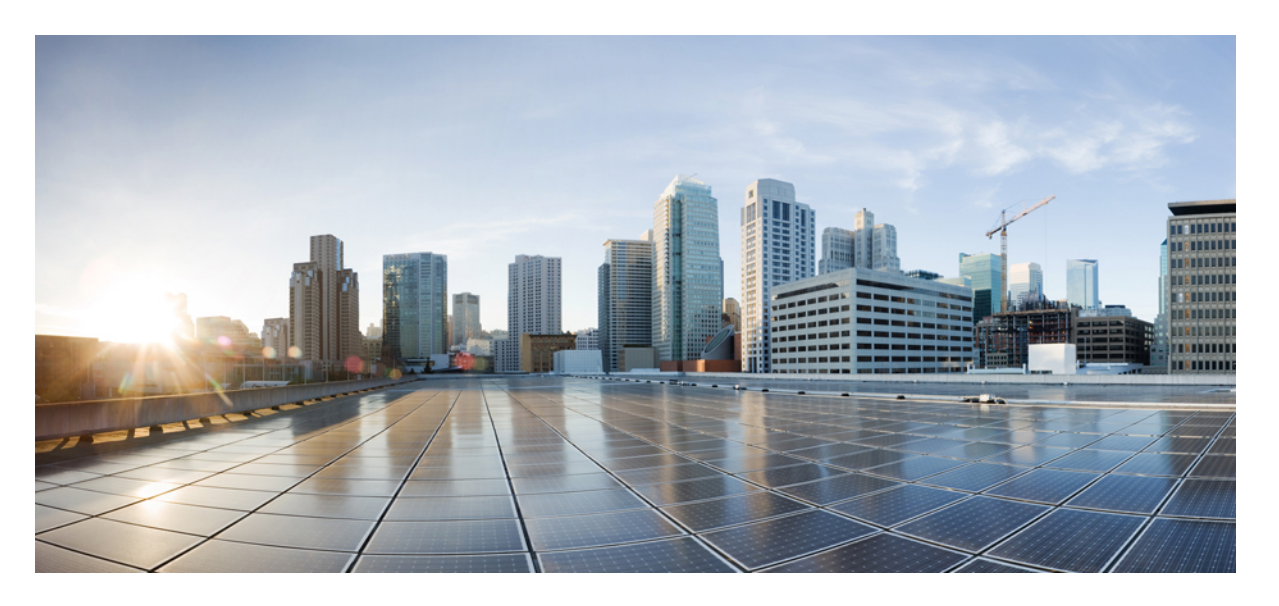

### **CiscoMDS9220i**ファブリックスイッチハードウェア設置ガイ ド

初版:2020 年 12 月 7 日

#### シスコシステムズ合同会社

〒107-6227 東京都港区赤坂9-7-1 ミッドタウン・タワー http://www.cisco.com/jp お問い合わせ先:シスコ コンタクトセンター 0120-092-255 (フリーコール、携帯・PHS含む) 電話受付時間:平日 10:00~12:00、13:00~17:00 http://www.cisco.com/jp/go/contactcenter/

【注意】シスコ製品をご使用になる前に、安全上の注意( **www.cisco.com/jp/go/safety\_warning/** )をご確認ください。本書は、米国シスコ発行ド キュメントの参考和訳です。リンク情報につきましては、日本語版掲載時点で、英語版にアップデートがあり、リンク先のページが移動**/**変更され ている場合がありますことをご了承ください。あくまでも参考和訳となりますので、正式な内容については米国サイトのドキュメントを参照くだ さい。また、契約等の記述については、弊社販売パートナー、または、弊社担当者にご確認ください。

THE SPECIFICATIONS AND INFORMATION REGARDING THE PRODUCTS IN THIS MANUAL ARE SUBJECT TO CHANGE WITHOUT NOTICE. ALL STATEMENTS, INFORMATION, AND RECOMMENDATIONS IN THIS MANUAL ARE BELIEVED TO BE ACCURATE BUT ARE PRESENTED WITHOUT WARRANTY OF ANY KIND, EXPRESS OR IMPLIED. USERS MUST TAKE FULL RESPONSIBILITY FOR THEIR APPLICATION OF ANY PRODUCTS.

THE SOFTWARE LICENSE AND LIMITED WARRANTY FOR THE ACCOMPANYING PRODUCT ARE SET FORTH IN THE INFORMATION PACKET THAT SHIPPED WITH THE PRODUCT AND ARE INCORPORATED HEREIN BY THIS REFERENCE. IF YOU ARE UNABLE TO LOCATE THE SOFTWARE LICENSE OR LIMITED WARRANTY, CONTACT YOUR CISCO REPRESENTATIVE FOR A COPY.

The following information is for FCC compliance of Class A devices: This equipment has been tested and found to comply with the limits for a Class A digital device, pursuant to part 15 of the FCC rules. These limits are designed to provide reasonable protection against harmful interference when the equipment is operated in a commercial environment. This equipment generates, uses, and can radiate radio-frequency energy and, if not installed and used in accordance with the instruction manual, may cause harmful interference to radio communications. Operation of this equipment in a residential area is likely to cause harmful interference, in which case users will be required to correct the interference at their own expense.

The following information is for FCC compliance of Class B devices: This equipment has been tested and found to comply with the limits for a Class B digital device, pursuant to part 15 of the FCC rules. These limits are designed to provide reasonable protection against harmful interference in a residential installation. This equipment generates, uses and can radiate radio frequency energy and, if not installed and used in accordance with the instructions, may cause harmful interference to radio communications. However, there is no guarantee that interference will not occur in a particular installation. If the equipment causes interference to radio or television reception, which can be determined by turning the equipment off and on, users are encouraged to try to correct the interference by using one or more of the following measures:

- Reorient or relocate the receiving antenna.
- Increase the separation between the equipment and receiver.
- Connect the equipment into an outlet on a circuit different from that to which the receiver is connected.
- Consult the dealer or an experienced radio/TV technician for help.

Modifications to this product not authorized by Cisco could void the FCC approval and negate your authority to operate the product

The Cisco implementation of TCP header compression is an adaptation of a program developed by the University of California, Berkeley (UCB) as part of UCB's public domain version of the UNIX operating system. All rights reserved. Copyright © 1981, Regents of the University of California.

NOTWITHSTANDING ANY OTHER WARRANTY HEREIN, ALL DOCUMENT FILES AND SOFTWARE OF THESE SUPPLIERS ARE PROVIDED "AS IS" WITH ALL FAULTS. CISCO AND THE ABOVE-NAMED SUPPLIERS DISCLAIM ALL WARRANTIES, EXPRESSED OR IMPLIED, INCLUDING, WITHOUT LIMITATION, THOSE OF MERCHANTABILITY, FITNESS FOR A PARTICULAR PURPOSE AND NONINFRINGEMENT OR ARISING FROM A COURSE OF DEALING, USAGE, OR TRADE PRACTICE.

IN NO EVENT SHALL CISCO OR ITS SUPPLIERS BE LIABLE FOR ANY INDIRECT, SPECIAL, CONSEQUENTIAL, OR INCIDENTAL DAMAGES, INCLUDING, WITHOUT LIMITATION, LOST PROFITS OR LOSS OR DAMAGE TO DATA ARISING OUT OF THE USE OR INABILITY TO USE THIS MANUAL, EVEN IF CISCO OR ITS SUPPLIERS HAVE BEEN ADVISED OF THE POSSIBILITY OF SUCH DAMAGES.

Any Internet Protocol (IP) addresses and phone numbers used in this document are not intended to be actual addresses and phone numbers. Any examples, command display output, network topology diagrams, and other figures included in the document are shown for illustrative purposes only. Any use of actual IP addresses or phone numbers in illustrative content is unintentional and coincidental.

Cisco and the Cisco logo are trademarks or registered trademarks of Cisco and/or its affiliates in the U.S. and other countries. To view a list of Cisco trademarks, go to this URL: <http://www.cisco.com/go/trademarks>. Third-party trademarks mentioned are the property of their respective owners. The use of the word partner does not imply a partnership relationship between Cisco and any other company. (1110R)

© 2017–2021 Cisco Systems, Inc. All rights reserved.

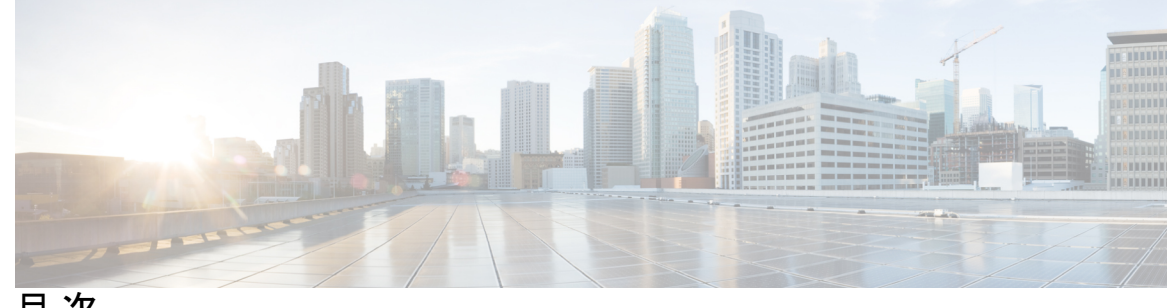

目 次

第 1 章 はじめに 1

はじめに **1** 対象読者 **1** 表記法 **1** 関連資料 **2** 通信、サービス、およびその他の情報 **3**

第 **2** 章 **Cisco MDS 9220i** ファブリック スイッチの概要 **5**

シャーシのコンポーネント **6**

- 正面図 **6**
- 背面図 **7**
- 接地点 **8**
- スイッチ LED **8**

ファン モジュール **12**

電源 **14**

サポートされる SFP、SFP+、および QSFP+ トランシーバ **17**

第 **3** 章 キャビネットおよびラックへの設置 **19**

キャビネットおよびラックの要件 **19** キャビネットおよびラックの一般的な要件 **19** 穴あき型キャビネットの要件 **20** リファレンス穴あき型キャビネット **20** 1 枚壁型キャビネットの要件 **21**

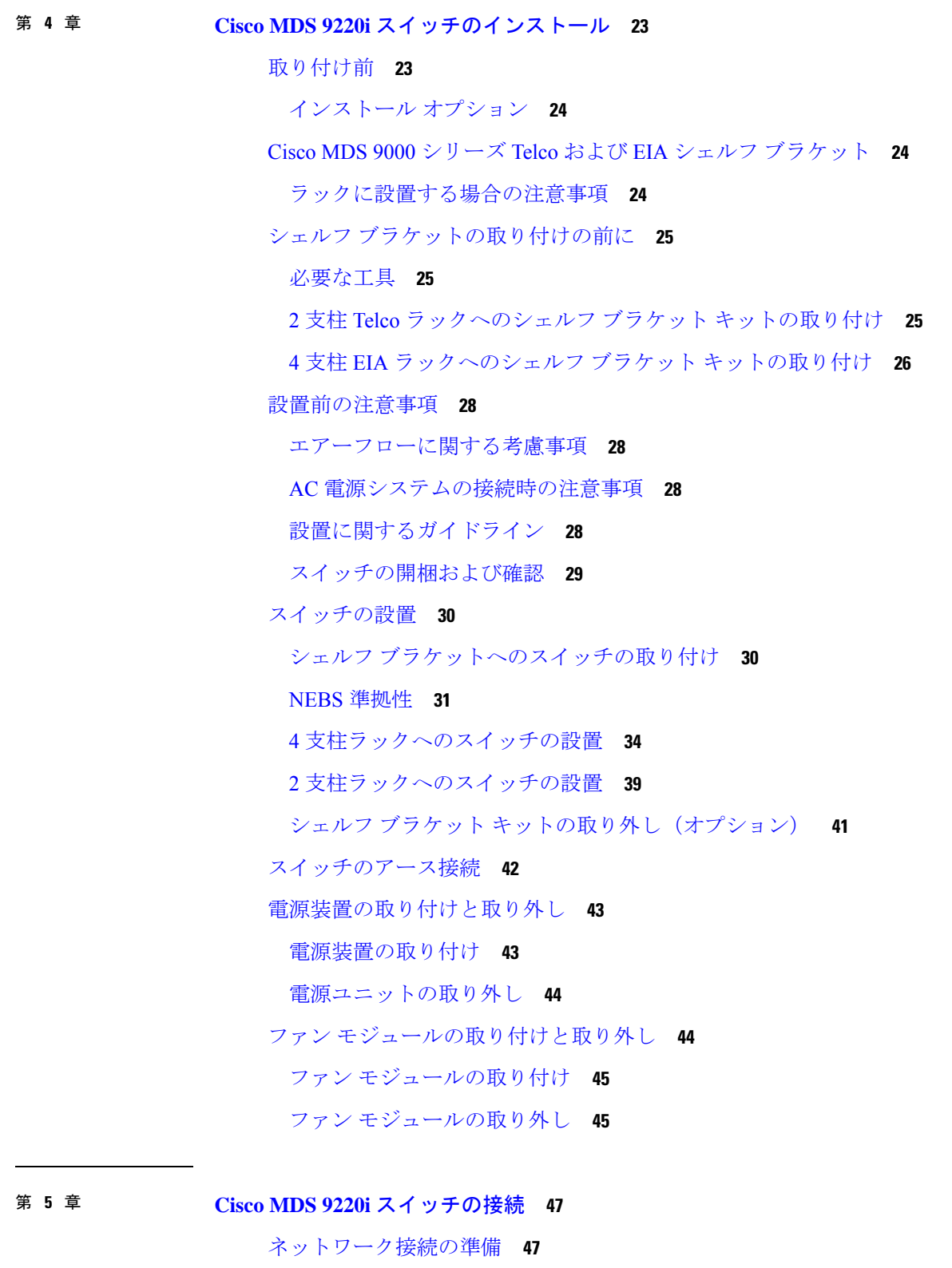

コンソール ポートの接続 **48**

コンソール ポートから PC への接続 **48**

スイッチの電源を投入する前にモデムにコンソール ポートを接続する **49**

スイッチの電源を投入した後にモデムにコンソール ポートを接続する **49** 管理ポートの接続 **50**

ファイバ チャネル ポートへの接続 **50**

SFP、SFP+ または QSFP+ トランシーバのケーブルの取り外しおよび取り付け **51** SFP、SFP+ または QSFP+ トランシーバへのケーブルの取り付け **51** SFP、SFP+、または QSFP+ トランシーバからのケーブルの取り外し **52** SFP、SFP+ または QSFP+ トランシーバの取り外しおよび取り付け **53**

SFP、SFP+ または QSFP+ トランシーバの取り付け **53**

SFP、SFP+ または QSFP+ トランシーバの取り外し **54**

SFP、FP+、または QSFP+ トランシーバおよび光ファイバ ケーブルのメンテナンス **54** 電源装置の接続 **55**

電源装置の接続 **55**

電源装置の取り外し **55**

スイッチの電源投入 **56**

#### 第 **6** 章 技術仕様 **59**

スイッチの仕様 **59** 電力仕様 **60** 一般的な電源仕様 **60** 電源要件仕様 **61** コンポーネントの所要電力と発熱量 **61** SFP、SFP+、または QSFP+ トランシーバの仕様 **62**

#### 付 録 **A** : ケーブルおよびポートの仕様 **63**

ケーブルおよびアダプタ **63**

コンソール ポート **64**

コンソールポートのピン割り当て **64**

DB-25 アダプタを使用してコンソール ポートをコンピュータに接続する **64**

DB-9 アダプタを使用してコンソール ポートをコンピュータに接続する **65**

管理ポート **66**

サポートされる AC 電源コードとプラグ **68**

サポートされる電源コードとプラグ **68**

AC ジャンパ電源コード **75**

付 録 **B** : 設置場所の準備およびメンテナンス記録 **77**

設置環境チェックリスト **77**

担当者および設置場所の情報 **79**

シャーシおよびネットワークの情報 **79**

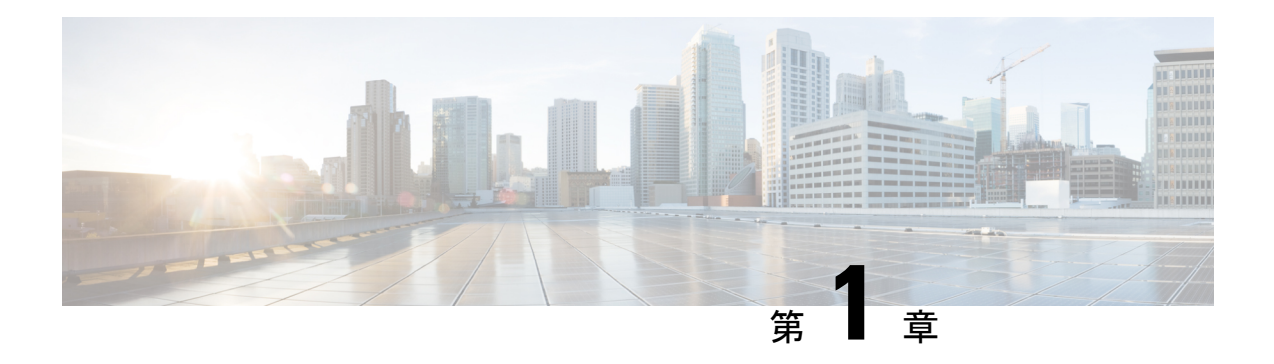

# はじめに

ここでは、『Cisco MDS 9000 Series Configuration Guideを使用している対象読者、構成、および 表記法について説明します。また、関連資料の入手方法の情報を説明し、次の章にも続きま す。

- はじめに (1 ページ)
- 対象読者 (1 ページ)
- 表記法 (1 ページ)
- 関連資料 (2 ページ)
- 通信、サービス、およびその他の情報 (3 ページ)

# はじめに

ここでは、『Cisco MDS 9000 Series Configuration Guideを使用している対象読者、構成、および 表記法について説明します。また、関連資料の入手方法の情報を説明し、次の章にも続きま す。

# 対象読者

このインストレーションガイドは、電子回路および配線手順に関する知識を持つ電子または電 気機器の技術者を対象にしています。

# 表記法

このマニュアルでは、次の表記法を使用しています。

(注) 「注釈」です。役立つ情報やこのマニュアルに記載されていない参照資料を紹介しています。

# $\triangle$

「要注意」の意味です。機器の損傷またはデータ損失を予防するための注意事項が記述されて います。 注意

警告は、次のように表しています。

#### ₳

「危険」の意味です。人身事故を予防するための注意事項が記述されています。装置の取り扱 い作業を行うときは、電気回路の危険性に注意し、一般的な事故防止策に留意してください。 各警告の最後に記載されているステートメント番号を基に、装置に付属の安全についての警告 を参照してください。ステートメント 1071。 警告

### 関連資料

Cisco MDS 9000 シリーズ スイッチのドキュメンテーションには、次のマニュアルが含まれま す。

#### **Release Notes**

[http://www.cisco.com/c/en/us/support/storage-networking/mds-9000-nx-os-san-os-software/](http://www.cisco.com/c/en/us/support/storage-networking/mds-9000-nx-os-san-os-software/products-release-notes-list.html) [products-release-notes-list.html](http://www.cisco.com/c/en/us/support/storage-networking/mds-9000-nx-os-san-os-software/products-release-notes-list.html)

#### 『**Regulatory Compliance and Safety Information**』

<http://www.cisco.com/c/en/us/td/docs/switches/datacenter/mds9000/hw/regulatory/compliance/RCSI.html>

#### 互換性に関する情報

[http://www.cisco.com/c/en/us/support/storage-networking/mds-9000-nx-os-san-os-software/](http://www.cisco.com/c/en/us/support/storage-networking/mds-9000-nx-os-san-os-software/products-device-support-tables-list.html) [products-device-support-tables-list.html](http://www.cisco.com/c/en/us/support/storage-networking/mds-9000-nx-os-san-os-software/products-device-support-tables-list.html)

#### インストールおよびアップグレード

[http://www.cisco.com/c/en/us/support/storage-networking/mds-9000-nx-os-san-os-software/](http://www.cisco.com/c/en/us/support/storage-networking/mds-9000-nx-os-san-os-software/products-installation-guides-list.html) [products-installation-guides-list.html](http://www.cisco.com/c/en/us/support/storage-networking/mds-9000-nx-os-san-os-software/products-installation-guides-list.html)

#### **Configuration**

[http://www.cisco.com/c/en/us/support/storage-networking/mds-9000-nx-os-san-os-software/](http://www.cisco.com/c/en/us/support/storage-networking/mds-9000-nx-os-san-os-software/products-installation-and-configuration-guides-list.html) [products-installation-and-configuration-guides-list.html](http://www.cisco.com/c/en/us/support/storage-networking/mds-9000-nx-os-san-os-software/products-installation-and-configuration-guides-list.html)

#### **CLI**

[http://www.cisco.com/c/en/us/support/storage-networking/mds-9000-nx-os-san-os-software/](http://www.cisco.com/c/en/us/support/storage-networking/mds-9000-nx-os-san-os-software/products-command-reference-list.html) [products-command-reference-list.html](http://www.cisco.com/c/en/us/support/storage-networking/mds-9000-nx-os-san-os-software/products-command-reference-list.html)

#### トラブルシューティングおよび参考資料

[http://www.cisco.com/c/en/us/support/storage-networking/mds-9000-nx-os-san-os-software/](http://www.cisco.com/c/en/us/support/storage-networking/mds-9000-nx-os-san-os-software/tsd-products-support-troubleshoot-and-alerts.html) [tsd-products-support-troubleshoot-and-alerts.html](http://www.cisco.com/c/en/us/support/storage-networking/mds-9000-nx-os-san-os-software/tsd-products-support-troubleshoot-and-alerts.html)

オンラインでドキュメントを検索するには、次の Web サイトにある Cisco MDS NX-OS Documentation Locator を使用してください。

[http://www.cisco.com/c/en/us/td/docs/storage/san\\_switches/mds9000/roadmaps/doclocater.html](http://www.cisco.com/c/en/us/td/docs/storage/san_switches/mds9000/roadmaps/doclocater.html)

# 通信、サービス、およびその他の情報

- シスコからタイムリーな関連情報を受け取るには、Cisco Profile [Manager](https://www.cisco.com/offer/subscribe) でサインアップ してください。
- 重要な技術によりビジネスに必要な影響を与えるには[、シスコサービスに](https://www.cisco.com/go/services)アクセスしてく ださい。
- •サービスリクエストを送信するには、Cisco [Support](https://www.cisco.com/c/en/us/support/index.html) にアクセスしてください。
- 安全で検証済みのエンタープライズクラスのアプリケーション、製品、ソリューション、 およびサービスを探して参照するには、Cisco [Marketplace](https://developer.cisco.com/site/marketplace/) にアクセスしてください。
- 一般的なネットワーキング、トレーニング、認定関連の出版物を入手するには、[CiscoPress](http://www.ciscopress.com) にアクセスしてください。
- 特定の製品または製品ファミリの保証情報を探すには、Cisco [Warranty](http://www.cisco-warrantyfinder.com) Finder にアクセス してください。

#### **Cisco** バグ検索ツール

Cisco Bug Search Tool (BST) は、シスコ製品とソフトウェアの障害と脆弱性の包括的なリスト を管理する Cisco バグ追跡システムへのゲートウェイとして機能する、Web ベースのツールで す。BST は、製品とソフトウェアに関する詳細な障害情報を提供します。

I

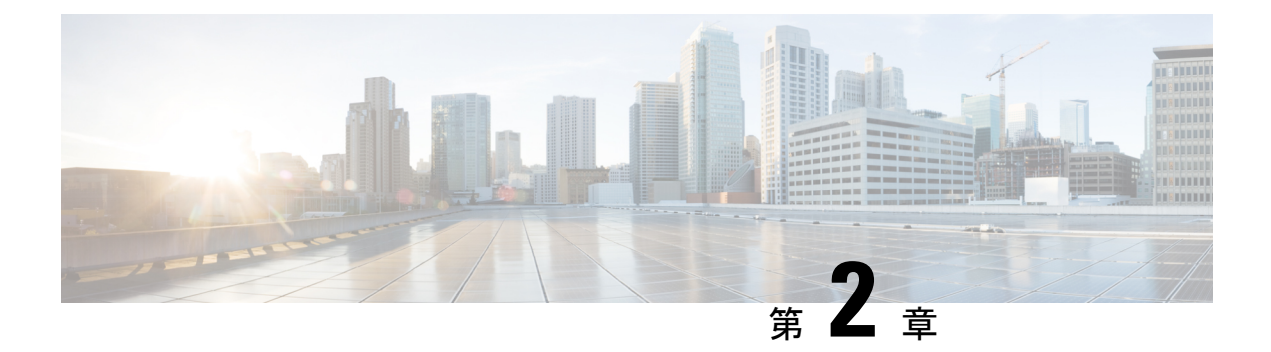

# **Cisco MDS 9220i** ファブリック スイッチの 概要

Cisco MDS 9220i は、強力でコンパクトな 1 ラックユニット(1RU)SAN ファブリックスイッ チであり、強力なSAN拡張機能を備えているため、中小規模のストレージアレイ、ハイブリッ ド、およびオールフラッシュに最適です。

このデバイスには、次の主要な機能があります。

- 32 Gbps ライン レート ファイバ チャネル ポート X 12
- 1 Gbps X 4、10 Gbps X 4、または 40 Gpbs X 1 の速度のさまざまな組み合わせで設定可能な IPS ポート X 6。
- ファイバ チャネル ポートの場合は 384 Gbps の転送キャパシティ、IPS ポートの場合は 80 Gbps の転送キャパシティ。
- ホットスワップ可能で冗長な電源装置とファン モジュール。
- WAN に最適化された TCP/IP スタックにより、FCIP による信頼性の高い高スループット のデータ複製を実現します。
- 高度なアプリケーション アクセラレーション、データ圧縮、およびセキュリティ機能。
- インサービスソフトウェアアップグレード(ISSU)、仮想ストレージエリアネットワー ク (VSAN)、VSAN 間ルーティング、セキュリティ機能、Quality of Service (OoS) など のエンタープライズ クラスの機能。
- セルフテスト(オンライン正常性管理システム [OHMS]、リンク テスト (ISL および F ポートのリンク診断)、ピアポート統計情報の照会(Read Diagnostic Parameters [RDP])な どの広範な診断。
- シャーシのコンポーネント (6 ページ)
- ファン モジュール (12 ページ)
- 電源 (14 ページ)
- サポートされる SFP、SFP+、および QSFP+ トランシーバ (17 ページ)

# シャーシのコンポーネント

このセクションでは、シャーシのさまざまなコンポーネントについて説明します。

### 正面図

次の図に、Cisco MDS 9220i スイッチの正面図を示します。

図 **<sup>1</sup> : Cisco MDS 9220i** スイッチの正面図

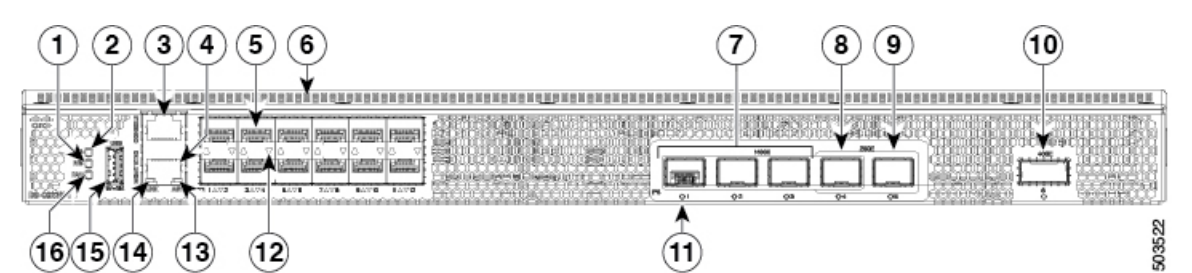

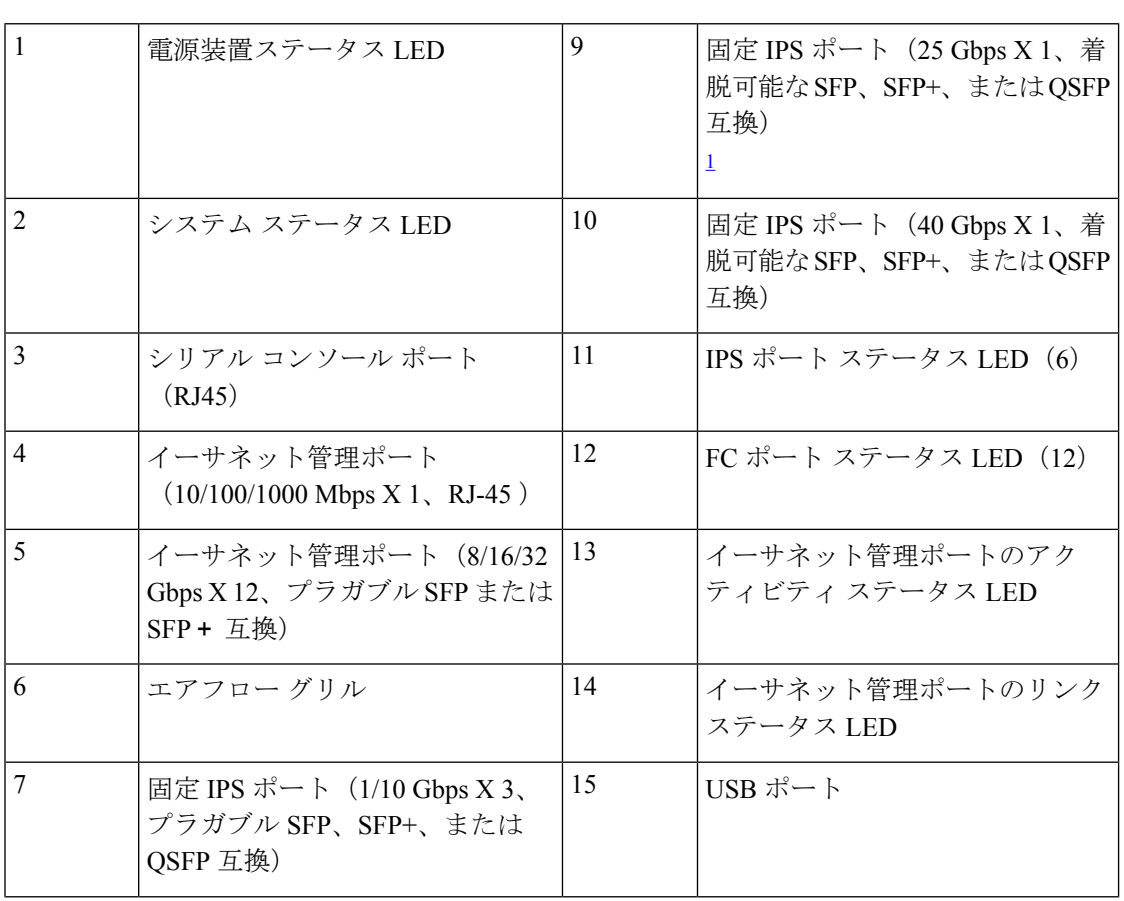

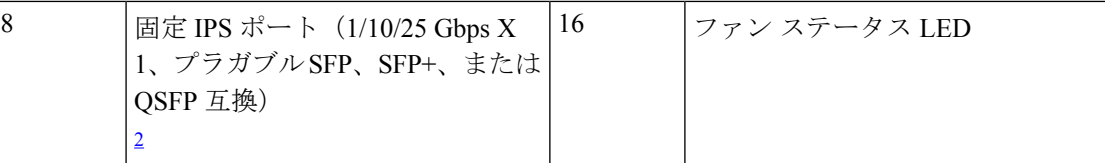

<sup>1</sup> ポート 5 および 25 Gbps の速度は、Cisco MDS NX-OS リリース 8.5(1) ではサポートされ ていません。

 $^2$  25 Gbps の速度は、Cisco MDS NX-OS リリース 8.5(1) ではサポートされていません。

### 背面図

次の図に、Cisco MDS 9220i スイッチの背面図を示します。

#### 図 **2 : Cisco MDS 9220i** スイッチの背面図

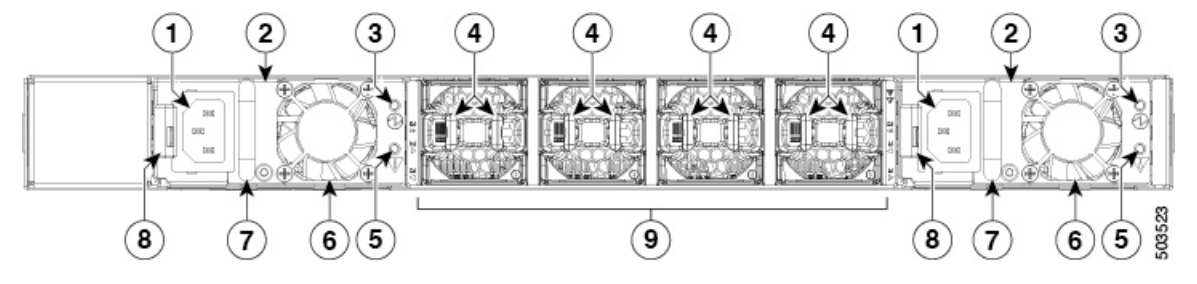

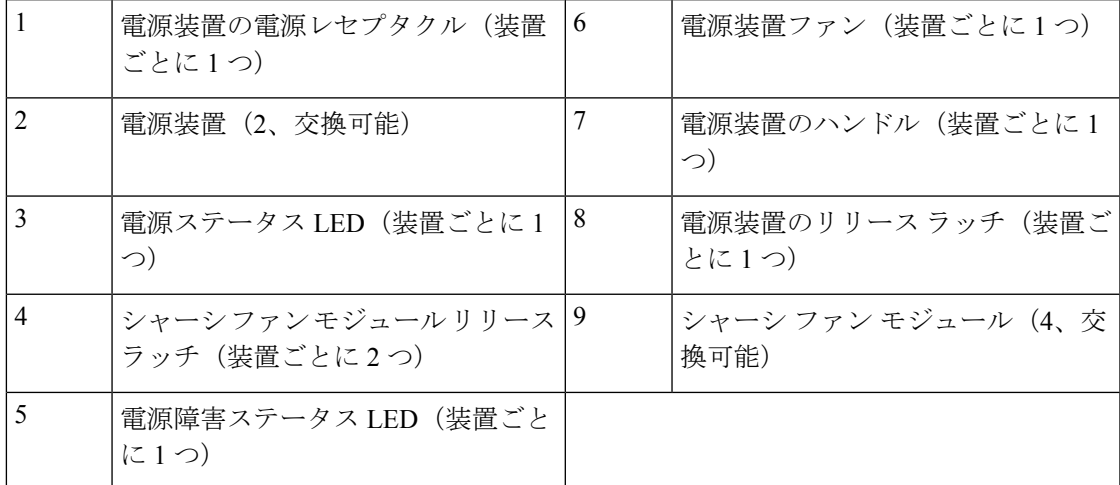

図 **3 : Cisco MDS 9220i** の背面パネルのスロット番号

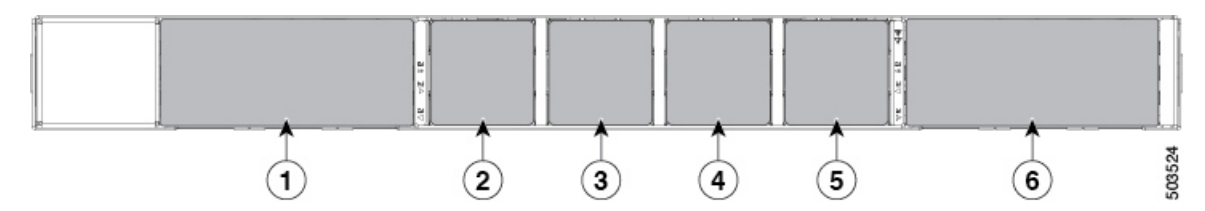

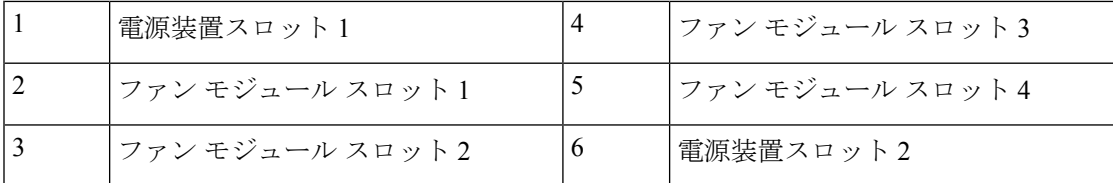

### 接地点

次の図に、Cisco MDS 9220i スイッチの接地点を示します。

図 **<sup>4</sup> : Cisco MDS 9220i** スイッチの接地点

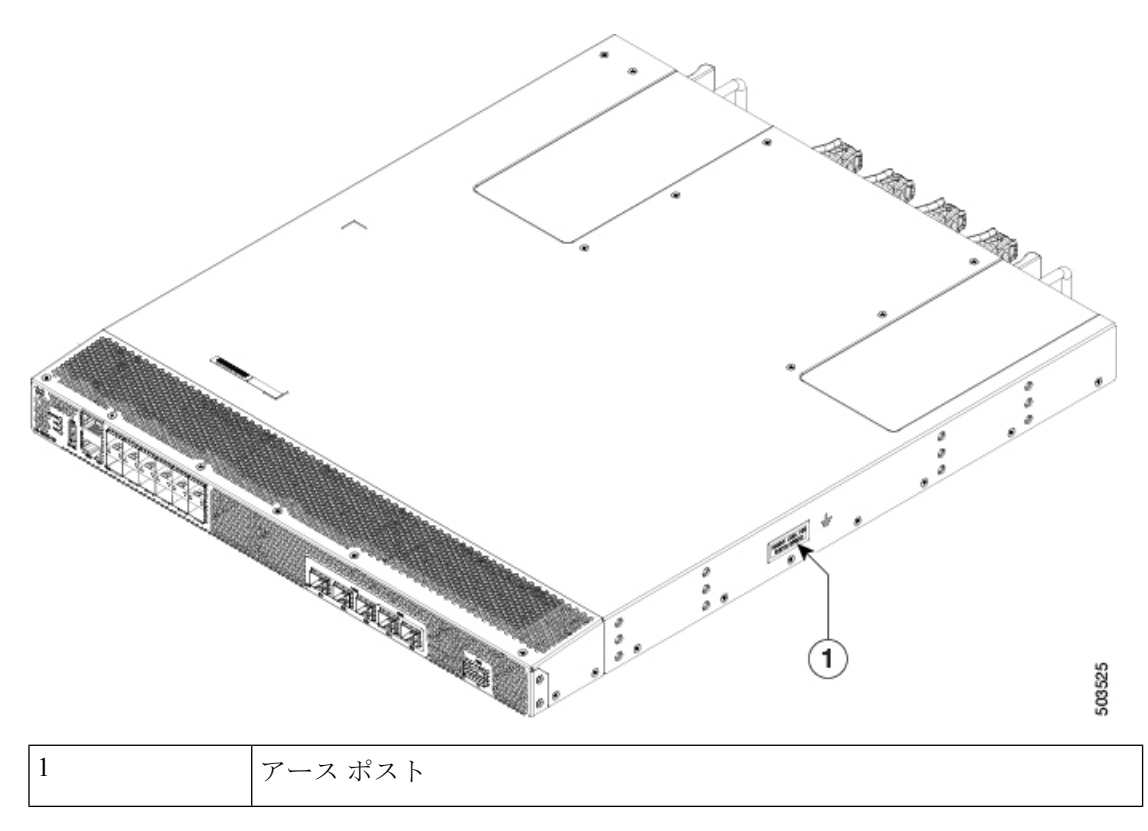

### スイッチ **LED**

Cisco MDS 9220i スイッチの前面と背面の両方には LED があり、起動テストおよびオンライン 操作中に、さまざまなシステム コンポーネントのステータスを示します。次の表に、各 LED の位置とその色の意味を示します。

I

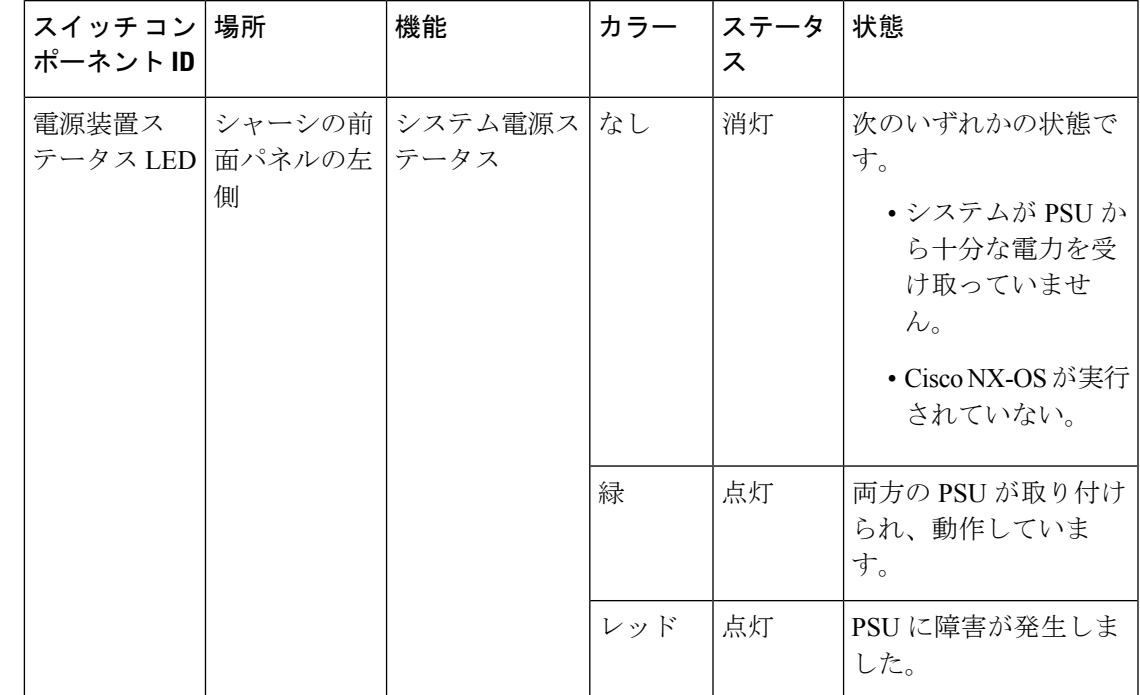

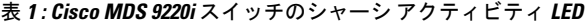

I

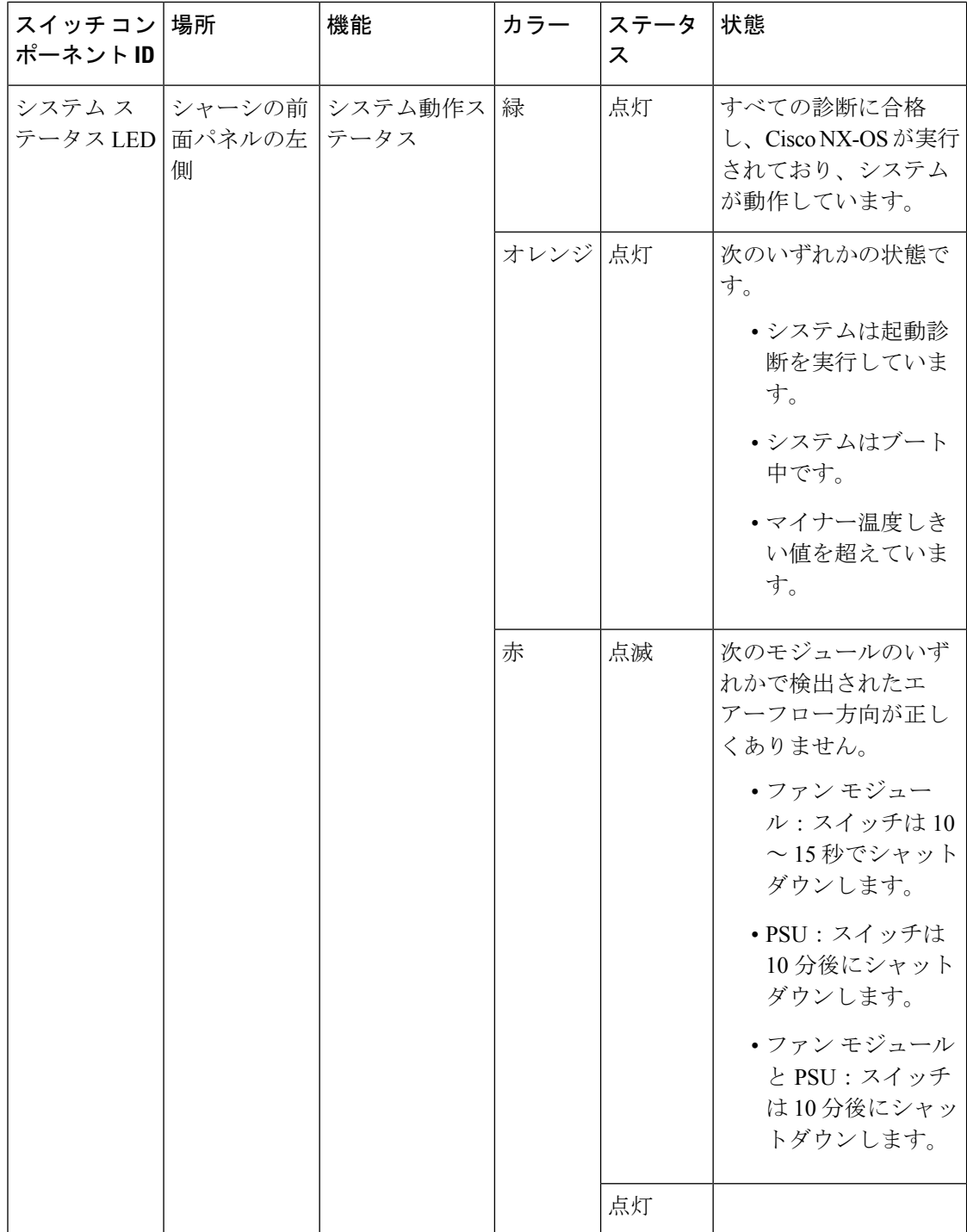

Ι

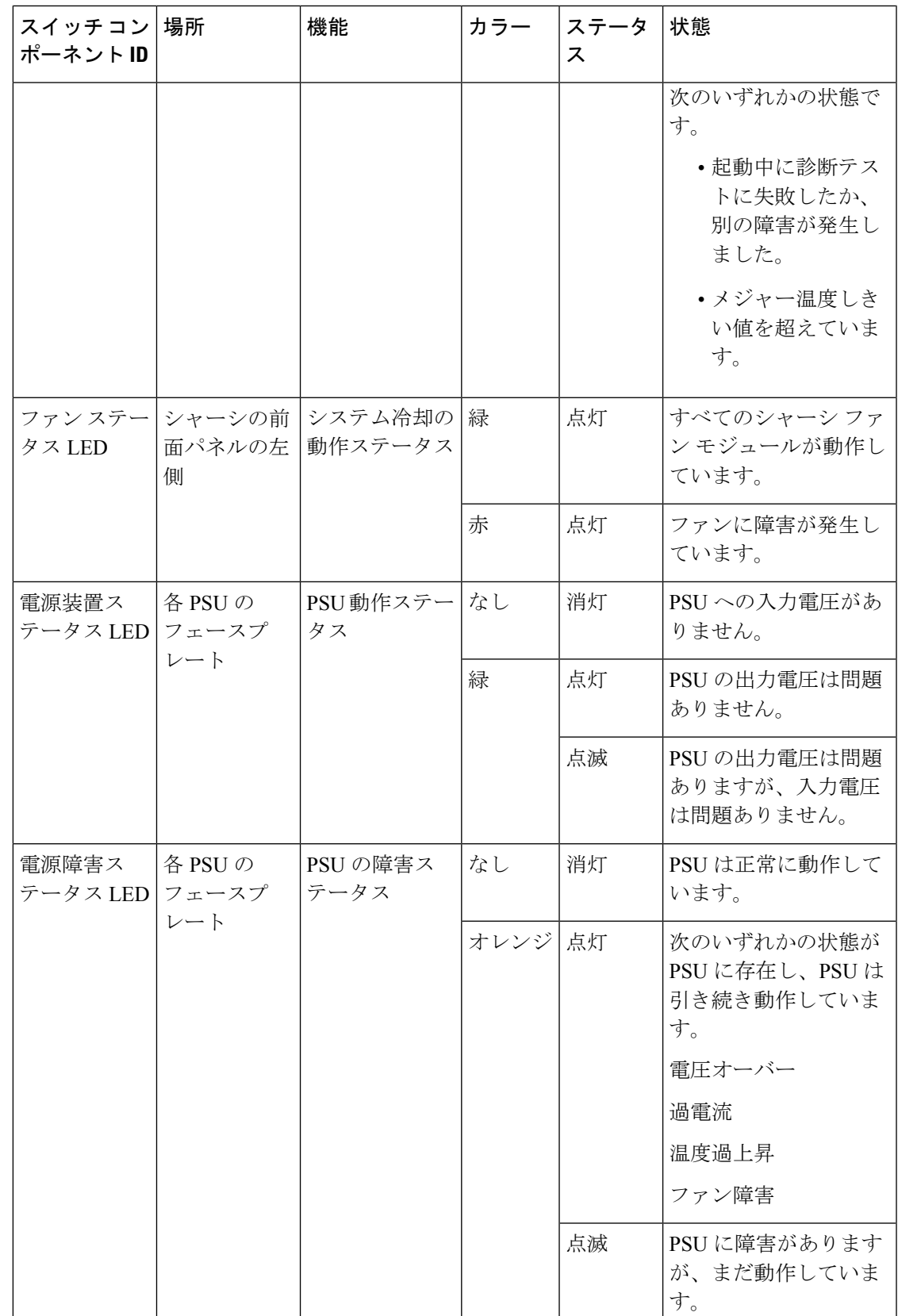

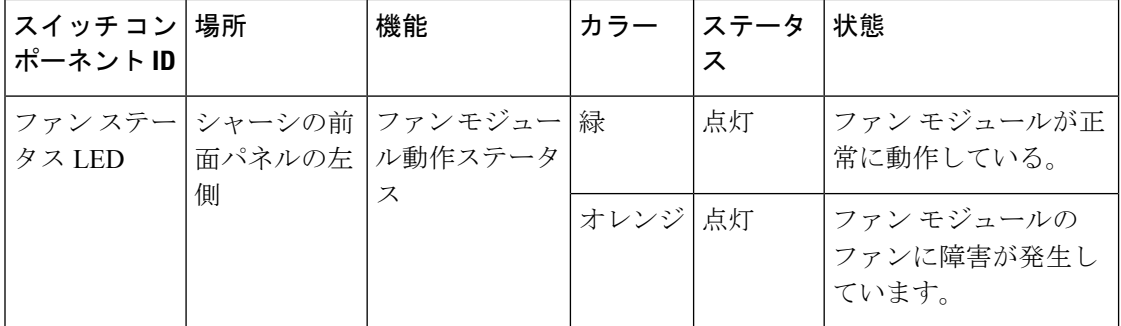

次の表では、Cisco MDS 9220i スイッチのイーサネット ポート LED について説明します。

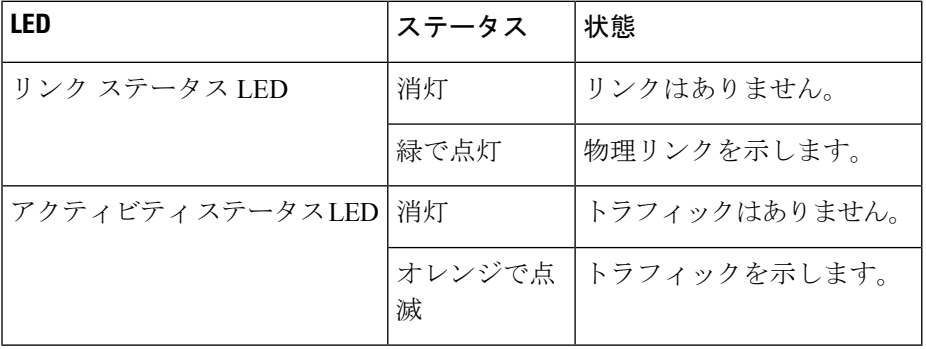

次の表では、Cisco MDS 9220i スイッチのファイバ チャネルと IPS ポート ステータス LED に ついて説明します。

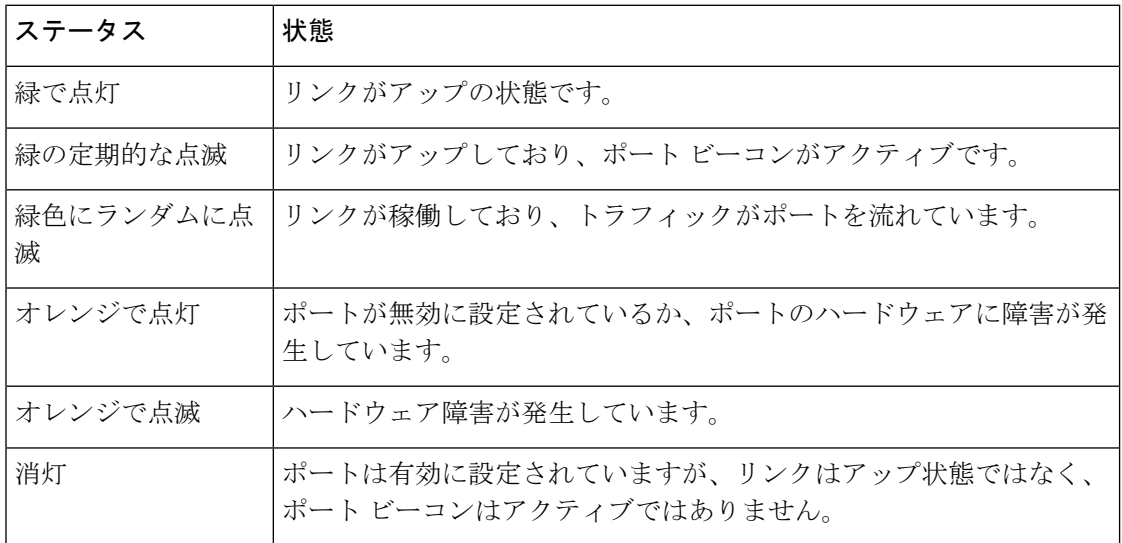

# ファン モジュール

Cisco MDS9220i スイッチ ファン モジュールには、シャーシに挿入したり、シャーシから取り 外したりするための固定ハンドルがあります。ファンモジュールはホットスワップに対応して いるため、動作中にファンモジュールを交換しても、動作を中断させずにすみます。システム

を数分以上稼働させる場合は、適切なエアーフローと冷却を確保するために、空のファンベイ にファン ブランク モジュールを取り付ける必要があります。エアーフローの流れが不十分な 場合、事前に設定された温度しきい値を超えて、システムが自動的にシャットダウンします。 これは恒久的な熱による損傷を防ぐためです。

Cisco MDS 9220i スイッチは、2 つまたは 4 つの動作中のファン モジュールで展開できます。 ファンモジュールには、スイッチの背面から見て左から右に順番に番号が付けられます。ファ ンモジュールが3つしか動作していない場合、システムは自動シャットダウンを防ぐために少 なくとも3つの動作中のファンモジュールを必要とするため、ファンの冗長性はありません。 この要件は、ファンモジュールの交換時に緩和され、システムは、中断のないサービスのため に単一の動作中のファンモジュールで最大 3 分間動作できます。3 つのファン モジュールのみ を使用する場合にシステムを最適に冷却するには、ファン ベイ 2、3 および 4 にモジュールを 取り付けます。4つのファンモジュールが取り付けられている場合、最大1つのファンモジュー ルに障害が発生した場合でも、システム動作が中断されないようにするための冗長性がありま す。

図 **5 : Cisco MDS 9220i** ファン モジュール

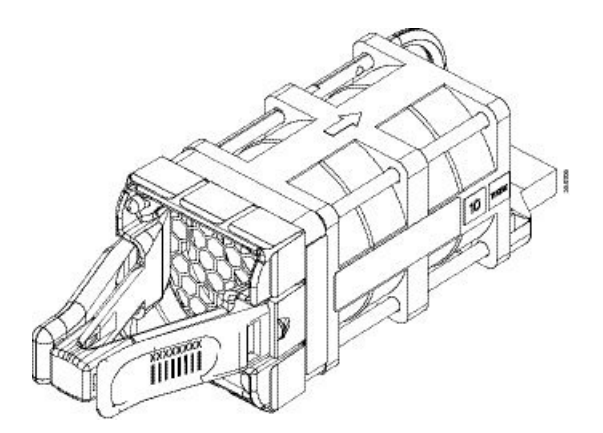

データ センターでのさまざまなホット アイルやコールド アイル、およびラックの冷却構成に 対応するため、2つのモデルのファンモジュールがあります。最初のタイプは、シャーシの背 面でポート側の吸気と排気を行うエアーフローに対応しています。2 番目のタイプは、エアー フローはいずれの方向でも動作します。たとえば、シャーシ背面で吸気、ポート側の排気を行 います。エアーフローの方向は、各ファン モジュールに次のように示されています。

- 赤:ポート側吸気エアフロ―
- 青:ポート側排気エアフロ―

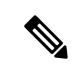

スイッチ内のすべてのファンモジュールは、同じエアーフロータイプである必要があります。 同じスイッチにポート側吸気モジュールまたはポート側排気モジュールを混在させないでくだ さい。 (注)

次の図に、ファンブランクモジュールを示します。

図 **6 :** ファン ブランク モジュール

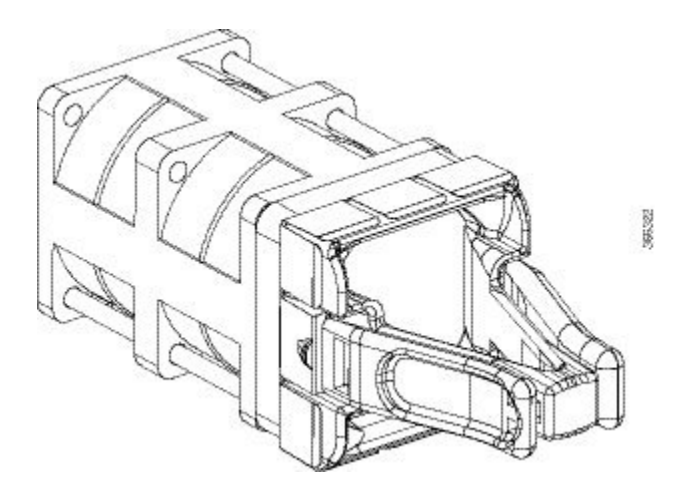

ファン モジュールの取り付けおよび取り外しについては、ファン モジュールの取り付けと取 り外し (44 ページ)を参照してください。

電源

Cisco MDS9220i スイッチ PSU には、非スイッチ電源コンセント、PSU ステータス LED、およ びシャーシへの PSU の挿入と取り外しのためのハンドルがあります。Cisco MDS 9220i スイッ チには、少なくとも 1 台の動作中の電源ユニットが必要です。2 台の PSU が取り付けられてい る場合、電源グリッドの冗長性を利用できます。デュアル PSU 構成では、単一の PSU の障害 がサポートされ、中断のないサービスの継続が可能になり、単一障害点としての電源システム が排除されます。PSU はホットスワップ可能で、システムの動作中に PSU の取り外しと取り 付けが可能です。正常なエアーフローを提供するために、数分以上動作しているときに空の PSUベイがある場合は、PSUブランクモジュールを取り付ける必要があります。エアーフロー の流れが不十分な場合、事前に設定された温度しきい値を超えて、システムが自動的にシャッ トダウンします。これは恒久的な損傷を防ぐためです。

スイッチは、次のいずれかの PSU をサポートします。

- 500 W AC、ポート側吸気バリアント(スイッチあたり最大 2 個)
- 500 W AC、ポート側排気バリアント(スイッチあたり最大 2 個)
- 1200 W HVAC/HVDC、双方向エアーフロー バリアント(スイッチごとに最大 2 個)

(注)

**14**

• すべての PSU は 80 Plus Platinum 認証です。

• スイッチ内のすべての PSU は、同じ電源タイプである必要があります。同じスイッチで AC および HVAC/HVDC 電源を混在させないでください。

図 **<sup>7</sup> : Cisco MDS 9220i 500 W AC PSU**

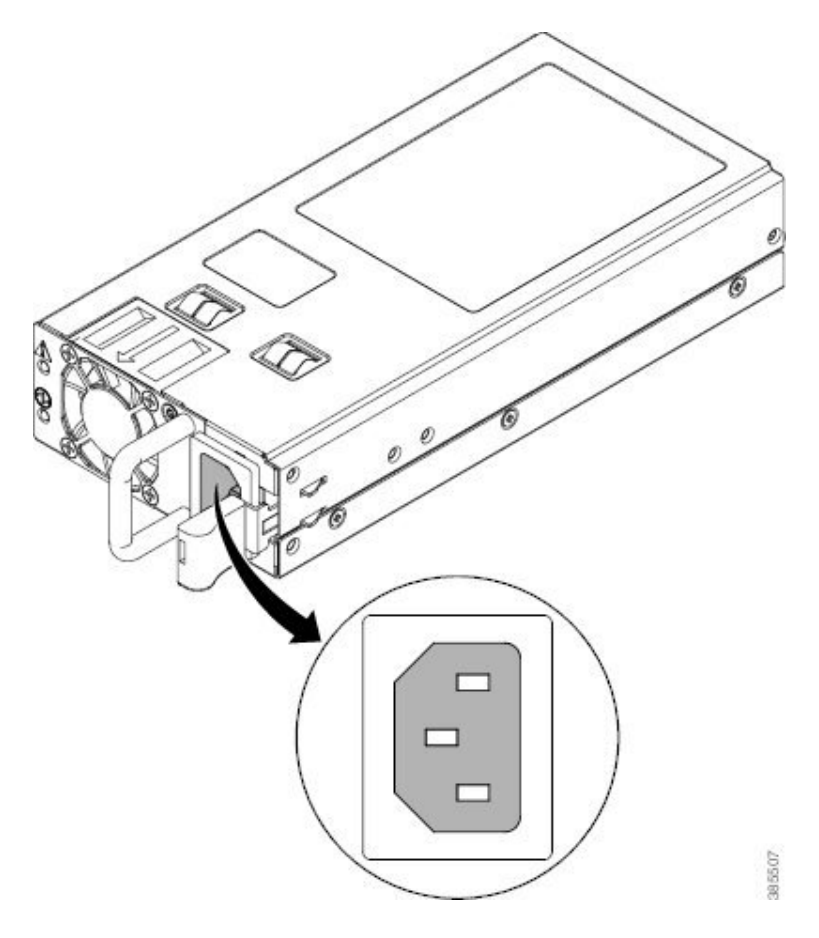

#### 図 **8 : Cisco MDS 9220i 1200 W HVAC/HVDC PSU**

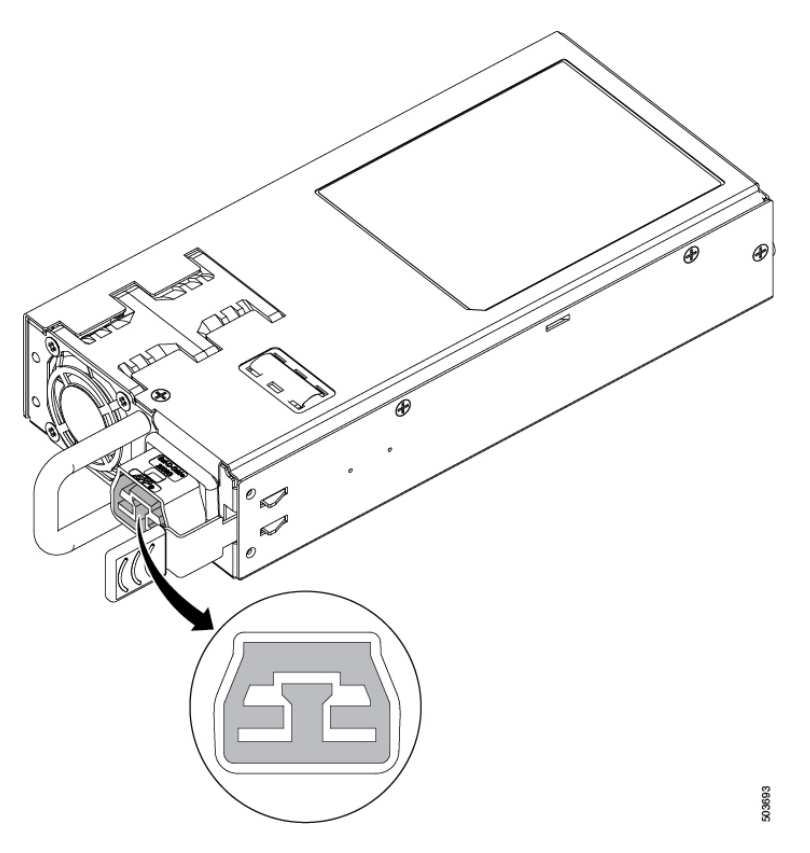

データ センターでのさまざまなホット アイルやコールド アイル、およびラックの冷却構成に 対応するため、3つのモデルのPSUがあります。最初のタイプは、シャーシの背面でポート側 の吸気と排気を行うエアーフローに対応しています。2 番目のタイプは、エアーフローが反対 方向を向いており、シャーシ背面で吸気、ポート側の排気を行います。3 番目のタイプは、双 方向エアフロ―で、PSU はファン モジュールのエアーフローに合わせて自動的に設定されま す。エアーフローの方向は、各 PSU に次のように示されています。

- 赤:ポート側吸気エアフロ―
- 青:ポート側排気エアフロ―
- 白:双方向エアーフロー

PSU のエアーフローの方向は、ファン モジュールのエアーフローの方向と一致する必要があ ります。 (注)

スイッチ内のすべての PSU は、同じエアーフロータイプである必要があります。同じスイッ チ内でポート側吸気、ポート側排気、または双方向エアーフローの PSU を混在させないでく ださい。

次の図は電源のブランク モジュールを示します。

図 **9 :** 電源ブランク モジュール

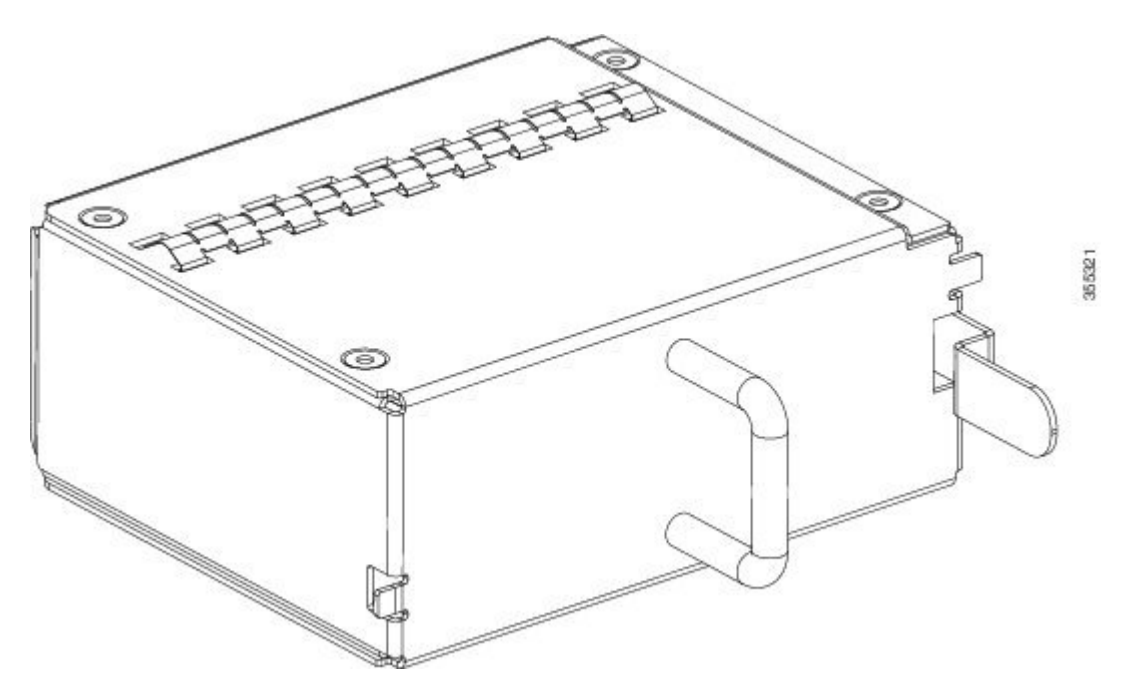

PSU の取り付けと取り外しの詳細については、電源装置の取り付けと取り外し (43 ページ) を参照してください。

# サポートされる **SFP**、**SFP+**、および **QSFP+** トランシーバ

SFP、SFP+、および QSFP+ トランシーバは現場交換可能です。スイッチでサポートされる SFP、SFP+、またはQSFP+トランシーバの任意の組み合わせを使用できます。唯一の制限は、 短波(SW)トランシーバをピアデバイスの SWトランシーバとペアリングする必要があり、 長波(LW)トランシーバをピアデバイスの LW トランシーバとペアリングする必要があるこ と、および信頼性の高い通信のために規定のケーブル長を超えてはならないことです。

Cisco MDS9220i スイッチでサポートされる SFP、SFP+、および QSFP+ トランシーバのリスト については、SFP、SFP+、または QSFP+ トランシーバの仕様 (62 ページ) を参照してくだ さい。SFP、SFP+、および QSFP+ トランシーバは、個別に、または Cisco MDS9220i スイッチ と一緒に注文できます。

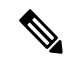

Cisco MDS 9220i スイッチでは Cisco SFP、SFP+、または QSFP+ トランシーバのみを使用して ください。各CiscoSFP、SFP+およびQSFP+トランシーバには、そのSFP、SFP+またはQSFP+ トランシーバがスイッチの要件を満たしているかどうかをスイッチで確認できるように、モデ ル情報がコード化されています。 (注)

I

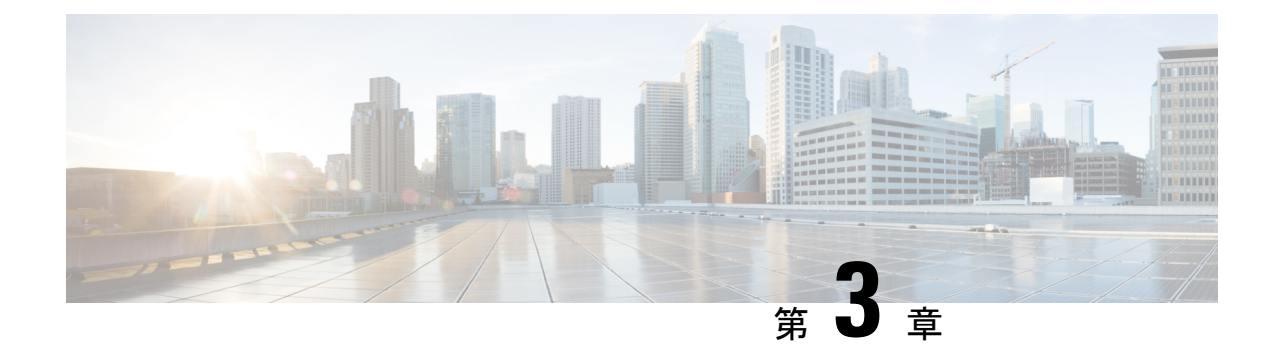

# キャビネットおよびラックへの設置

- キャビネットおよびラックの要件 (19 ページ)
- 穴あき型キャビネットの要件 (20 ページ)
- 1 枚壁型キャビネットの要件 (21 ページ)

# キャビネットおよびラックの要件

このセクションでは、次のタイプのキャビネットおよびラックが、0 ~ 40°C の外部周囲温度 範囲に置かれた場合の Cisco MDS 9000 シリーズ スイッチの要件について説明します。密閉型 キャビネットを選択する場合は、次の熱検証済みタイプのいずれかを選択することをお勧めし ます。

- 標準穴あき型キャビネット
- ルーフ ファン トレイ (下から上への冷却用)付きの1枚壁型キャビネット

### キャビネットおよびラックの一般的な要件

キャビネットまたはラックは、次のいずれかのタイプである必要があります。

- 標準19インチ、取り付け支柱がANSI/EIA-310-D-1992セクション1に基づく英国ユニバー サル ピッチの規格に準拠している 4 支柱 EIA キャビネットまたはラック。リファレンス 穴あき型キャビネット (20 ページ)を参照してください。
- 標準の、取り付け支柱が ANSI/EIA-310-D-1992 セクション 1 に基づく英国ユニバーサル ピッチの規格に準拠している 2 支柱 Telco ラック。

また、キャビネットまたはラックは、次の要件を満たしている必要があります。

- •シャーシあたりの縦方向の最小ラック スペースは 1 RU、つまり 4.4 cm (1.75 インチ)で ある必要があります。
- •取り付け支柱内側端の間の幅は、少なくとも45.1 cm (17.75 インチ) 必要です。これは、 4 支柱 EIA ラックの場合、前方の 2 本の支柱の距離になります。

• RU あたりの最小ラック負荷定格を次の表に示します。

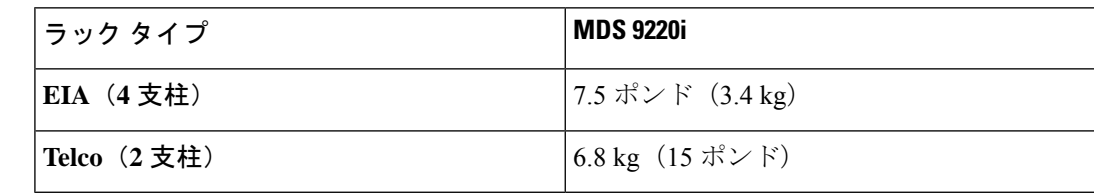

•4 支柱 EIA キャビネット(穴あき型または1枚壁型)の場合:

- 光ファイバケーブルの最小曲げ半径を確保するために、キャビネットの前方取り付け 支柱から前面扉までに 7.6 cm (3 インチ)以上のスペースが必要です。
- 背面ブラケットを取り付けられるように、前方取り付け支柱の外面と後方取り付け支 柱の外面の距離は、66 ~ 81 cm(26 ~ 32 インチ)となっている必要があります。
- シャーシの背面とキャビネットの穴あき型背面ドア間(使用する場合)の距離は 7.6 cm (3.0 インチ)です。キャビネットのエアーフローに必要だからです。
- シャーシと側およびラックまたはキャビネットの側面のスペースは不要(横方向のエ アーフローなし)。

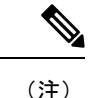

- キャビネットでオプションのジャンパ電源コードが使用できます。を参照してください。
	- Cisco MDS 9220i スイッチは、Cisco のラック (Cisco R42612 など) および PDU と互換性 があります。

## 穴あき型キャビネットの要件

「キャビネットおよびラックの一般的な要件」の項に示す要件に加えて、穴あき型キャビネッ トは次の要件を満たす必要があります。

- 前面扉および背面扉の全体に穴があり、面積の 60% 以上の穴が開いていること。扉の高 さの1RUあたり 96.7 平方 cm (15 平方インチ)以上開いていること。
- ルーフには少なくとも面積の 20% の開口部を備えた穴あき板を使用することをお勧めし ます。ただし、キャビネットに Cisco MDS 9220i スイッチのみが含まれている場合を除き ます。この場合、屋根に穴は必要ありません。
- 冷却を強化するために、キャビネットの床は開いたままにするか、穴あき板を取り付ける ことをお勧めしますが、必須ではありません。

### リファレンス穴あき型キャビネット

これらの要件に適合する穴あき型キャビネットは、Rittal Corporation から入手できます。

Rittal Corporation One Rittal Place Springfield, OH 45504 電話: (800) 477-4000 キャビネット P/N:Rittal 9969427 キャビネットの説明:PS-DK/OEM キャビネット アセンブ リ、1998 x 600 x 1000(H x W x D)(42U)

## **1** 枚壁型キャビネットの要件

「キャビネットおよびラックの一般的な要件」の項に示す要件に加えて、1枚壁型キャビネッ トは次の要件を満たす必要があります。

- ルーフ ファン トレイと冷却機構が利用可能なこと。このファン トレイは、キャビネット の最下部から空気を引き込んで最上部から送出するもので、ファントレイを通る、キャビ ネット上部で必要なエアーフロー排出量は 849.5 m<sup>3</sup> /h 以上です。
- 下から上に適切に通気されるように、前面扉、背面扉、および両側面が存在し、すべて閉 鎖型(穴なし)であること。
- 扉を閉じて十分なエアーフローを確保するため、キャビネットの奥行きが91.4~106.7 cm (36 ~ 42 インチ)である必要があります。
- •キャビネットの床面吸気口として、968 平方センチメートル (150 平方インチ) 以上が開 いていること。
- 吸気を妨げないように、最下部の機器を床面開口部から最低 4.4 cm (1.75インチ)上に設 置できること。

I

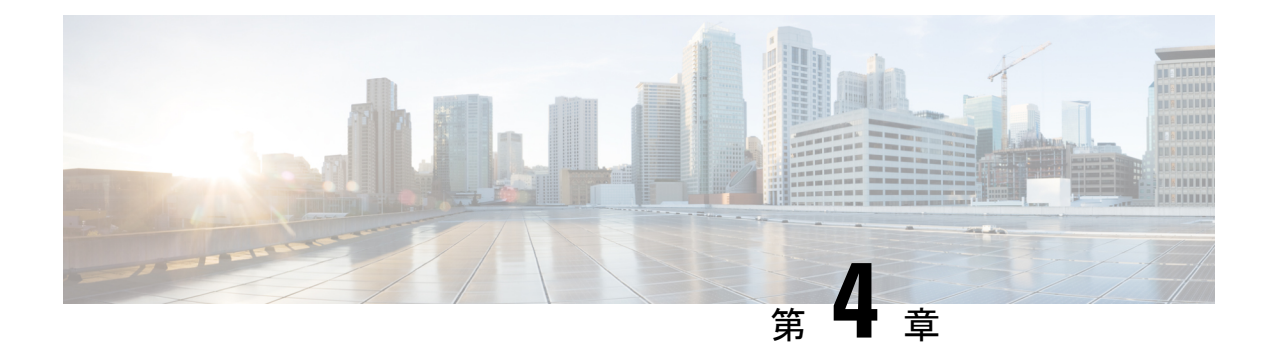

# **Cisco MDS 9220i** スイッチのインストール

この章では、CiscoMDS9220iスイッチとそのコンポーネントの設置方法について説明します。

システムの設置、操作、または保守を行う前に、Regulatory [Compliance](https://www.cisco.com/c/en/us/td/docs/switches/datacenter/mds9000/hw/regulatory/compliance/RCSI.html) and Safety Information for the Cisco MDS 9000 [Family](https://www.cisco.com/c/en/us/td/docs/switches/datacenter/mds9000/hw/regulatory/compliance/RCSI.html)文書を参照し、安全に関する重要な情報を確認してください。

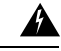

この装置は、立ち入りが制限された場所への設置を前提としています。立ち入り制限区域と は、特別な器具、鍵、錠、またはその他の保全手段を使用しないと入ることができないスペー スを意味します。ステートメント 1017 警告

#### 41.

この機器の設置、交換、または保守は、訓練を受けた相応の資格のある人が行ってください。 ステートメント 1030 警告

新しい各スイッチにはライセンスが必要です。ライセンスのインストール方法については、 Cisco MDS 9000 シリーズ ライセンス [ガイド、リリース](https://www.cisco.com/c/en/us/td/docs/switches/datacenter/mds9000/sw/8_x/config/licensing/cisco_mds9000_licensing_guide_8x.html) 8.x を参照してください。

- 取り付け前 (23 ページ)
- Cisco MDS 9000 シリーズ Telco および EIA シェルフ ブラケット (24 ページ)
- シェルフ ブラケットの取り付けの前に (25 ページ)
- 設置前の注意事項 (28 ページ)
- スイッチの設置 (30 ページ)
- スイッチのアース接続 (42 ページ)
- 電源装置の取り付けと取り外し (43 ページ)
- ファン モジュールの取り付けと取り外し (44 ページ)

### 取り付け前

ここでは次の内容について説明します。

### インストール オプション

Cisco MDS 9220i スイッチは、次の方法で設置できます。

- 開放型 EIA ラック内
- 穴あき型 EIA キャビネット内

ラックマウント キットを使用すると、スイッチをさまざまな深さのラックに設置できます。 ラックマウントキット部品により、シャーシのポート接続端、またはファンおよび電源モジュー ル付きのシャーシの終端のいずれかに容易にアクセスできるようにスイッチを配置できます。 ラックマウント キットの設置方法については、スイッチの設置 (30 ページ) セクションを参 照してください。

# **Cisco MDS 9000** シリーズ **Telco** および **EIA** シェルフ ブラ ケット

オプションの Telco および EIA シェルフ ブラケット キット(部品番号 DS-SHELF=) は、設置 中に Cisco MDS 9220i スイッチを一時的または永続的に支えることができます。前面ラックマ ウント ブラケットをラックマウント レールにしっかりと取り付けたら、シェルフ ブラケット は取り外すことができます。

Telco および EIA シェルフ ブラケット キットは、次の構成をサポートします。

- 2 支柱 Telco ラック内の Cisco MDS 9220i スイッチ
- 4 支柱 EIA ラック内の Cisco MDS 9220i スイッチ

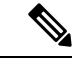

Telco および EIA シェルフ ブラケットのオプション キットはスイッチに付属していません。 キットを注文するには、スイッチのサプライヤにお問い合わせください。 (注)

このセクションでは、オプションのTelcoおよびEIAシェルフブラケットキットを使用して、 ラックまたはキャビネットにCiscoMDS9220iスイッチを取り付ける手順について説明します。

### ラックに設置する場合の注意事項

- ラックにキャスタが付いている場合、ブレーキがかかっているか、または別の方法でラッ クが固定されていることを確認してください。 注意
	- このキットを EIA ラックに取り付ける場合は、4 つのラック取り付け支柱すべてにシェル フを取り付けます。 2 本の支柱のみを使用した場合、EIA 支柱の厚みが十分でないため、 シェルフ ブラケットの曲がりを防止できない可能性があります。

# シェルフ ブラケットの取り付けの前に

シェルフブラケットを取り付ける前に、キットの内容を確認します。次の表に、シェルフキッ トの内容を示します。

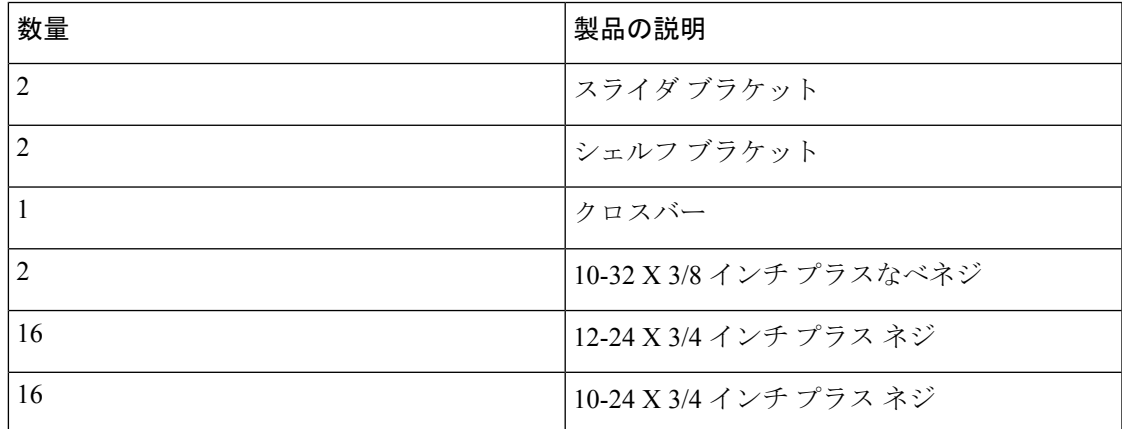

### 必要な工具

設置には次の機器が必要です。

- No.2 プラス ドライバ
- 巻き尺と水準器(シェルフ ブラケットが同じ高さになるようにするため)
- NEBS プレート:エアーフローがポート側吸気の場合

### **2** 支柱 **Telco** ラックへのシェルフ ブラケット キットの取り付け

次の図は、2 支柱 Telco ラックへのシェルフ ブラケット キットの取り付け方法を示していま す。

図 **10 : Telco** ラックにシェルフ ブラケット キットを取り付ける

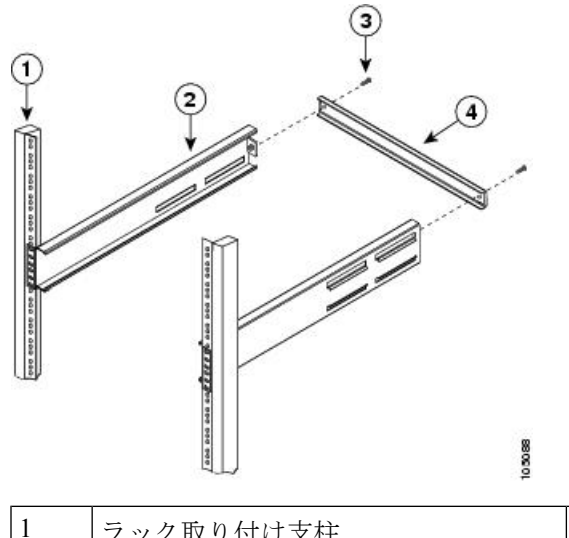

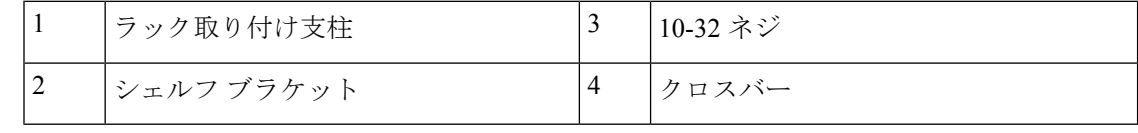

Telco ラックにシェルフ ブラケットを取り付けには、次の手順に従います。

- ステップ **1** に示すように、シェルフブラケットをラック取り付け支柱の内側に配置し、シェルフブラケットの前面に あるネジ穴をラック取り付け支柱の穴に合わせます。4 本以上の 12-24 または 10-24 のネジを使用して、 ラック取り付け支柱にシェルフ ブラケットを取り付けます。
	- シェルフブラケットの一番下の穴は、ラック取り付け支柱にあるラックユニットの一番下の穴 (1/2 インチのスペースのすぐ上にある穴)と位置が合っている必要があります。 (注)
- ステップ **2** 他のシェルフ ブラケットで手順 1 を繰り返します。
- ステップ **3** シェルフブラケットの高さが揃っていることを確認します(必要に応じて水準器または巻き尺を使用)。
- ステップ **4** に示すように、10-32 ネジを使用して、シェルフ ブラケットの背面にクロスバーを取り付けます。

### **4** 支柱 **EIA** ラックへのシェルフ ブラケット キットの取り付け

次の図は、4支柱EIAラックへのシェルフブラケットキットの取り付け方法を示しています。

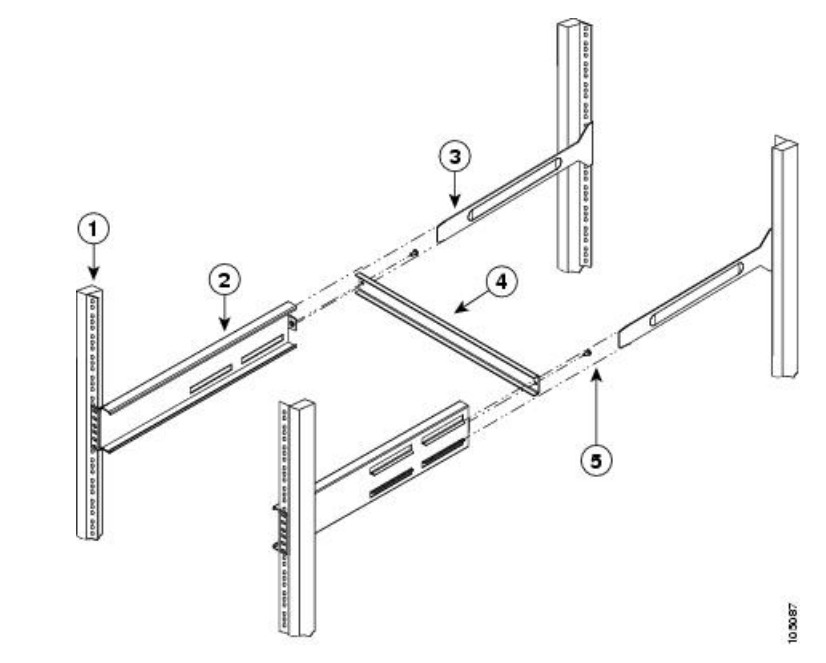

図 **<sup>11</sup> : EIA** ラックへのシェルフ ブラケット キットの取り付け

| ラック取り付け支柱  | 4 | クロスバー    |
|------------|---|----------|
| シェルフ ブラケット | ب | 10-32 ネジ |
| スライダ支柱     |   |          |

EIA ラックにシェルフ ブラケットを取り付けには、次の手順に従います。

- **ステップ1** 図 11 : EIA ラックへのシェルフ ブラケット キットの取り付け (27 ページ) に示すように、ラック取り付 け支柱の内側にシェルフブラケットを配置します。シェルフブラケットの前面にあるネジ穴と、前面ラッ ク取り付け支柱にある穴の位置を合わせます。4 本以上の 12-24 または 10-24 のネジを使用して、前面ラッ ク取り付け支柱にシェルフ ブラケットを取り付けます。
	- シェルフブラケットの一番下の穴は、ラック取り付け支柱にあるラックユニットの一番下の穴 (1/2 インチのスペースのすぐ上にある穴)と位置が合っている必要があります。 (注)
- ステップ **2** 他のシェルフ ブラケットで手順 1 を繰り返します。
- ステップ **3** シェルフブラケットの高さが揃っていることを確認します(必要に応じて水準器または巻き尺を使用)。
- ステップ **4** 図 11 : EIA ラックへのシェルフ ブラケット キットの取り付け (27 ページ) に示すように、10-32 ネジを 使用して、シェルフ ブラケットにクロスバーを取り付けます。
- ステップ **5** 図 11 : EIA ラックへのシェルフ ブラケット キットの取り付け (27 ページ) に示すように、シェルフ ブラ ケットにスライダ支柱を挿入します。それらを4本以上の12-24または10-24のネジを使用して、背面ラッ ク取り付け支柱に取り付けます。

### 設置前の注意事項

### エアーフローに関する考慮事項

スイッチには、ポート側吸気またはポート側排気を備えたファンモジュールと、スイッチを冷 却するためのポート側吸気、ポート側排気、または双方向エアフローを備えた電源装置が付属 しています。スイッチのポート端をコールドアイルに配置する場合は、赤色のカラーリングが 付いたポート側吸気ファンモジュールおよび電源装置がスイッチに搭載されていることを確認 します。ファンと電源装置をコールドアイルに配置する場合は、スイッチのポート側排気ファ ンと電源装置が青色であることを確認してください。白色のカラーリングが付いた双方向電源 モジュールは、これらのオプションのいずれかとともに使用できます。ファンモジュールと電 源装置はすべて、同じエアーフロー方向になっていなければなりません。

### **AC** 電源システムの接続時の注意事項

Cisco MDS 9220i スイッチの AC 電源装置を設置場所の電源に接続するには、次の注意事項に 従ってください。

- 各電源装置には、それぞれ専用の分岐回路を持たせるようにしてください。
- シャーシとプラグ接続する AC 電源レセプタクルには、アース付きのタイプを使用してく ださい。コンセントに接続するアース用導体は、施設のサービス供給装置の保護大地アー スに接続する必要があります。

### 設置に関するガイドライン

Cisco MDS 9220i スイッチを設置するときは、次の注意事項に従ってください。

- スイッチを設置する前に、設置場所の構成を計画し、設置環境を整えます。推奨される設 置場所の計画タスクを セクションに示します。
- スイッチの周囲に、保守作業と十分なエアーフローのためのスペースがあることを確認し ます。エアー フローの要件は、 セクションに記載されています。
- コールド アイルから冷気を吸気し、ホット アイルへ排気を行うように、スイッチがラッ クに配置されていることを確認します。詳細については、 セクションを参照してくださ い。
- 空調が、セクションに記載されている熱放散の要件に適合していることを確認してくださ い。
- キャビネットまたはラックがセクションに記載された要件に適合していることを確認しま す。
- シャーシが適切にアースされていることを確認します。スイッチを、アースされたラック に取り付けるのでない場合には、シャーシのシステムアースと、設置場所の電源アースの 両方を、大地アースに接続することを推奨します。
- 設置場所の電源が、セクションに記載された電源要件に適合していることを確認します。 使用可能な場合は、電源障害に備えて無停電電源装置(UPS)を使用してください。

#### $\bigwedge$

- 注意 鉄共振テクノロジーを使用するタイプのUPSは使用しないでくだ さい。このタイプの UPS は、Cisco MDS 9000 スイッチなどのシ ステムに使用すると、データトラフィックパターンの変化によっ て入力電流が大きく変動し、動作が不安定になることがありま す。
	- 回路の容量が、各国および地域の規格に準拠していることを確認します。

#### $\bigwedge$

- 入力電力の損失を防ぐには、スイッチに電力を供給する回路上の 合計最大負荷が、配線とブレーカーの定格電流の範囲内となるよ うにしてください。 注意
	- スイッチを設置および構成するときに、 セクションに示された情報を記録します。

### スイッチの開梱および確認

 $\sqrt{2}$ 注意 スイッチのコンポーネントを取り扱うときは、静電気防止用ストラップを着用し、モジュール のフレームの端だけを持ってください。ESD ソケットはシャーシ上に付いています。ESD ソ ケットを有効にするには、電源コードまたはシャーシのアースを使用してシャーシをアース接 続するか、またはアースされたラックとシャーシの金属部分を接触させてください。  $\boldsymbol{\mathcal{Q}}$ ヒント シャーシを輸送する場合に備えて、輸送用の箱は保管しておいてください。 スイッチは、厳密に検査した上で出荷されています。輸送中の破損や内容品の不足がある場合 (注) には、ただちにカスタマー担当者に連絡してください。シスコのサポートをシスコのリセラー からご購入された場合は、リセラーに直接お問い合わせください。サポートをシスコから直接 ご購入された場合は、シスコ [テクニカル](http://www.cisco.com/c/en/us/support/web/tsd-cisco-worldwide-contacts.html) サポートにご連絡ください。

梱包内容を確認する手順は、次のとおりです。

- **1.** カスタマーサービス担当者から提供された機器リストと、梱包品の内容を照合します。次 の品目を含め、すべての品目が揃っていることを確認してください。
	- アース ラグ キット
	- ラックマウント キット
	- 静電気防止用リスト ストラップ
	- ケーブルとコネクタ
	- 発注したオプションの品目(あれば)
- **2.** 破損の有無を調べ、内容品の間違いや破損がある場合には、カスタマーサービス担当者に 連絡してください。次の情報を用意しておきます。
	- 発送元の請求書番号(梱包明細を参照してください)
	- 破損している装置のモデルとシリアル番号
	- 破損状態の説明
	- 破損による設置への影響
- **3.** すべての電源モジュールとファントレイが、予想されるエアーフローの方向になっている かどうかを確認します。ポート側吸気エアフローモジュールは赤色、ポート側排気エアフ ロー モジュールは青色、双方向エアフロー モジュールは白色です。詳細については、電 源 (14 ページ) および ファン モジュール (12 ページ) のセクションを参照してくださ い。

### スイッチの設置

この項では、ラック マウント キットを使用して、キャビネットおよびラックの要件 (19 ペー ジ) セクションに記載されている要件を満たすキャビネットまたはラックに Cisco MDS 9220i スイッチを取り付ける手順について説明します。

### シェルフ ブラケットへのスイッチの取り付け

このセクションでは、シェルフ ブラケットの上にスイッチを取り付ける手順の概要を示しま す。このタスクはオプションです。

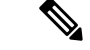

システムの設置、操作、または保守を行う前に、「CiscoMDS9000[ファミリの法順守と安全性](https://www.cisco.com/c/en/us/td/docs/switches/datacenter/mds9000/hw/regulatory/compliance/RCSI.html) [情報」](https://www.cisco.com/c/en/us/td/docs/switches/datacenter/mds9000/hw/regulatory/compliance/RCSI.html)を参照し、安全に関する重要な情報を確認してください。 (注)

シェルフ ブラケットの上部にスイッチを取り付けるには、次の手順に従います。
- ステップ **1** シェルフブラケットが水平で、ラックマウント支柱にしっかりと取り付けられていること、クロスバーが シェルフブラケットにしっかりと取り付けられていること、およびラックが安定していることを確認しま す。
- ステップ **2** シェルフ ブラケットにスイッチを挿入し、位置が正しいことを確認します。
- ステップ **3** 支柱取り付けレールにスイッチを取り付けます。
	- ラックがすでにアースされている場合でも、シャーシをアースすることを推奨します。シャー シには、アース ラグを接続するための、M4 ネジ穴が 2 つあるアース パッドが付いています。 注意
	- 米国に設置するスイッチの場合、アース ラグは NRTL に記載されており、銅導体と互換性があ る必要があります。銅製の導体(ワイヤ)を使用し、これらの導体は National Electrical Code (NEC) に準拠する必要があります。 (注)

### **NEBS** 準拠性

この項では、NEBS-GR- 1089-CORE規制のコンプライアンスに関する考慮事項と要件を示しま す。

#### $\mathbf{\Lambda}$

装置またはサブアセンブリの屋内ポートでは、シールドされた建物内配線または、両端がアー スに接続された配線を使用する必要があります。ステートメント 7003 警告

### $\boldsymbol{\mathbf{\Lambda}}$

電磁適合性と安全性に関する Telcordia GR-1089 NEBS 標準に準拠するために、銅線ベースの RJ-45、T1/E1 RJ-48 および T3/E3 ポートは屋内または露出していない配線またはケーブルにの み接続してください。屋内ケーブルは、シールドした上で、シールドを両端でアースに接続す る必要があります。機器またはサブアセンブリの屋内ポートは、OSPまたはその配線につなが るインターフェイスに金属的に接続しないでください。これらのインターフェイスは、屋内イ ンターフェイス専用 (GR-1089-CORE に記載されたタイプ2 ポートまたはタイプ 4 ポート)に 設計されており、屋外用の OSP ケーブルと区別する必要があります。一次保護装置を追加し ても、これらのインターフェイスを OSP 配線に金属的に接続するには不十分です。ステート メント 7003 警告

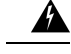

装置またはサブアセンブリのイントラビルディングポートは、建物内配線や非露出配線、また はケーブル配線だけの接続に適しています。機器またはサブアセンブリの屋内ポートは、OSP またはその配線につながるインターフェイスに 6 m(約 20 フィート)以上にわたって金属的 に接続しないでください。これらのインターフェイスは屋内インターフェイス専用(GR-1089 に記載されたタイプ 2、タイプ 4、またはタイプ 4a ポート)に設計されており、屋外用の OSP ケーブルと区別する必要があります。一次保護装置を追加しても、これらのインターフェイス を OSP 配線系統に金属的に接続するには保護が不十分です。ステートメント 7005 警告

### $\mathbf{\Lambda}$

この装置を NFPA 70 National Electrical Code (NEC)に準拠するサービス機器で、サージ保護デ バイス(SPD)に付属の AC 主電源に接続します。ステートメント 7012 警告

#### ▲

この装置は、共通ボンディング網 (CBN) を使用する取り付けに適しています。ステートメン ト 7013 警告

#### ▲

この装置のバッテリーリターン導体は隔離された (DC-I) として扱われる必要があります。ス テートメント 7016 警告

#### ▲

この装置は、ネットワークテレコミュニケーション施設での設置に適しています。ステートメ ント 8015 警告

#### </del>

警告 この装置は、NEC が適用される場所での設置に適しています。ステートメント 8016

Network Equipment Building System (NEBS) は、電気通信機器の安全性と信頼性に関する米国 の標準規格です。ポート側吸気エアーフローの場合、システムはNEBSに準拠している必要が あります。NEBS 準拠にするには、次の手順に従い NEBS キットを取り付けます。

- **1.** 2 つの前面ラックマウント ブラケットをスイッチに取り付けます。
	- **1.** 次のように、シャーシのどちらの端をコールド アイルに配置するかを決めます。
		- スイッチにポート側吸気モジュール(赤色のカラーリングのファン モジュール) がある場合は、ポートがコールド アイル側になるようにスイッチを配置します。
		- スイッチにポート側排気モジュール(青色のカラーリングのファン モジュール) がある場合は、ファンと電源モジュールがコールド アイル側になるようにスイッ チを配置します。

**2.** 4 個のネジ穴がシャーシ側面のネジ穴に合うようにフロントマウント ブラケットを配 置します。

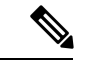

- 前面ラックマウントブラケットの任意のネジ穴4個を、シャーシ側面の6個のネジ穴のうちの 4個に揃えることができます。使用する穴は、ラックの要件およびインターフェイスケーブル (最小 76 mm(3 インチ))およびモジュール ハンドル(最小 25 mm(1 インチ))に必要な 隙間の量によって異なります。 (注)
	- **3.** 4本のM4ネジを使用してフロントマウントブラケットをシャーシに固定し、1.36N·m (12 インチ-ポンド)のトルクで各ネジを締めます。
	- **4.** ステップ 1 を繰り返し、スイッチの反対側にもう一方の前面ラックマウント ブラケッ トを取り付け、スイッチの前面から同じ距離にそのブラケットを配置します。
- **2.** 図 12 : 2 支柱取り付け用の NEBS キット (33 ページ) または 図 13 : 4 支柱取り付け用の NEBS キット (34ページ)に示すように、NEBS エアー バッフルのタブを前面ラックマ ウントブラケットのスロットに合わせ、NEBSエアーバッフルを所定の位置にはめ込みま す。

図 **12 : 2** 支柱取り付け用の **NEBS** キット

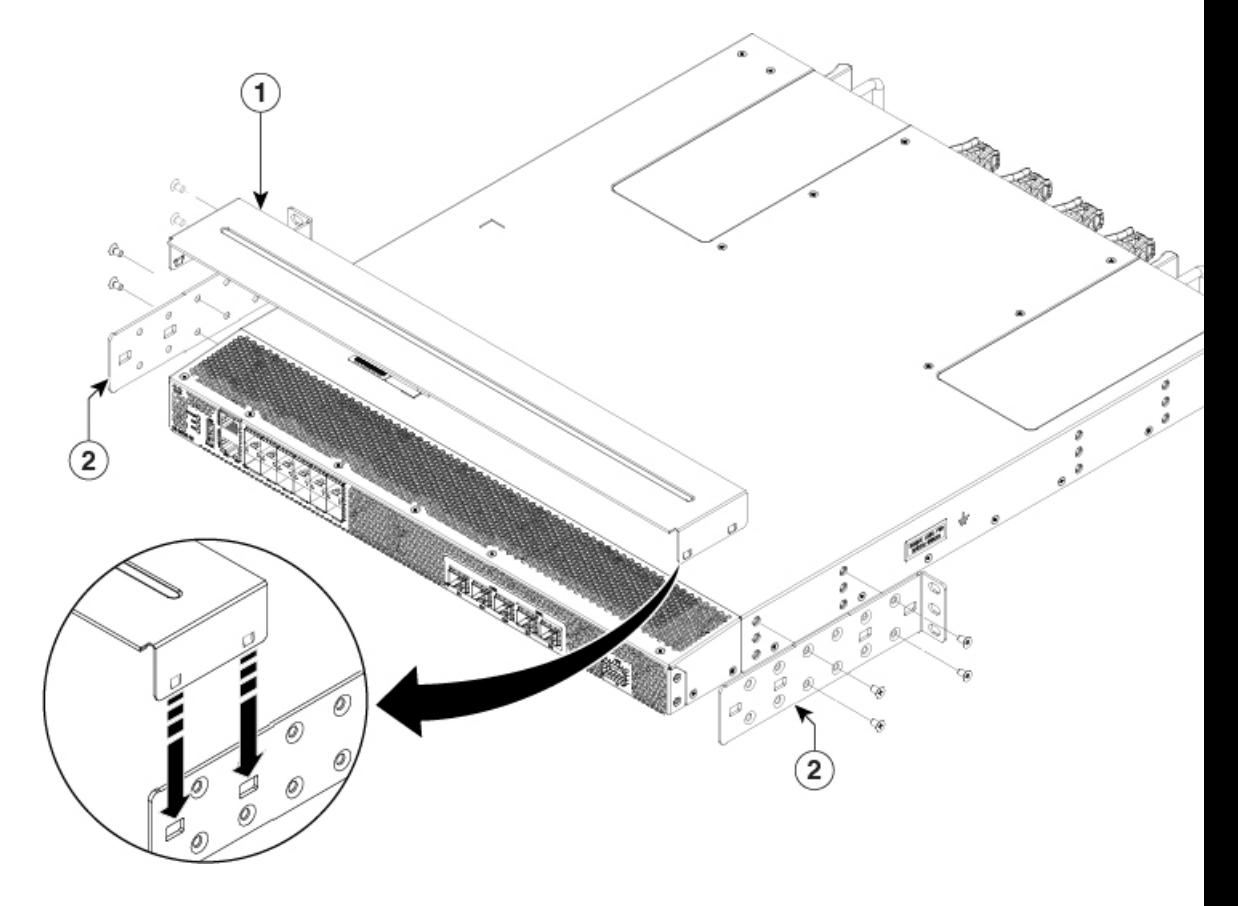

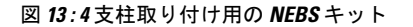

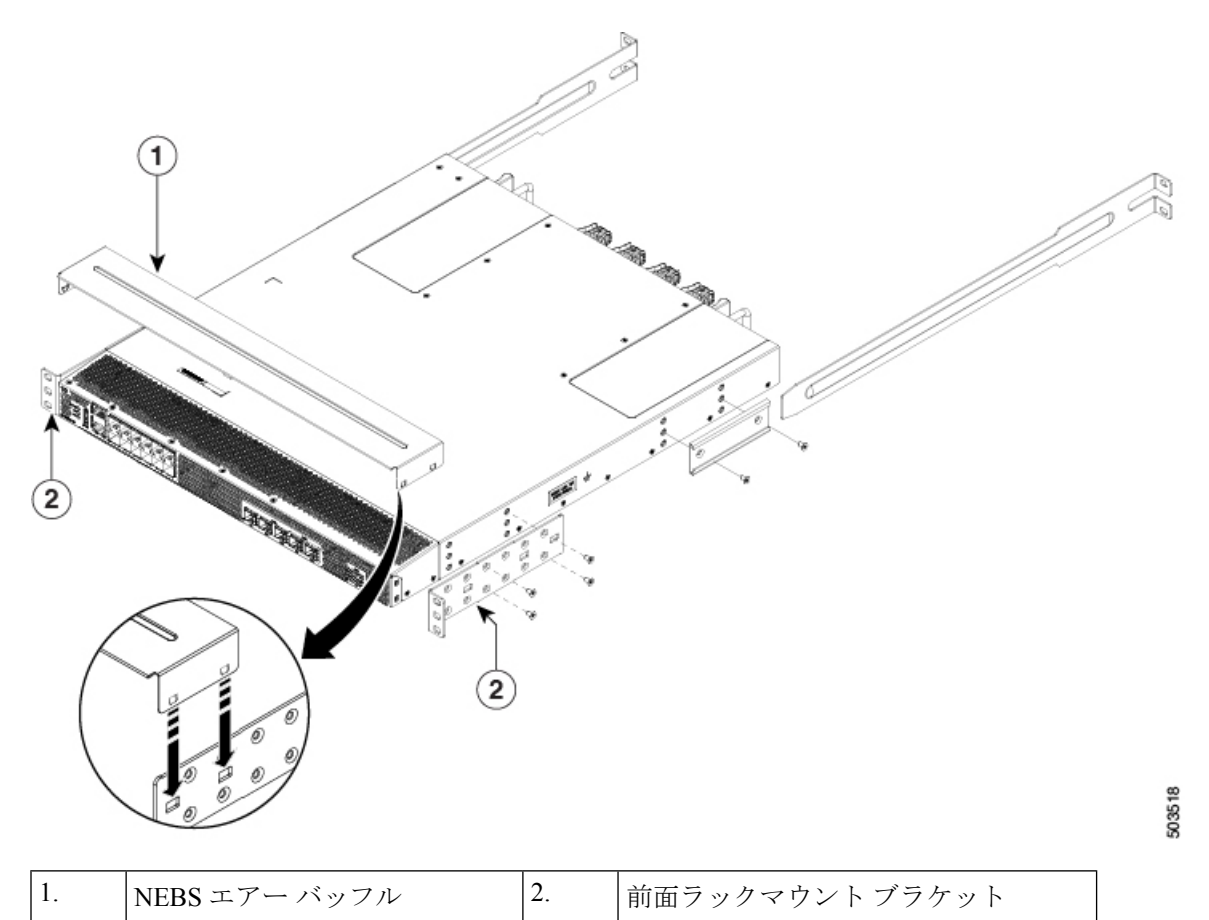

スイッチの設置方法の詳細については、「4 支柱ラックへのスイッチの設置 (34 ページ)」 および「2 支柱ラックへのスイッチの設置 (39 ページ)」を参照してください。

### **4** 支柱ラックへのスイッチの設置

スイッチを取り付けるには、前面および背面取り付けブラケットをスイッチに取り付け、スラ イダレールをラックの背面に取り付け、スイッチをスライダレール上でスライドさせ、スイッ チをラックの前面に固定します。通常は、ラックの前面の方が、保守のためのアクセスが容易 です。

#### 始める前に

- 届いたスイッチを確認し、注文したすべての部品が揃っているかを確認します。
- スイッチのラックマウント キットに次の部品が含まれていることを確認してください。
	- 前面ラックマウント ブラケット(2)
	- •背面ラックマウント ブラケット(2)
- スライダ レール(2)
- M4 x 0.7 x 8 mm のさらネジ (12)
- ラックを所定の場所に取り付けて固定します。
- ステップ **1** 次の手順に従って、スイッチに 2 つのフロントマウント ブラケットを取り付けます。
	- **1.** 次のように、シャーシのどちらの端をコールド アイルに配置するかを決めます。
		- スイッチにポート側吸気モジュール(赤色のカラーリングのファン モジュール)がある場合は、 ポートがコールド アイル側になるようにスイッチを配置します。
		- スイッチにポート側排気モジュール (青色のカラーリングのファン モジュール) がある場合は、 ファンと電源モジュールがコールド アイル側になるようにスイッチを配置します。
	- **2.** 4 個のネジ穴がシャーシ側面のネジ穴に合うようにフロントマウント ブラケットを配置します。
		- 前面ラックマウント ブラケットの任意のネジ穴 4 個を、シャーシ側面の 6 個のネジ穴のう ちの 4 個に揃えることができます。使用する穴は、ラックの要件およびインターフェイス ケーブル (最小76mm (3インチ)) およびモジュールハンドル (最小25mm (1インチ)) に必要な隙間の量によって異なります。 (注)

図 **<sup>14</sup> : <sup>4</sup>** 支柱ラックへのスイッチの設置

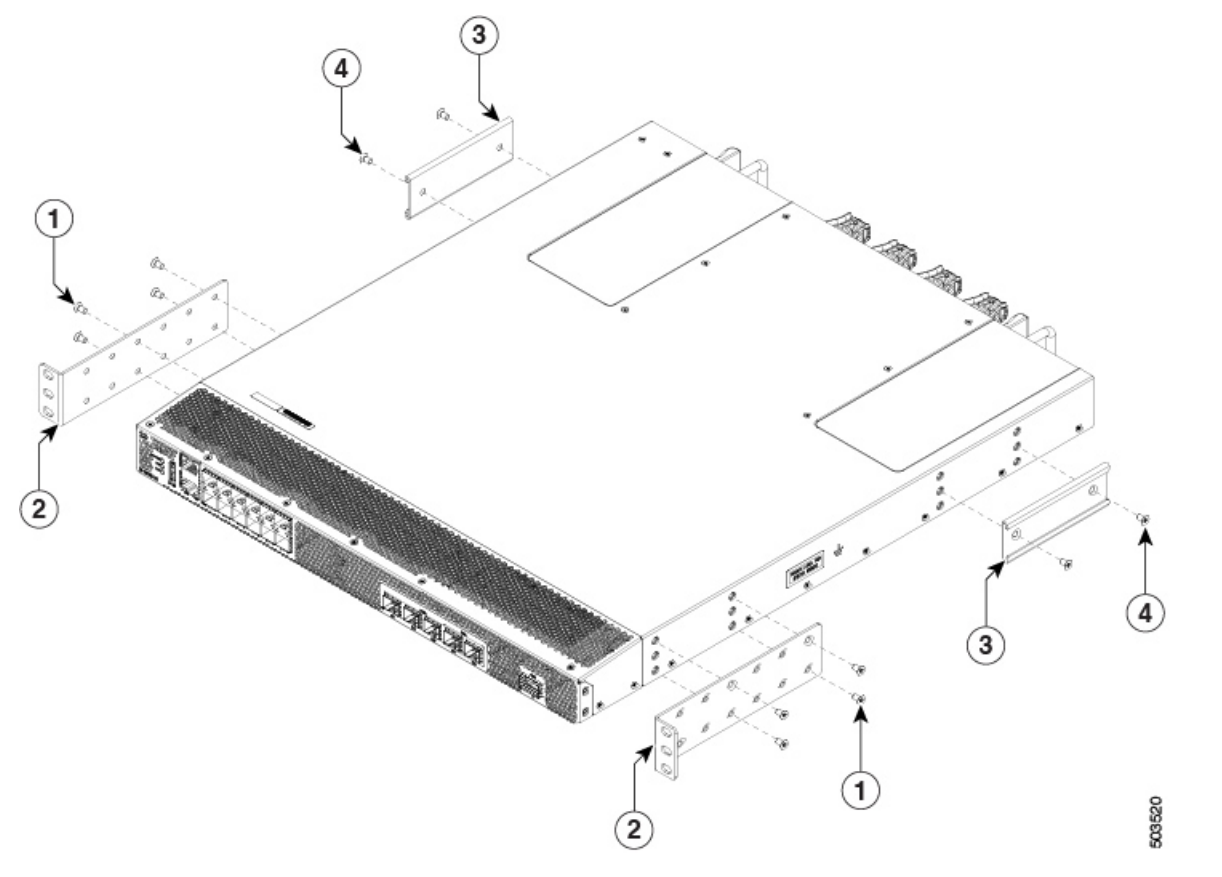

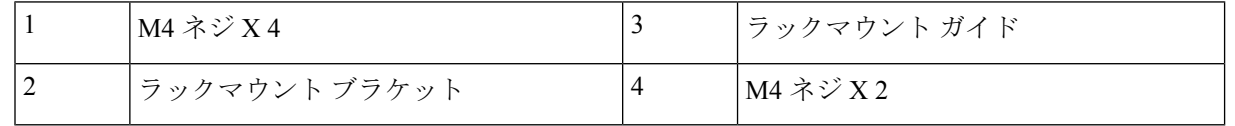

- **3.** 4 本の M4 ネジを使用してフロントマウント ブラケットをシャーシに固定し、1.36 N·m(12 インチ-ポ ンド)のトルクで各ネジを締めます。
- **4.** ステップ 1 を繰り返し、スイッチの反対側にもう一方の前面ラックマウント ブラケットを取り付け、 スイッチの前面から同じ距離にそのブラケットを配置します。
- ポート側吸気の場合は、スイッチに NEBS エアー バッフルを取り付けます。詳細については、 「NEBS 準拠性 (31 ページ)」を参照してください。 (注)
- ステップ **2** 次の手順に従って、シャーシに 2 つの背面ラックマウント ブラケットを取り付けます。
	- **1.** シャーシのポート接続端近くの穴にガイドを合わせている場合、背面ラックマウント ブラケットの 2 個のネジ穴を、シャーシ側面にある残りの 6 個のネジ穴の中間の 2 個のネジ穴の位置に合わせます。
	- 2. 2本の M4 ネジを使用してガイドをシャーシに取り付けます。12 インチポンド (1.36 N·m) のトルクで ネジを締めます。
- **3.** ステップ 2 を繰り返して、スイッチの反対側にもう一方の背面ラックマウント ブラケットを取り付け ます。
- ステップ **3** アースされたラックにシャーシを設置していない場合、スイッチのアース接続 (42 ページ) で説明され ているように、お客様が用意したアース線をシャーシに接続する必要があります。ただし、アースされた ラックにシャーシを設置する場合は、このステップは省略できます。
- ステップ **4** スライダ レールをラックまたはキャビネットに次のように設置します。
	- **1.** スライダ レールに使用するラックまたはキャビネットの 2 本の支柱を決定します。ラックまたはキャ ビネットの4本の垂直な支柱のうち、2本の支柱にはシャーシの終端に最も簡単にアクセスできるよう に取り付けられた前面マウント ブラケットに使用され、その他 2 本の支柱にはスライダ レールが取り 付けられます。
	- **2.** スライダ レールをラック後方の目的のレベルに合わせ、ラックのねじ山タイプに応じて、2 本の 12-24 ネジまたは2本の10-32ネジを使用して、ラックにレールを取り付けます。12-24 ネジは3.39 N·m (30 インチ-ポンド)のトルクで締め、10-32 ネジは 2.26 N·m (20 インチ-ポンド)のトルクで締めます。
	- **3.** ステップ 3 を繰り返し、ラックの反対側にもスライダ レールを取り付けます。

スライダ レールが同じレベルになっていることを確認するには、水準器やメジャーを使用するか、垂 直の取り付け支柱のネジ穴を慎重に数えます。

ステップ **5** 次の手順に従って、スイッチをラックに差し込んで取り付けます。

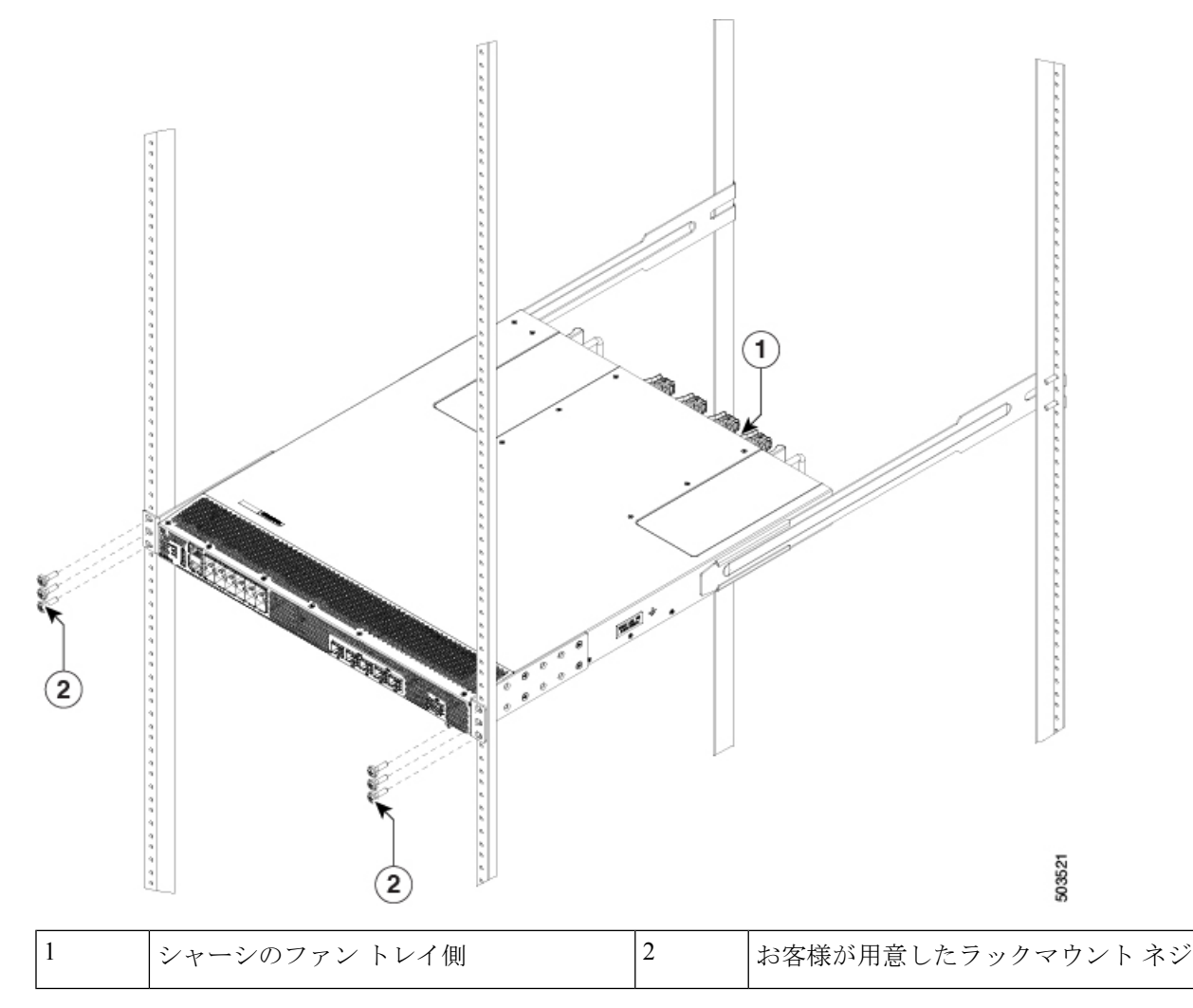

- **1.** スイッチを両手で持ち、スイッチの 2 つの背面ラックマウント ブラケットを、スライダ レールが取り 付けられていないラックまたはキャビネットの支柱の間に合わせます。
- **2.** ラックに取り付けたスライダ レールにスイッチの両側の 2 つの背面ラックマウント ガイドを合わせま す。ラックマウントガイドをスライダレールに滑り込ませ、前面ラックマウントブラケットがラック またはキャビネットの 2 本の支柱に触れるまでスイッチをラックにスライドさせます。
	- アース線をシャーシに接続した場合、アース ラグが支柱の裏側に行くように、ラックマウ ント支柱の 1 つをわずかに曲げる必要があります。 (注)
- 3. シャーシを水平に持って、2本のネジ(ラックのタイプに応じて12-24 または 10-32)を垂直ラックの 取り付け支柱のケージ ナットまたはネジ穴を通るように、それぞれ 2 つの前面ラックマウント ブラ ケット(合計 4 本のネジを使用)に差し込みます。
- **4.** 10-32 ネジは 2.26 N·m(20 インチポンド)で締め、12-24 ネジは 3.39 N·m(30 インチポンド)で締めま す。

ステップ **6** アース線をシャーシのアースパッドに接続していた場合、線のもう一方の端を設置場所のアースに接続し ます。

### **2** 支柱ラックへのスイッチの設置

- ステップ **1** 次の手順に従って、スイッチに 2 つのラックマウント ブラケットを取り付けます。
	- a) 次のように、シャーシのどちらの端をコールド アイルに配置するかを決めます。
		- スイッチにポート側吸気モジュール (赤色のカラーリングのファン モジュール) がある場合は、 ポートがコールド アイル側になるようにスイッチを配置します。
		- スイッチにポート側排気モジュール (青色のカラーリングのファン モジュール) がある場合は、 ファンと電源モジュールがコールドアイル側になるようにスイッチを配置します。
	- b) 4個のネジ穴がシャーシ側面のネジ穴に合うようにフロントマウントブラケットを配置します。次に、 4 本の M4 ネジを使用してフロントマウント ブラケットをシャーシに固定します。
		- 前面ラックマウントブラケットの4個の穴は、シャーシ前面の4個のネジ穴、またはシャー シ背面の 4 個のネジ穴に合わせることができます。使用する穴は、コールド アイルに配置 する必要があるシャーシの側面によって異なります。 (注)

図 **15 :** シャーシ前面へのラックマウント ブラケットの取り付け

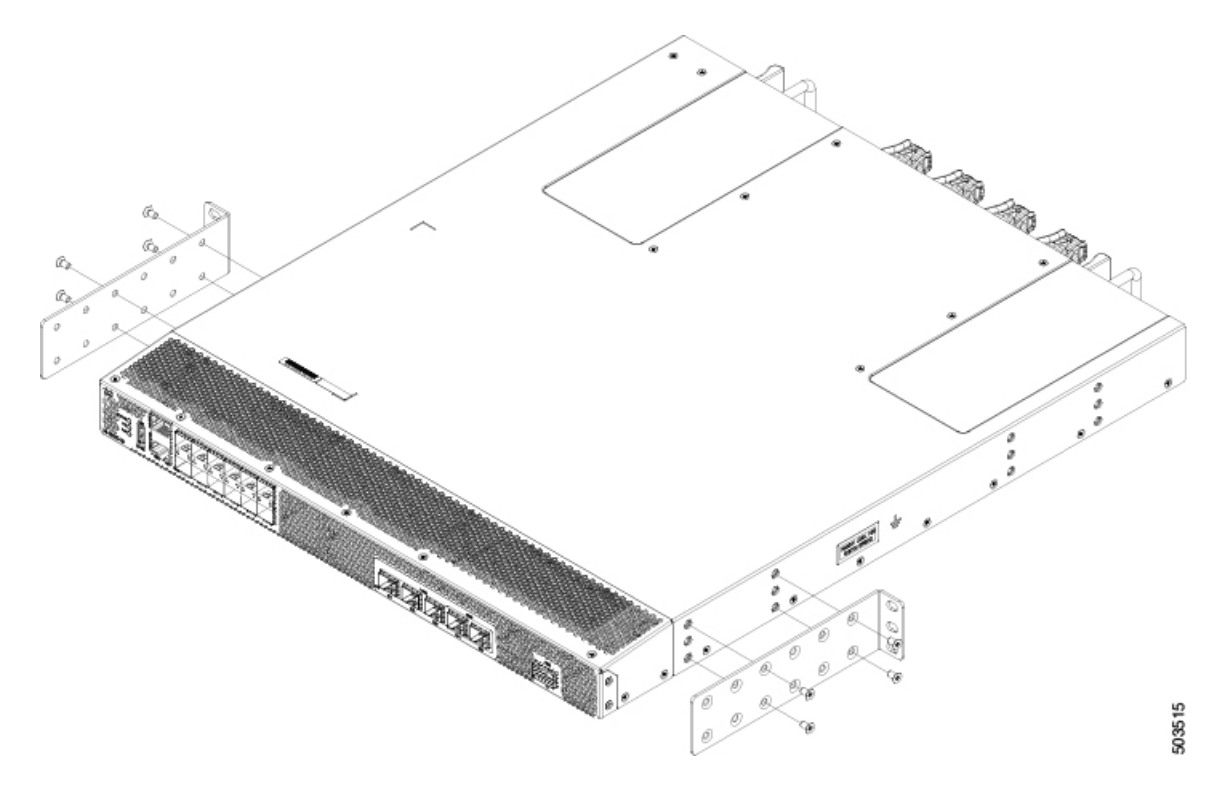

図 **16 :** シャーシ背面へのラックマウント ブラケットの取り付け

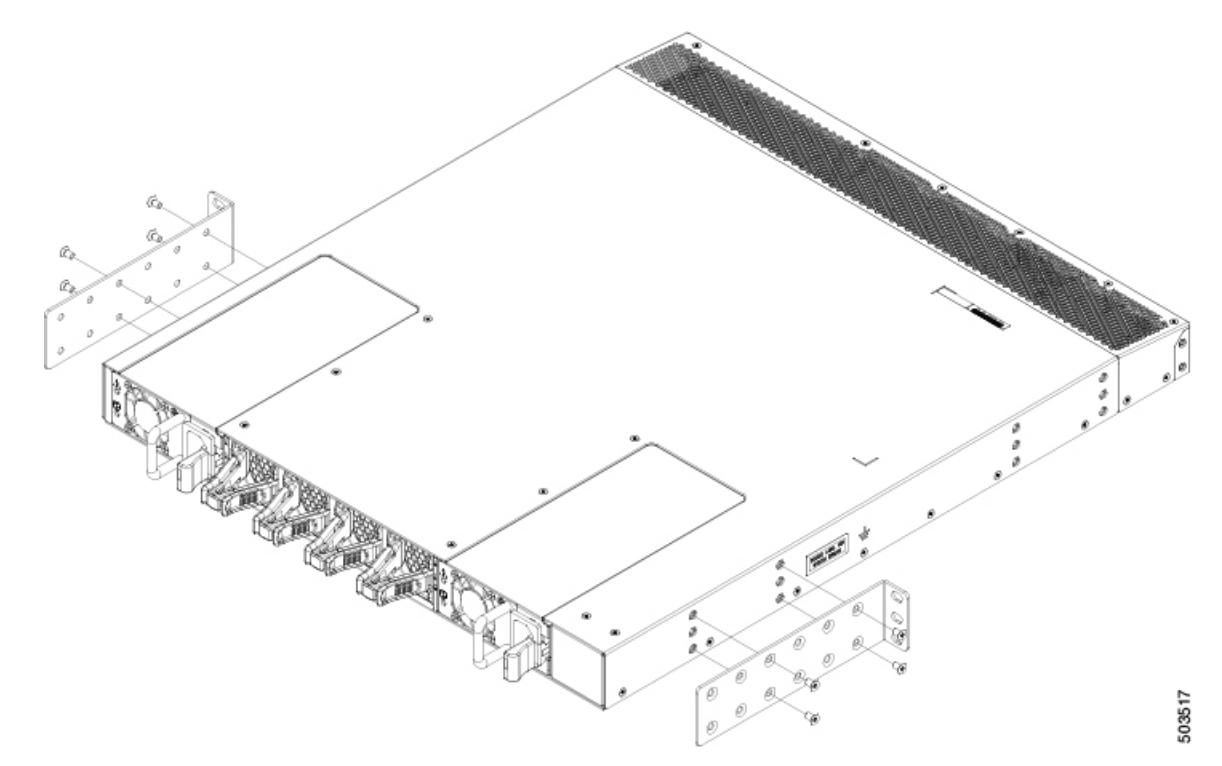

- c) ステップ1bを繰り返し、スイッチの反対側にもう一方の前面ラックマウントブラケットを取り付け、 スイッチの前面から同じ距離にそのブラケットを配置します。
	- ポート側吸気の場合は、スイッチに NEBS エアー バッフルを取り付けます。詳細について は、「NEBS 準拠性 (31 ページ)」を参照してください。 (注)
- ステップ **2** 2 支柱ラックにスイッチを取り付けます。
	- a) 両手でスイッチを持ち、ラックの 2 本の支柱の間に後ろ向きでスイッチを入れます。前面ラックマウ ント ブラケットが 2 本のラック支柱と接触するまで、スイッチを慎重に移動します。
	- b) シャーシを水平に持って、2本のネジ(ラックのタイプに応じて 12-24 または 10-32) を垂直ラックの 取り付け支柱のケージ ナットまたはネジ穴を通るように、それぞれ 2 つの前面ラックマウント ブラ ケット(合計 4 本のネジを使用)に差し込みます。

図 **<sup>17</sup> : 2** 支柱ラックにスイッチを取り付けます。

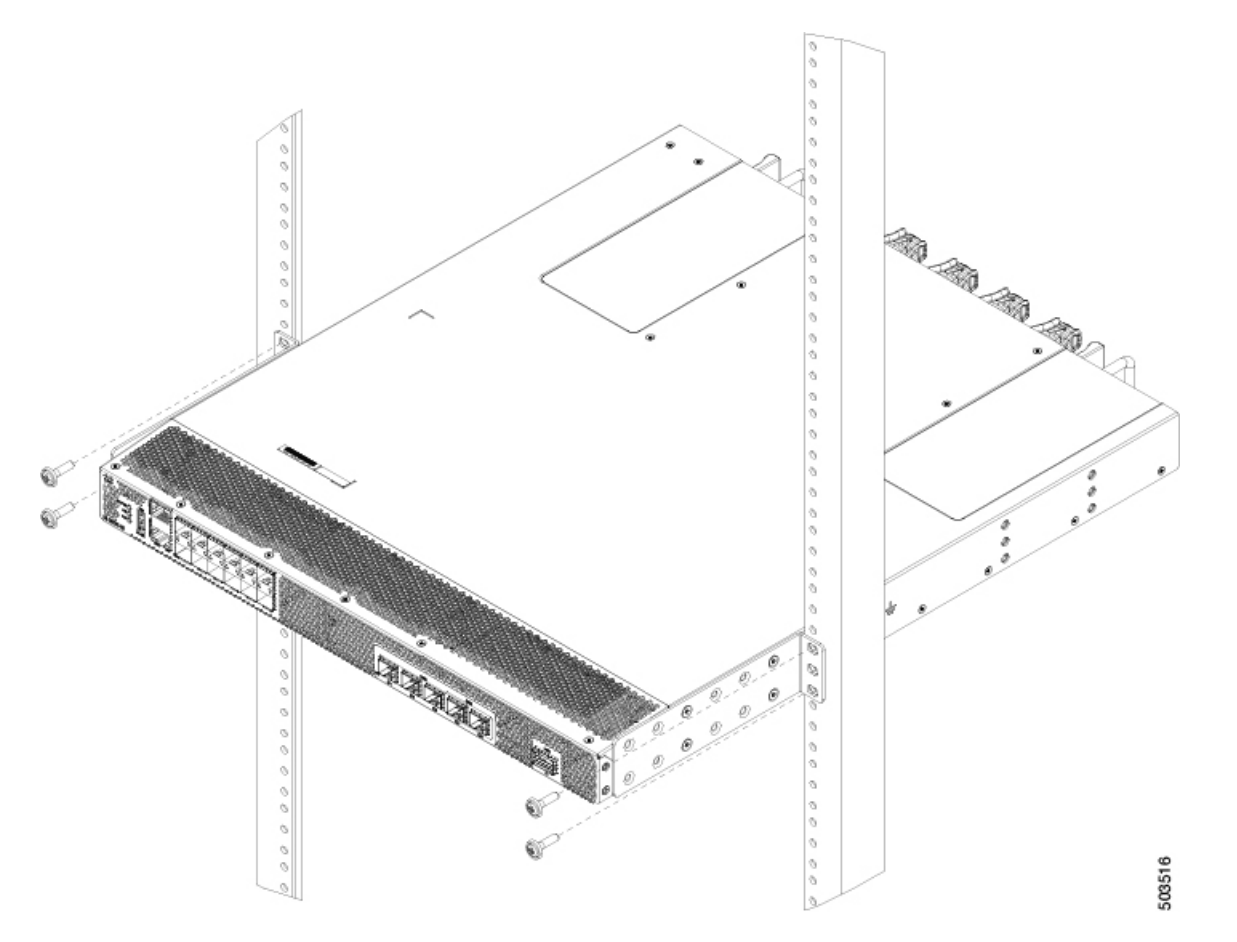

c) 10-32 ネジは 20 インチポンド (2.26 N·m) で締め、12-24 ネジは 30 インチポンド (3.39 N·m) で締めま す。

### シェルフ ブラケット キットの取り外し(オプション)

以前インストールされている場合、シェルフ ブラケットキットは、Cisco MDS 9220i スイッチ を4支柱EIAラックに設置し、前面ラックマウントブラケットとラックマウントガイドをラッ クマウント支柱にしっかりと取り付けた後に取り外すことができます。

シェルフ ブラケット キットを取り外すには、次の手順に従います。

- ステップ1 スライダブラケットを背面ラックマウント支柱に固定しているネジを外し、スライダブラケットをシェル フ ブラケットから引き出します。
- ステップ **2** シェルフ ブラケットにクロスバーを取り付けているネジを取り外し、クロスバーを取り外します。

ステップ3 シェルフブラケットを前面ラックマウント支柱に固定しているネジを外し、ラックからシェルフブラケッ トを取り外します。

### スイッチのアース接続

スイッチとラックが金属間接続されたアースされたラックにスイッチを適切に取り付けると、 スイッチ シャーシは自動的にアースされます。

また、お客様が準備したアース ケーブルをシャーシのアース パッドと設置場所のアースに接 続することによりシャーシをアースすることもできます(これはラックがアースされていない 場合に必要です)。

Æ

この装置は、接地させる必要があります。アース導体を破損しないよう注意し、アース導体を 正しく取り付けないまま装置を稼働させないでください。アースが適切かどうかはっきりしな い場合には、電気検査機関または電気技術者に確認してください。ステートメント **1024** 警告

▲

装置を設置または交換するときには、必ずアースを最初に接続し、最後に取り外します。ス テートメント **1046** 警告

施設のアースにスイッチ シャーシを接続するには、次の工具と部品が必要です。

- アース ラグ:最大 6 AWG 線をサポートする、2 穴の標準的バレル ラグ。このラグはアク セサリ キットに付属しています。
- アース用ネジ : M4 X 8 mm(メトリック)なべネジ X 2。これらのネジはアクセサリ キッ トに付属しています。
- アース線:アクセサリキットに付属していません。アース線のサイズは、地域および国内 の設置要件を満たす必要があります。米国で設置する場合は、電源とシステムに応じて、 6 ~ 12 AWG の銅の導体が必要です。一般に入手可能な 6 AWG 線の使用を推奨します。 アース線の長さは、スイッチとアース設備の間の距離によって決まります。
- No.1 手動プラス トルク ドライバ。
- アース線をアース ラグに取り付ける圧着工具。
- アース線の絶縁体をはがすワイヤ ストリッパ。

ステップ **1** ワイヤ ストリッパを使用して、アース線の端から 0.75 インチ(19 mm)ほど、被膜をはがします。

ステップ **2** アース線の被膜を取り除いた端をアースラグの開放端に挿入し、圧着工具を使用してラグをアース線に圧 着します。アース線をアースラグから引っ張り、アース線がアースラグにしっかりと接続されていること を確認します。

- ステップ **3** 2 本の M4 ネジを使用してアース線のラグをアース パッドに取り付け、1.3 ~ 1.7 Nm(11.5 ~ 15 インチポ ンド)のトルクでネジを締めます。
- ステップ **4** アース線の反対側の端を処理し、設置場所の適切なアースに接続して、スイッチに十分なアースが確保さ れるようにします。ラックが完全な接合によりアースされている場合は、ラックの購入先ベンダーが提供 するマニュアルで説明されているようにアース線を接続します。

### 電源装置の取り付けと取り外し

このセクションでは、Cisco MDS 9220i スイッチの電源装置の取り付けと取り外しの手順につ いて説明します。

### 電源装置の取り付け

一方の電源装置がスイッチに電力を供給している間にもう一方の電源装置を交換できます。

#### 始める前に

PSU ブランクモジュールが挿入されている場合は、次のように取り外します。

- **1.** 片手で電源装置のハンドルとリリース ラッチの両方をつかみ、リリース ラッチをハンド ルの方向に押し込みます。
- **2.** 電源ブランク モジュールをベイの外にゆっくりと引き出します。
- ステップ **1** 片手で電源装置を下から支え、もう一方の手でハンドルを持ち、電源装置のリリースラッチが右側になる ように回し、その電源後部(電気接続のある端)を開いている電源スロットに合わせます。電源装置をス ロット上で慎重にスライドさせ、所定の位置に収まった手応えがあるまで移動させます。
	- 電源装置がスロットの開口部に収まらない場合は、ユニットを裏返してもう一度試してくださ い。 (注)
- ステップ **2** リリースラッチを使用せずに電源装置をハンドルを使用してスロットから引き出すようにして取り付け具 合を確認します。

電源装置が動かなければ、スロットに確実に固定されています。電源装置が動く場合は、慎重に、カチッ と音がするまでスロットに完全に押し込みます。

### 電源ユニットの取り外し

一方の電源装置がスイッチに十分な電力を供給している間にもう一方の障害のある電源モジュー ルを取り外すことができます。空きスロットに新しい電源装置または電源装置ブランクモジュー ルを取り付けます。

- ステップ **1** 電源ケーブルを取り外します。詳細については、「電源装置の接続(55ページ)」を参照してください。
	- 高電圧電源装置から Anderson の Saf-D-Grid 電源ケーブル コネクタを取り外す必要がある場合 は、コネクタの上部にあるタブを押し、電源装置からコネクタを引き出します。 (注)
- ステップ2 片手で電源装置のハンドルとリリース ラッチをつかみ、リリース ラッチをハンドルの方向に押し込みま す。
- ステップ **3** シャーシから引き出す際、もう一方の手で下から電源装置を支えます。
	- ユニット背面の電気コネクタに触れないようにします。また、他の何かが接触してコネクタが 損傷しないようにします。 注意
- ステップ **4** 挿入された電源装置ブランク モジュール:
	- a) 片手で電源装置ブランクモジュールのハンドルとリリースラッチをつかみ、リリースラッチをハンド ルの方向に押し込みます。
	- b) 電源装置をスロット上で慎重にスライドさせ、所定の位置に収まった手応えがあるまで移動させます。
	- c) リリース ラッチを使用せずに電源装置ブランク モジュールをハンドルを使用してスロットから引き出 すようにして取り付け具合を確認します。

電源ブランクモジュールが動かなければ、スロットに確実に固定されています。電源ブランクモジュー ルが動く場合は、慎重に、カチッと音がするまでスロットに完全に押し込みます。

# ファン モジュールの取り付けと取り外し

このセクションでは、Cisco MDS 9220i スイッチのファン モジュールの取り付けと取り外しの 手順について説明します。

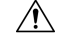

シャーシ内のモジュールすべてのエアーフロー方向を変更する場合は、スイッチをシャットダ ウンしてから、すべてのファンおよび電源モジュールを他のエアーフロー方向を使用するモ ジュールに交換する必要があります。動作中はすべてのモジュールでエアーフロー方向が同じ である必要があります。 注意

### ファン モジュールの取り付け

新しいファン モジュールを取り付けるには、次の手順に従います。

#### 始める前に

ファン ブランク モジュールが取り付けられている場合は、次のように取り外します。

- 片手でファン モジュールのリリース ラッチをつかみ、リリース ラッチを互いに押し込み ます。
- リリース ラッチを持ち、シャーシからモジュールを引き出します。
- ファン スロットの 1 つは空いていて、新しいファン モジュールを取り付けられるように しておく必要があります。
- スイッチが稼働中は、新しいファン モジュールを手元に用意して元のファン モジュール を取り外してから 1 分以内に取り付けるようにする必要があります。
- 新しいファンモジュールは、スイッチに取り付けられている他のファンおよび電源モジュー ルと同じエアーフロー方向になっている必要があります。これらすべてのモジュールは赤 色のカラーリング(ポート側吸気エアーフロー)または青色のカラーリング(ポート側排 気エアーフロー)になっている必要があります。
- ステップ1 ファンモジュールのハンドルを持ち、ファンモジュールの背面(電気コネクタがある側)をシャーシの空 いているファン スロットに合わせます。
- ステップ2 ファン モジュール ベイにファン モジュールを挿入し、カチッと音がするまでスライドさせます。
- ステップ **3** リリースラッチを使用せずにファンモジュールをスロットから引き出してみて、取り付け具合を確認しま す。

ファンモジュールが動かなければ、スロットにしっかりと固定されています。ファンモジュールが動く場 合は、慎重に、手応えがあるまでスロットに完全に押し込みます。

ステップ **4** スイッチが稼働中の場合、ステータス LED が点灯し、緑になることを確認します。

### ファン モジュールの取り外し

ファンモジュールは、システムの動作中に取り外しや交換を行っても、電気事故が発生したり システムが損傷したりすることがないように設計されています。

 $\triangle$ 

Cisco MDS 9000 シリーズ スイッチには、シャーシ内の温度が特定の安全しきい値を超えた場 注意 合に、システムをシャットダウンできる内部温度センサーが搭載されています。システム温度 を正確に監視するため、温度センサーは、十分なエアフローがシャーシを通過することを必要 とします。ファンモジュールがシャーシから取り外され、エアフローが減少した場合、システ ムは温度センサー情報を無視します。そして検出されないまま過熱することを防ぐために、5 分後にシャットダウンします。ただし、高レベルの温度しきい値を超えると、スイッチはすぐ にシャット ダウンします。

 $\mathbf{A}$ 

ファン モジュールを取り外すときに、回転しているファンの羽根に手を近づけないでくださ い。ファン ブレードが完全に停止してからファン モジュールを取り外してください。ステー トメント 258 警告

既存のファン モジュールを取り外す手順は、次のとおりです。

- ステップ1 取り外すファン モジュールで、ファン モジュール ハンドルの両側を押して(ファン モジュールに接続し ている部分に最も近い位置で)、モジュールがコネクタから外れるようにハンドルを引っ張ります。
- ステップ **2** ハンドルを持ち、シャーシからモジュールを引き出します。
	- モジュール背面の電気コネクタに触れないようにし、他の何かが接触してコネクタが損傷しな いようにします。 注意
- ステップ **3** ファン ブランク モジュールの挿入:
	- a) 片手でファン ブランク モジュールのリリース ラッチをつかみ、リリースラッチを互いに押し込みま す。
	- b) リリース ラッチを持ち、シャーシからモジュールを引き出します。
	- c) リリースラッチを使用せずにファンブランクモジュールをスロットから引き出してみて、取り付け具 合を確認します。

ファンブランクモジュールが動かなければ、スロットにしっかりと固定されています。ファンブラン ク モジュールが動く場合は、慎重に、カチッと音がするまでスロットに完全に押し込みます。

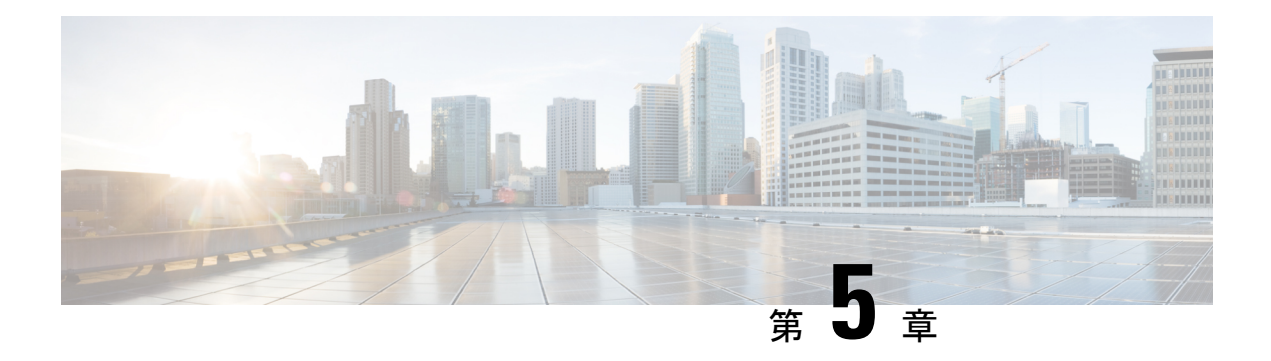

# **Cisco MDS 9220i** スイッチの接続

Cisco MDS 9220i スイッチには、次のタイプのポートがあります。

- スイッチ管理用のシリアル接続として使用できる RS-232 ポート。
- 管理ポート:CLI や Fabric Manager などを介して、IP アドレスでスイッチにアクセスして 管理するために使用できるイーサネット ポート。
- ファイバ チャネル ポート :SAN への接続またはインバンド管理で使用できるファイバ チャネル ポート。
- USB ポート:構成ファイルのバックアップ、ログ ダンプ、レポートのキャプチャなどに 使用可能な USB フラッシュ用 USB ポート。

この章では、Cisco MDS 9220i スイッチのさまざまなコンポーネントを接続する方法について 説明します。

- ネットワーク接続の準備 (47 ページ)
- コンソール ポートの接続 (48 ページ)
- 管理ポートの接続 (50 ページ)
- ファイバ チャネル ポートへの接続 (50 ページ)
- 電源装置の接続 (55 ページ)
- スイッチの電源投入 (56 ページ)

# ネットワーク接続の準備

設置場所で Cisco MDS 9220i スイッチへのネットワーク接続を準備する際には、インターフェ イスのタイプごとに以下を考慮してください。

- 各インターフェイス タイプに必要なケーブル
- 各信号タイプの距離制限
- 必要な他のインターフェイス機器

コンポーネントを設置する前に、その他すべての外部機器およびケーブルを使用可能にしてお いてください。

# コンソール ポートの接続

このセクションでは、RS-232 コンソール ポートを PC に接続する方法について説明します。 コンソール ポートを使用すると、次の機能を実行できます。

- CLI(コマンドライン インターフェイス)を使用してスイッチを設定する。
- ネットワークの統計データおよびエラーを監視する。
- SNMP エージェント パラメータを設定する。
- ソフトウェアのアップデートをスイッチにダウンロードするか、フラッシュメモリに収め られたソフトウェア イメージをアタッチされたデバイスに配布します。
- スイッチの初期構成の実行
- パスワード回復の実行

### コンソール ポートから **PC** への接続

Cisco MDS 9220i スイッチへのローカル管理アクセスのために、コンソール ポートを PC のシ リアル ポートに接続できます。

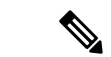

PC は、VT100 ターミナル エミュレーションをサポートしている必要があります。セットアッ プおよび構成時に Cisco MDS 9220i スイッチと PC を通信させるには、ターミナル エミュレー ション ソフトウェア(一般的に HyperTerminal などの PC アプリケーション)を使用します。 (注)

コンソール ポートに PC を接続するには、次の手順に従います。

- ステップ **1** 管理ポートのデフォルト特性に合わせて、PCまたは端末のボーレートおよび文字フォーマットを次のよう に設定します。
	- 9600 ボー
	- 8 データ ビット
	- 1 ストップ ビット
	- パリティなし
- ステップ **2** PC に必要なアダプタを通信ポートに接続します。これは、スイッチ用に RJ-45 ソケットを提供するもので ある必要があります。

• DB-9 シリアル ポートの場合は、付属の RJ-45/DB-9 メス アダプタを接続します。

• DB-25 シリアル ポートの場合は、付属の RJ-45/DB-25 メス アダプタを接続します。

• USB ポートの場合は、お客様が用意した USB シリアル ドングルを接続します。

ステップ **3** 付属のコンソール ケーブル(RJ-45/RJ-45 ロールオーバー ケーブル)の一端をコンソール ポートに接続し ます。PC の通信ポートに接続されているメスの RJ-45 アダプタにもう一方の端を接続します。

### スイッチの電源を投入する前にモデムにコンソールポートを接続する

#### $\sqrt{N}$

注意 起動プロセスを妨げる可能性があるため、スイッチの起動中はコンソールポートをモデムに接 続しないでください。コンソール ポートには、スイッチに電源を投入する前か、スイッチの ブート プロセスが完了したあとで接続してください。

スイッチの電源投入前にコンソール ポートをモデムに接続するには、次の手順に従います。

- ステップ **1** 付属のコンソール ケーブル(RJ-45/RJ-45 ロールオーバー ケーブル)をコンソール ポートに接続します。
- ステップ **2** コンソール ケーブルのもう一方の端を、付属の RJ-45/DB-25 アダプタに接続します。
- ステップ **3** RJ-45/DB-25 アダプタをモデムの DB-25 ポートに接続します。
- ステップ **4** スイッチの電源を投入します。スイッチは自動的に起動し、モデム接続には次のデフォルトのコンソール ポート特性が適用されます。
	- 9600 ボー
	- 8 データ ビット
	- 1 ストップ ビット
	- パリティなし
	- デフォルトの初期化文字列(ATE0Q1&D2&C1S0=1\015)、以前に構成されている場合
	- これらの設定を変更する方法については、Cisco Fabric Manager Fundamentals [Configuration](http://www.cisco.com/c/en/us/td/docs/switches/datacenter/mds9000/sw/5_0/configuration/guides/fund/fm/fmfund_5_0_1.html) Guide を参照してください。 (注)

#### スイッチの電源を投入した後にモデムにコンソール ポートを接続する

スイッチの電源投入後にコンソール ポートをモデムに接続するには、次の手順に従います。

ステップ **1** システムの起動が完了し、システム イメージが実行されていることを確認します。

- ステップ **2** 付属のコンソール ケーブル(RJ-45/RJ-45 ロールオーバー ケーブル)をコンソール ポートに接続します。
- ステップ **3** コンソール ケーブルのもう一方の端を、付属の RJ-45/DB-25 アダプタに接続します。
- ステップ **4** RJ-45/DB-25 アダプタをモデムの DB-25 ポートに接続します。
- ステップ **5** Cisco Fabric Manager Fundamentals [Configuration](http://www.cisco.com/c/en/us/td/docs/switches/datacenter/mds9000/sw/5_0/configuration/guides/fund/fm/fmfund_5_0_1.html) Guide およびCisco NX-OS [基本設定ガイドの](http://www.cisco.com/c/en/us/td/docs/switches/datacenter/mds9000/sw/6_2/configuration/guides/fundamentals/b_Cisco_MDS_9000_Series_NX-OS_Fundamentals_Configuration_Guide.html)指定に従って、 モデムを初期化して構成します。

# 管理ポートの接続

自動検知 10/100/1000 Mbps イーサネット管理ポートは、前面パネルの左側(MGMT ETH0 とい うラベル)、コンソール ポートの下にあります。このポートは、Cisco MDS 9220i スイッチの アウトオブバンド管理に使用されます。また、アップストリーム データ転送にも使用できま す。

管理イーサネット ポートをハブまたはスイッチに接続するには、モジュラ型の RJ-45、スト レート UTP ケーブルを使用します。

# ファイバ チャネル ポートへの接続

ファイバ チャネル ポートは、FC LC タイプの光ファイバ SFP または SFP+ トランシーバおよ びケーブルと互換性があります(SFP、SFP+ または QSFP+ トランシーバのケーブルの取り外 しおよび取り付け (51 ページ) を参照)。これらのポートは、SAN への接続またはインバン ド管理に使用できます。インバンド管理用にスイッチを構成する方法については、[CiscoFabric](http://www.cisco.com/c/en/us/td/docs/switches/datacenter/mds9000/sw/5_0/configuration/guides/fund/fm/fmfund_5_0_1.html) Manager Fundamentals [Configuration](http://www.cisco.com/c/en/us/td/docs/switches/datacenter/mds9000/sw/5_0/configuration/guides/fund/fm/fmfund_5_0_1.html) Guide または Cisco NX-OS [基本設定ガイドを](http://www.cisco.com/c/en/us/td/docs/switches/datacenter/mds9000/sw/6_2/configuration/guides/fundamentals/b_Cisco_MDS_9000_Series_NX-OS_Fundamentals_Configuration_Guide.html)参照してくだ さい。

各トランシーバは、ケーブルの接続先のトランシーバと適合している必要があります。また、 信頼性の高い通信を実現するためには、ケーブル長の制限値を超えないようにする必要があり ます。SFP または SFP+ トランシーバは、個別に、または Cisco MDS 9220i スイッチと一緒に 注文できます。

警告 クラス **1** レーザー製品です。ステートメント 1008

#### $\blacktriangle$

接続されていない光ファイバケーブルやコネクタからは目に見えないレーザー光が放射されて いる可能性があります。レーザー光を直視したり、光学機器を使用して直接見たりしないでく ださい。ステートメント 1051 警告

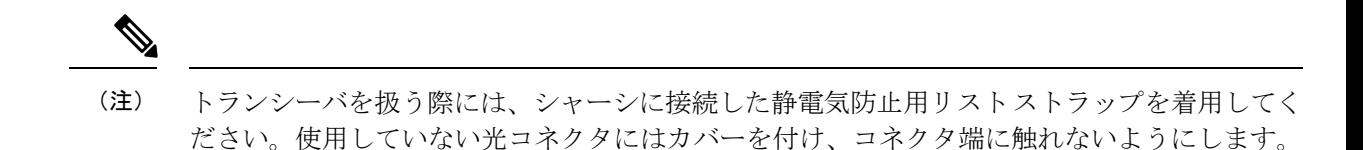

光ファイバ コネクタに、埃、油、その他の汚れが付いていないことを確認してください。

### **SFP**、**SFP+** または **QSFP+** トランシーバのケーブルの取り外しおよび取 り付け

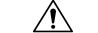

光ファイバケーブルの損傷を防ぐために、ケーブルに公称制限値を超える張力をかけないでく ださい。また、ケーブルに張力がかかっていない場合でも、ケーブルを半径2.5cm(1インチ) 未満になるまで強く曲げないでください。ケーブルに張力がかかっている場合は、半径 5 cm (2インチ) 未満に曲げないでください。 注意

#### **SFP**、**SFP+** または **QSFP+** トランシーバへのケーブルの取り付け

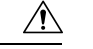

ケーブルやトランシーバの破損を防止するため、トランシーバへのケーブルの取り付けは、ト ランシーバをポートに設置してから行ってください。 注意

トランシーバにケーブルを取り付ける手順は、次のとおりです。

- ステップ1 静電気防止用リストストラップを着用して、使用法に従います。
- ステップ2 ケーブルのコネクタのダストカバーを外します。
- ステップ **3** ダスト プラグを、トランシーバのケーブル側から取り外します。
- ステップ **4** ケーブル コネクタをトランシーバに合わせ、しっかりはまるまでコネクタをトランシーバに差し込みま す。

**SFP**、**SFP+**、または **QSFP+** トランシーバからのケーブルの取り外し

図 **18 :** ファイバ チャネル ポートへの **LC** タイプ ケーブルの接続

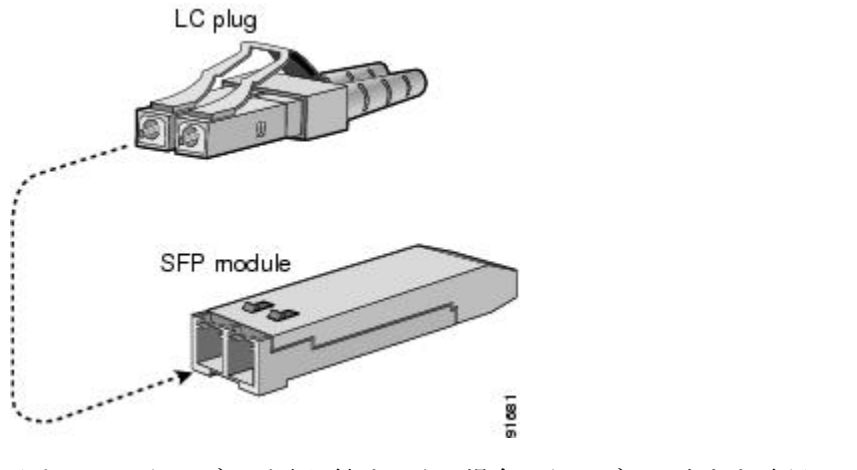

注意 ケーブルが取り付けにくい場合、ケーブルの向きを確認してください。

接続を確認する手順については、Cisco Fabric Manager Fundamentals [Configuration](http://www.cisco.com/c/en/us/td/docs/switches/datacenter/mds9000/sw/5_0/configuration/guides/fund/fm/fmfund_5_0_1.html) Guide および Cisco [NX-OS](http://www.cisco.com/c/en/us/td/docs/switches/datacenter/mds9000/sw/6_2/configuration/guides/fundamentals/b_Cisco_MDS_9000_Series_NX-OS_Fundamentals_Configuration_Guide.html) [基本設定ガイド](http://www.cisco.com/c/en/us/td/docs/switches/datacenter/mds9000/sw/6_2/configuration/guides/fundamentals/b_Cisco_MDS_9000_Series_NX-OS_Fundamentals_Configuration_Guide.html)を参照してください。

#### **SFP**、**SFP+**、または **QSFP+** トランシーバからのケーブルの取り外し

#### ⁄≬\ 注意 • トランシーバからケーブルを引き抜くときは、ケーブルのコネクタ部分を持ってくださ い。コネクタの光ファイバ ケーブル端子が損傷することがあるので、ジャケット スリー ブを持って引っ張らないでください。 • ケーブルが抜けにくい場合は、ケーブルのラッチが外れているかどうか確認してくださ い。

ケーブルを取り外す手順は、次のとおりです。

- ステップ **1** 静電気防止用リスト ストラップを着用して、使用法に従います。
- ステップ **2** ケーブルのリリースラッチを押し、コネクタの接続部付近をつかんで、コネクタをトランシーバからゆっ くり引き抜きます。
- ステップ **3** ダスト プラグを、トランシーバのケーブル側に差し込みます。
- ステップ **4** ケーブルの端にダスト カバーを差し込みます。

### **SFP**、**SFP+** または **QSFP+** トランシーバの取り外しおよび取り付け

SFP、SFP+ または QSFP+ トランシーバの取り外しおよび取り付けを行うと、耐用年数が短く なる可能性があります。絶対に必要な場合以外は SFP、SFP+ または QSFP+ トランシーバの取 り外しおよび取り付けを行わないでください。SFP、SFP+、または QSFP+ トランシーバの取 り付けまたは取り外しを行う際は、ケーブルやトランシーバの破損を防止するため、ケーブル を抜いた状態で行うことを推奨します。 警告

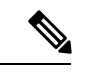

▲

Cisco MDS 9220i スイッチでは Cisco SFP、SFP+、または QSFP+ トランシーバのみを使用して ください。各CiscoSFP、SFP+またはQSFP+トランシーバには、そのSFP、SFP+またはQSFP+ トランシーバがスイッチの要件を満たしているかどうかをスイッチで確認できるように、モデ ル情報がコード化されています。 (注)

Cisco MDS9220Tスイッチは、次のタイプのラッチデバイスを備えたSFP、SFP+またはQSFP+ トランシーバをサポートしています。

• マイラー タブ ラッチ

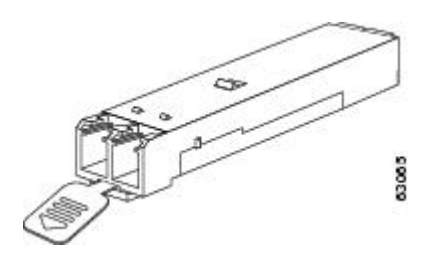

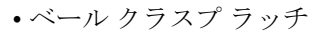

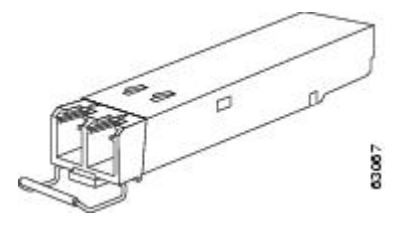

#### **SFP**、**SFP+** または **QSFP+** トランシーバの取り付け

SFP、SFP+ または QSFP+ トランシーバを取り付ける手順は、次のとおりです。

ステップ **1** 静電気防止用リスト ストラップを着用して、使用法に従います。

トランシーバが取り付けにくい場合は、トランシーバの向きと、タブやクラスプの位置が正し いかどうかを確認してからやり直してください。 注意

ステップ2 スイッチポートのダスト プラグを外します。

- ステップ **3** トランシーバのポート側のダスト カバーを外します。
- ステップ **4** トランシーバをポートに差し込みます。
- ステップ **5** ケーブルをトランシーバに接続しない場合は、トランシーバのケーブル側にダスト プラグを取り付けま す。付いていればそのままにします。

#### **SFP**、**SFP+** または **QSFP+** トランシーバの取り外し

SFP、SFP+ または QSFP+ トランシーバを取り外すには、次の手順に従います。

- ステップ **1** 静電気防止用リスト ストラップを着用して、使用法に従います。
- ステップ **2** 接続されている光ファイバーケーブルがあれば取り外します。詳細については、SFP、SFP+、またはQSFP+ トランシーバからのケーブルの取り外し (52 ページ)セクションを参照してください。
- ステップ **3** ポートからトランシーバを取り外します。
	- マイラー タブ ラッチ付きのトランシーバの場合、タブをまっすぐに (ひねらずに) ゆっくり引っ張 り、ポートからトランシーバを抜き取ります。
	- ベールクラスプ ラッチ付きのトランシーバの場合、下方向にクラスプを押し開き、ポートからトラン シーバを抜き取ります。
- ステップ **4** トランシーバのケーブル側にダストカバーを挿入し、トランシーバを静電気防止用マットの上に置くか、 または静電気防止袋に入れます。
- ステップ **5** 別のトランシーバを取り付けない場合には、スイッチ ポート ケージにきれいな状態のダスト プラグを挿 入して保護します。

### **SFP**、**FP+**、または**QSFP+**トランシーバおよび光ファイバケーブルのメ ンテナンス

高精度の信号を維持し、コネクタの損傷を防ぐためには、SFP、FP+、または QSFP+ トラン シーバおよび光ファイバケーブルを常に埃のない清潔な状態に保つ必要があります。減衰(光 損失)は汚れによって増加します。減衰は 0.35 dB 未満に抑える必要があります。

メンテナンスの際には、次の注意事項に従ってください。

- SFP、SFP+、または QSFP+ トランシーバは、静電気の放電に敏感です。静電破壊を防止 するために、シャーシに接続している静電気防止用リスト ストラップを着用してくださ い。
- トランシーバは必要以上に抜き差ししないでください。取り付けおよび取り外しを頻繁に 行うと、耐用年数が短くなります。
- 未使用の光接続端子には、必ずカバーを取り付けてください。埃が付着した場合には、埃 によって光ファイバ ケーブルの先端が傷つかないように、使用前に清掃してください。
- コネクタの端に触れないように注意してください。コネクタに指紋やその他の汚染が付着 するのを防ぐためです。
- 設置する前に、埃の付着や損傷がないかケーブルを検査してください。損傷が疑われる場 合は、端を清掃し、露出計で光損失が過大になっていないかチェックします。

### 電源装置の接続

はじめる前に

- N+N 冗長性を実装するには、各 PSU を個別の外部電源に接続する必要があります。
- シャーシへのアース接続が必要です。通常、シャーシはアースされたラックとの金属間接 続によってアースされます。シャーシをアースする必要がある場合は、スイッチのアース 接続 (42 ページ)を参照してください。

### 電源装置の接続

始める前に

電源装置を取り付けます。詳細については、「電源装置の取り付け (43 ページ)」を参照し てください。

- ステップ **1** 電源装置の前面の電源コンセントに電源ケーブルを接続します。
- ステップ **2** 電源ケーブルのもう一方の端が電源装置に適した電源に接続されていることを確認します。電源にスイッ チがある場合は、オンの位置にスライドします。
	- 配電ユニットのコンセントの種類によっては、スイッチをコンセントに接続するために、オプ ションのジャンパ ケーブルが必要となる場合があります。 (注)
- ステップ **3** 電源装置のLEDが緑色になっていることを確認して、電源装置が動作可能であることを確認します。電源 装置の LED が示す内容については、スイッチ LED (8 ページ) セクションを参照してください。

### 電源装置の取り外し

ステップ **1** 電源ケーブルのプラグを持ちながら、電源装置の電源コンセントからプラグを引き抜きます。 ステップ2 両方の電源装置の LED が消灯していることを確認します。

## スイッチの電源投入

ここでは、スイッチの電源を投入し、コンポーネントの設置を確認する手順を示します。

- $\triangle$ 
	- 作業中は、スイッチの静電破壊を防ぐため、必ず静電気防止用リストストラップを着用してく ださい。 注意

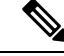

スイッチは、隣接デバイスが完全な動作状態にある場合、30分以内に起動するように設計され ています。 (注)

スイッチの初期設定は、組み込みのセットアップ ユーティリティまたは POAP を使用して行 うことができます。 (注)

セットアップ ユーティリティを初期設定に使用する場合は、コンソール ポートがアクセス可 能な端末デバイスに接続されていることを確認します。コンソール接続は、システムがネット ワークに接続されていない場合に、ソフトウェアによって報告されたエラーを診断するために も役立ちます。セットアップ ユーティリティの詳細については、『 Cisco MDS 9000 [Series](https://www.cisco.com/c/en/us/td/docs/switches/datacenter/mds9000/sw/8_x/config/fundamentals/cisco_mds9000_fundamentals_config_guide_8x.html) Fundamentals [Configuration](https://www.cisco.com/c/en/us/td/docs/switches/datacenter/mds9000/sw/8_x/config/fundamentals/cisco_mds9000_fundamentals_config_guide_8x.html) Guide, Release 8.x』の「Using the Cisco NX-OS Setup Utility」の項を 参照してください。

初期設定に POAP を使用している場合は、MGMT ポートがネットワークに接続されているこ と(ネットワーク支援 POAP を使用している場合)、または準備された USB スティックが USB1 ポートに挿入されていること(USB 支援 POAP を使用している場合)を確認します。 POAP の詳細については、『 Cisco MDS 9000 Series Fundamentals [Configuration](https://www.cisco.com/c/en/us/td/docs/switches/datacenter/mds9000/sw/8_x/config/fundamentals/cisco_mds9000_fundamentals_config_guide_8x.html) Guide, Release [8.x](https://www.cisco.com/c/en/us/td/docs/switches/datacenter/mds9000/sw/8_x/config/fundamentals/cisco_mds9000_fundamentals_config_guide_8x.html)』の「Using PowerOn Auto Provisioning」の項を参照してください。

スイッチの電源を投入し、ハードウェアの動作状態を確認する手順は、次のとおりです。

- ステップ **1** 電源モジュールとファンモジュールが取り付けられていることを確認し、緩んでいる非脱落型ネジがある 場合は締めます。
- ステップ **2** スイッチのアース接続 (42 ページ) セクションで説明されているように、スイッチが適切に接地されて いることを確認してください。
- ステップ **3** デバイスのシリアル コンソール ポートに端末デバイスを接続します。詳細については、コンソール ポー トの接続 (48ページ)セクションを参照してください。
- ステップ **4** 電源ケーブルを電源に差し込み、ケーブルが誤って引き抜かれないように配置します。電源ケーブルのも う一方の端を、必要な電圧を持つ、設置場所の電源コンセントに接続します。設置場所の電源コンセント のスイッチをオンにします。スイッチが自動的に起動します。

配電ユニットのコンセントの種類によっては、スイッチをコンセントに接続するために、オプ ションのジャンパ ケーブルが必要となる場合があります。 (注)

ステップ **5** ファンの音に注意します。スイッチの電源を投入すると、動作を開始するはずです。

- 動作するファンモジュールがない場合、スイッチを起動しないでください(ファンモジュール を交換する短時間は除きます)。Cisco MDS 9000 シリーズ スイッチは、ファン モジュールが 動作していない場合、数分後には過熱状態になります。 (注)
- ステップ **6** スイッチの起動が完了したら、LED の点灯状態が次のようであることを確認します。
	- ファン ステータス LED がグリーンに点灯。
	- 各電源モジュールの LED はグリーンです。
	- スイッチ ステータス LED がグリーンに点灯。システム LED がオレンジまたはレッドに点灯している 場合、環境モニタから問題が報告されていることを意味します。
	- ケーブルが接続されていない場合、イーサネット ポートのリンク LED は点灯しません。
		- ファイバチャネルポートのLEDは、ポートがイネーブルになるまでオレンジのままです。 また、管理ポートの LED は、ポートが接続されるまで消灯しています。 (注)
- ステップ7 コンポーネントが正しく動作していない場合、それを取り外し、取り付け直してみます。それでも正常に 動作しない場合は、カスタマーサービス担当者に連絡し、製品を交換してください。
	- シスコのサポートをシスコのリセラーからご購入された場合は、リセラーに直接お問い合わせ ください。サポートをシスコから直接ご購入された場合は、[シスコテクニカルサポート](http://www.cisco.com/c/en/us/support/web/tsd-cisco-worldwide-contacts.html)にご連 絡ください。 (注)
- ステップ **8** システムソフトウェアが起動し、スイッチが初期化され、エラーメッセージが生成されていないことを確 認します。問題が発生した場合は、Cisco MDS 9000 シリーズ システム [メッセージ](https://www.cisco.com/c/en/us/td/docs/switches/datacenter/sw/system_messages/reference/sys_Book.html) ガイドを参照してくだ さい。問題を解決できない場合は、カスタマーサービス担当者に連絡してください。
- ステップ **9** 今後の参照用に、「設置場所の準備およびメンテナンス記録」付属のワークシートに記入します。
	- セットアップユーティリティは、初期セットアップが完了するまで、スイッチを起動するたび にコンソールで自動的に実行され、基本構成をガイドします。スイッチの構成定手順、および モジュール接続の確認手順については、CiscoFabric [ManagerFundamentals](https://www.cisco.com/c/en/us/td/docs/switches/datacenter/mds9000/sw/5_0/configuration/guides/fund/fm/fmfund_5_0_1.html) Configuration Guide を 参照してください。 (注)

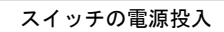

I

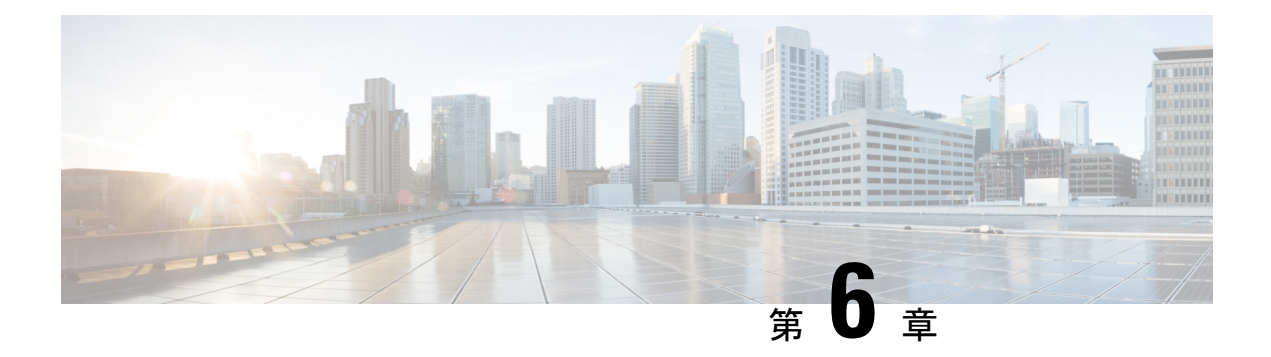

# 技術仕様

- スイッチの仕様 (59 ページ)
- 電力仕様 (60 ページ)
- SFP、SFP+、または QSFP+ トランシーバの仕様 (62 ページ)

# スイッチの仕様

次の表に、Cisco MDS 9220i スイッチの環境仕様を示します。

#### 表 **2 : Cisco MDS 9220i** スイッチの環境仕様

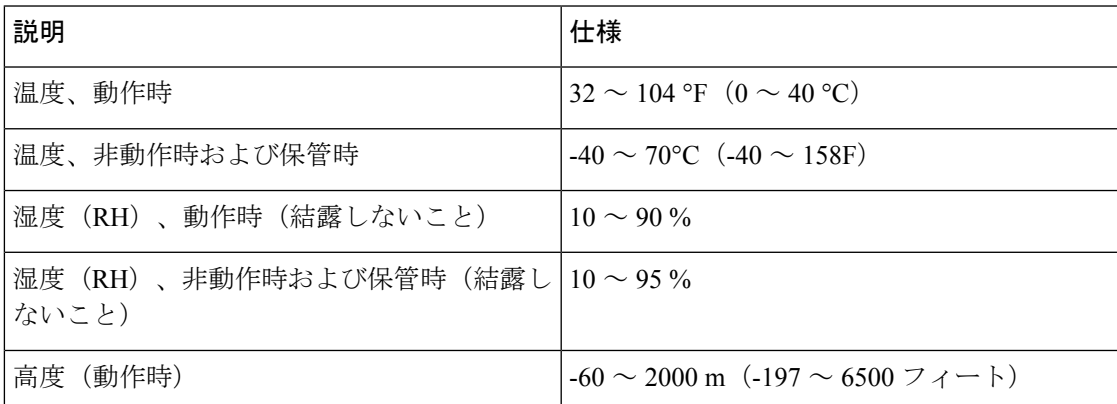

次の表に、Cisco MDS 9220i スイッチの物理的仕様を示します。

#### 表 **3 : Cisco MDS 9220i** スイッチの物理仕様

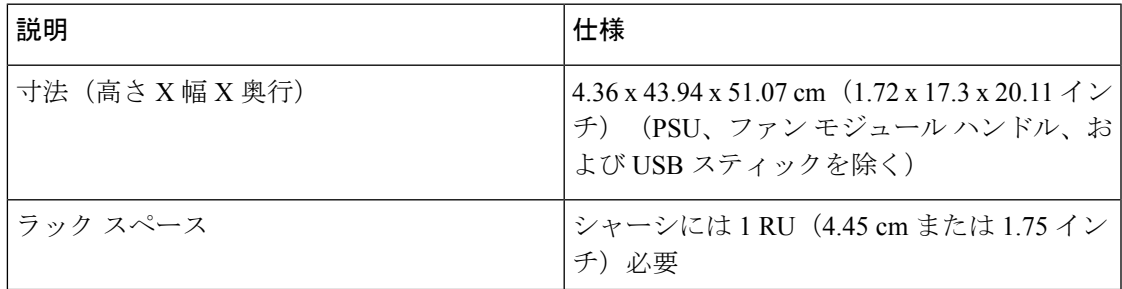

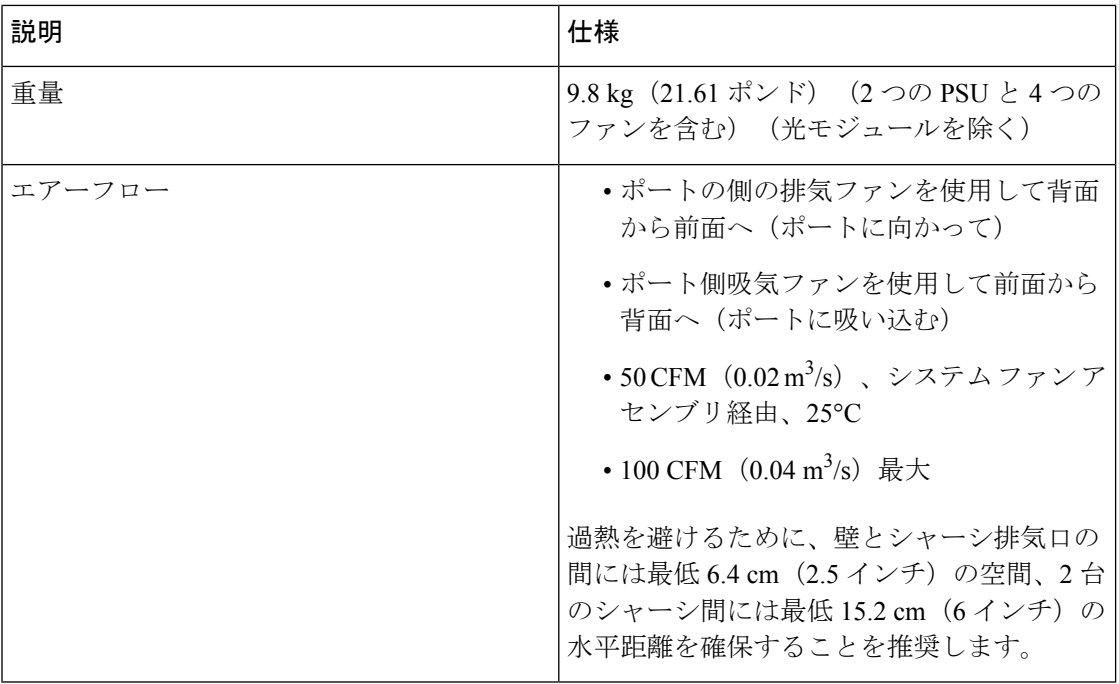

# 電力仕様

## 一般的な電源仕様

次の表に、Cisco MDS 9220i スイッチの AC 入力電源の仕様の一覧を示しています。

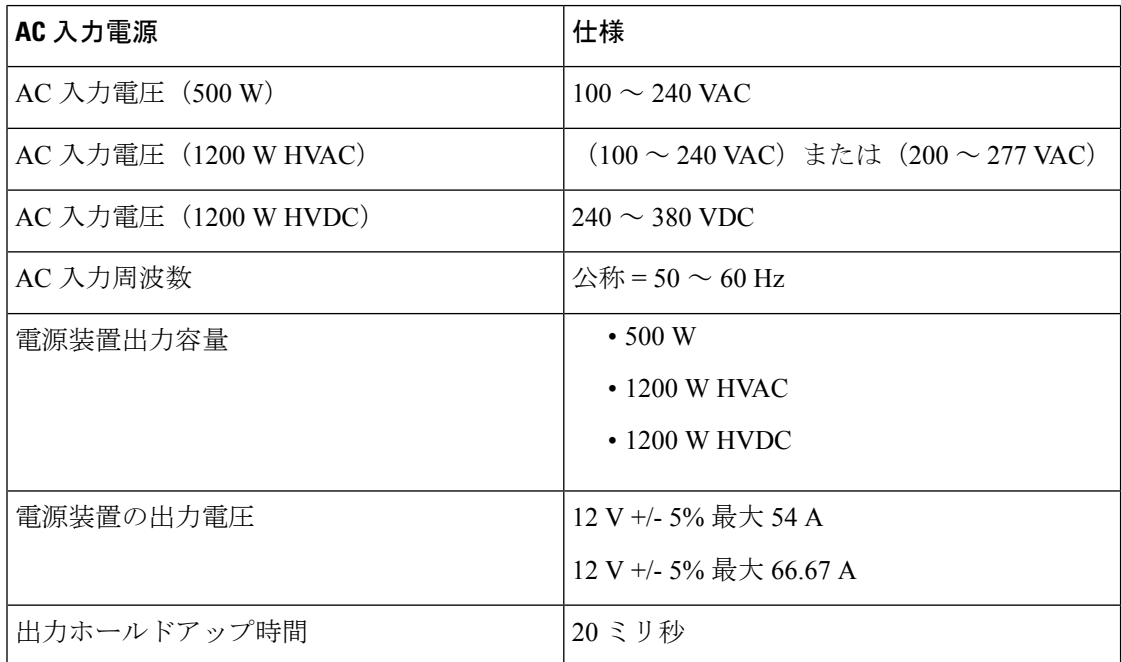

### 電源要件仕様

次の表に、 Cisco MDS 9220i スイッチの AC 入力電源の電力計算例を示します。

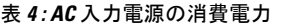

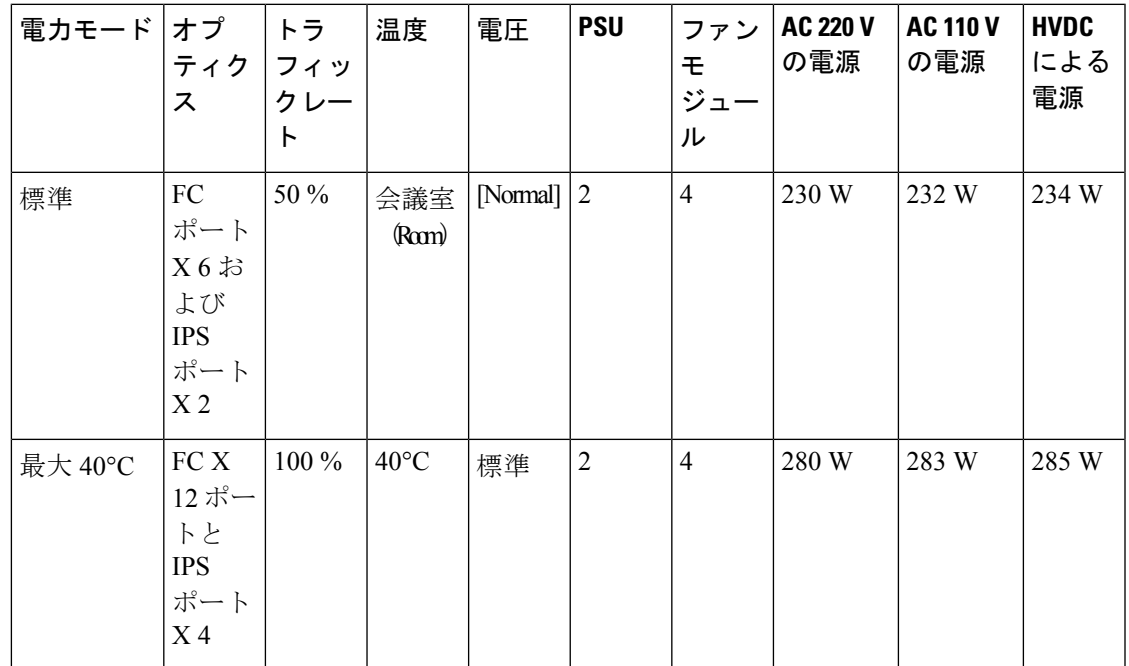

#### 表 **5 :** 電源ヒューズ情報

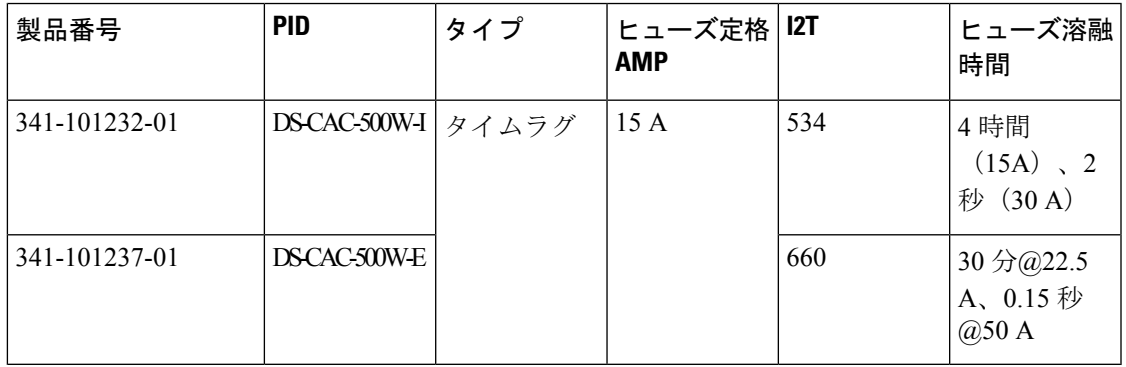

### コンポーネントの所要電力と発熱量

設置場所に必要な空調要件を決定するときには、熱放散を考慮してください。CiscoMDS9220i スイッチに関連する電力と発熱量は、次の考慮事項に応じて異なります。

- シャーシ外の環境(温度)
- シャーシ内の温度
- シャーシのハードウェア コンポーネントの障害
- 平均スイッチング トラフィック レベル

次の表に、Cisco MDS 9220i スイッチのコンポーネントの所要電力と発熱量を示します。

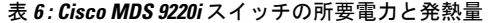

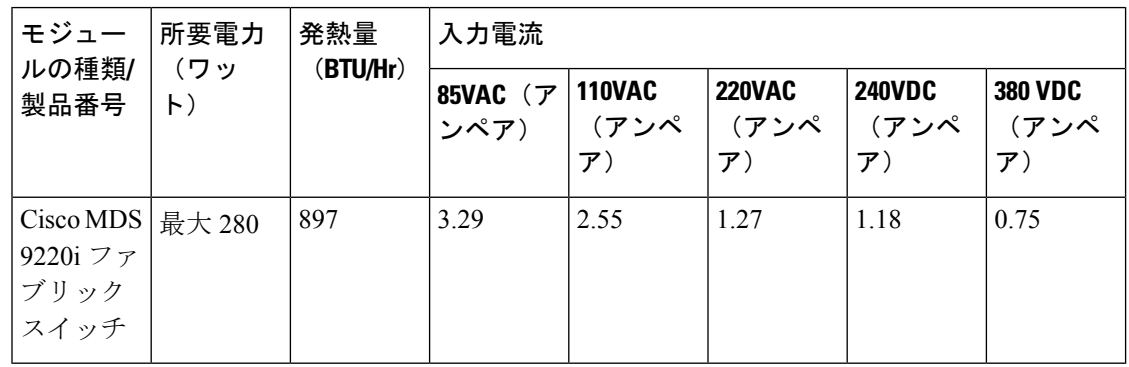

# **SFP**、**SFP+**、または **QSFP+** トランシーバの仕様

Cisco MDS 9220i スイッチは LC コネクタを備えた SFP、SFP+、または QSFP+ トランシーバお よびケーブルと互換性があります。各トランシーバは、ケーブルの反対側のトランシーバと波 長が一致している必要があります。信頼性の高い通信を実現するために、ケーブルは所定の ケーブル長を超えないようにしてください。

Cisco MDS 9220i スイッチでは Cisco SFP、SFP+、または QSFP+ トランシーバのみを使用して ください。各CiscoSFP、SFP+またはQSFP+トランシーバには、そのSFP、SFP+またはQSFP+ トランシーバがスイッチの要件を満たしているかどうかをスイッチで確認できるように、モデ ル情報がコード化されています。サポートされている SFP、SFP+ または QSFP+ トランシーバ のリストについては、「Cisco MDS 9000 [シリーズ互換性マトリクス」](https://www.cisco.com/c/en/us/support/storage-networking/mds-9000-nx-os-san-os-software/products-device-support-tables-list.html)を参照してください。

CiscoMDSシリーズスイッチでは、純正のCiscoSFP+トランシーバのみを使用してください。 各CiscoSFP+トランシーバは、シリアル番号、ベンダー名、およびトランシーバがスイッチの 要件を満たしていることをCiscoNX-OSが確認できるその他のパラメータでエンコードされま す。不一致が見つかった場合、SFP+ は可能な場合は機能しますが、警告 syslog メッセージが 生成されます。Cisco TAC は、シスコ以外の SFP+ トランシーバが装着されたスイッチ ポート をサポートしていません。

SFP、SFP+ または QSFP+ トランシーバの詳細については、「Cisco MDS 9000 [ファミリ](http://www.cisco.com/c/en/us/products/collateral/storage-networking/mds-9000-series-multilayer-switches/product_data_sheet09186a00801bc698.html) プラガ ブル [トランシーバ](http://www.cisco.com/c/en/us/products/collateral/storage-networking/mds-9000-series-multilayer-switches/product_data_sheet09186a00801bc698.html) データ シート」を参照してください。

安全性、規制、および標準への準拠については、Regulatory [Compliance](http://www.cisco.com/en/US/docs/storage/san_switches/mds9000/hw/regulatory/compliance/RCSI.html) and Safety Information for the Cisco MDS 9000 [Family](http://www.cisco.com/en/US/docs/storage/san_switches/mds9000/hw/regulatory/compliance/RCSI.html) を参照してください。

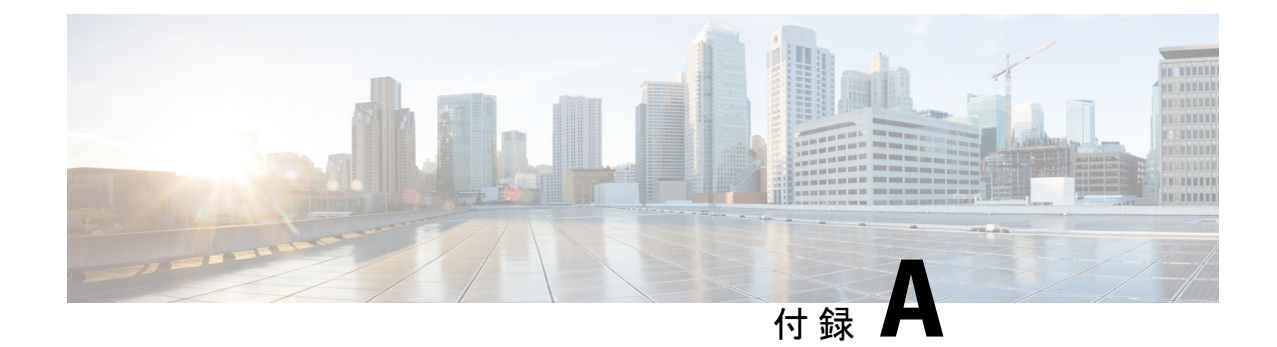

# ケーブルおよびポートの仕様

この付録には、Cisco MDS9220i マルチレイヤ ファブリック スイッチで使用されるケーブルと コネクタに関する情報が含まれています。

### $\bigwedge$

- 電源コード配線や他の潜在的なノイズ発生源は、シスコ機器で終端するネットワークケーブル 注意 配線からできるだけ離して設置することを強く推奨します。並行して走る長いケーブルが存在 していて、それらを1m (3.3 フィート)以上離して設置できない場合には、潜在的なノイズ 発生源をシールドすることを推奨します。干渉を防ぐには、ケーブルをアース付きの金属性コ ンジットに通してシールドする必要があります。
	- ケーブルおよびアダプタ (63 ページ)
	- コンソール ポート (64 ページ)
	- 管理ポート (66 ページ)
	- サポートされる AC 電源コードとプラグ (68 ページ)

# ケーブルおよびアダプタ

Cisco MDS 9220i スイッチのアクセサリ キットには、次のものが含まれています。

- RJ-45 to RJ45 ロールオーバー ケーブル
- RJ-45-to-DB-9 メス型 DTE アダプタ (Terminal とラベル)
- RJ-45-to-DB-25 メス型 DTE アダプタ (Terminal とラベル)
- RJ-45-to-DB-25 オス型 DCE アダプタ (Modem とラベル)

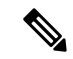

(注) 追加のケーブルとアダプタはカスタマー サービス担当者に発注できます。

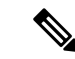

製品をシスコのリセラーから購入された場合、テクニカルサポートについては、直接リセラー にお問い合わせください。この製品をシスコから直接購入された場合は、次の URL でシスコ テクニカル サポートまでご連絡ください。[http://www.cisco.com/c/en/us/support/index.html.](http://www.cisco.com/c/en/us/support/index.html) (注)

# コンソール ポート

コンソールポートは、RJ-45コネクタを備えた非同期のRS-232シリアルポートです。コンソー ル ポートを端末エミュレーション ソフトウェアを実行しているコンピュータに接続する場合 には、RJ-45/RJ-45 ロールオーバー ケーブルと RJ-45/DB-9 メス アダプタ、または RJ-45/DB-25 メス DTE アダプタを使用できます(コンピュータのシリアル ポートに合わせてください)。

### コンソールポートのピン割り当て

次の表に、Cisco MDS 9220i スイッチのコンソール ポートのピン割り当てを示します。

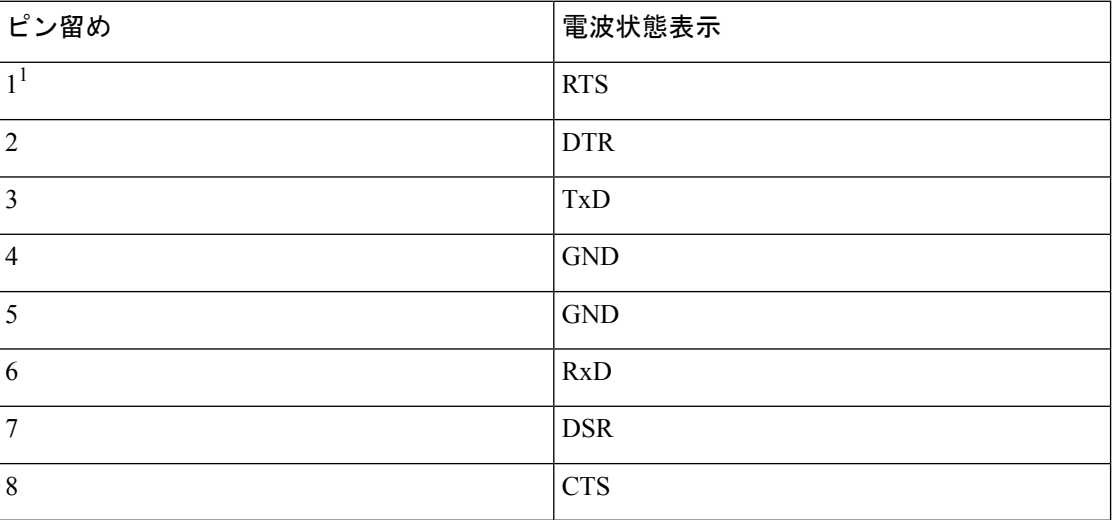

表 **<sup>7</sup> :** コンソールポートのピン割り当て

1. ピン 1 は内部でピン 8 に接続されています。

### **DB-25** アダプタを使用してコンソール ポートをコンピュータに接続す る

コンソール ポートを端末エミュレーション ソフトウェアが稼働しているコンピュータに接続 するには、RJ-45/RJ-45 ロールオーバー ケーブルおよび RJ-45/DB-25 メス型 DTE アダプタ (Terminal とラベル)を使用します。次の表に、コンソール ポート、RJ-45/RJ45 ロールオー バー ケーブル、RJ-45/DB-25 メス型 DTE アダプタのピン割り当てを示します。

| F          | コンソール ポー RJ-45 to RJ45 ロールオーバー ケーブル |                | <b>RJ-45 to DB-25</b><br>ターミナルアダ<br>プタ | コンソール装置    |
|------------|-------------------------------------|----------------|----------------------------------------|------------|
| 信号         | RJ-45 ピン                            | RJ-45 ピン       | DB-25 ピン                               | 信号         |
| <b>RTS</b> | 1                                   | 8              | 5                                      | <b>CTS</b> |
| <b>DTR</b> | $\overline{2}$                      | 7              | 6                                      | <b>DSR</b> |
| TxD        | 3                                   | 6              | 3                                      | RxD        |
| <b>GND</b> | $\overline{4}$                      | 5              | 7                                      | <b>GND</b> |
| <b>GND</b> | 5                                   | $\overline{4}$ | 7                                      | <b>GND</b> |
| <b>RxD</b> | 6                                   | 3              | $\overline{2}$                         | TxD        |
| <b>DSR</b> | 7                                   | $\overline{2}$ | 20                                     | <b>DTR</b> |
| <b>CTS</b> | 8                                   | 1              | $\overline{4}$                         | <b>RTS</b> |

表 **8 : DB-25** アダプタのポート モード信号とピン割り当て

### **DB-9** アダプタを使用してコンソール ポートをコンピュータに接続す る

コンソール ポートを端末エミュレーション ソフトウェアが稼働しているコンピュータに接続 するには、RJ-45/RJ-45 ロールオーバー ケーブルおよび RJ-45/DB-9 メス型 DTE アダプタ (Terminal とラベル)を使用します。次の表に、コンソール ポート、RJ-45/RJ-45 ロールオー バー ケーブル、RJ-45/DB-9 メス型 DTE アダプタのピン割り当てを示します。

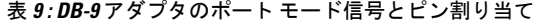

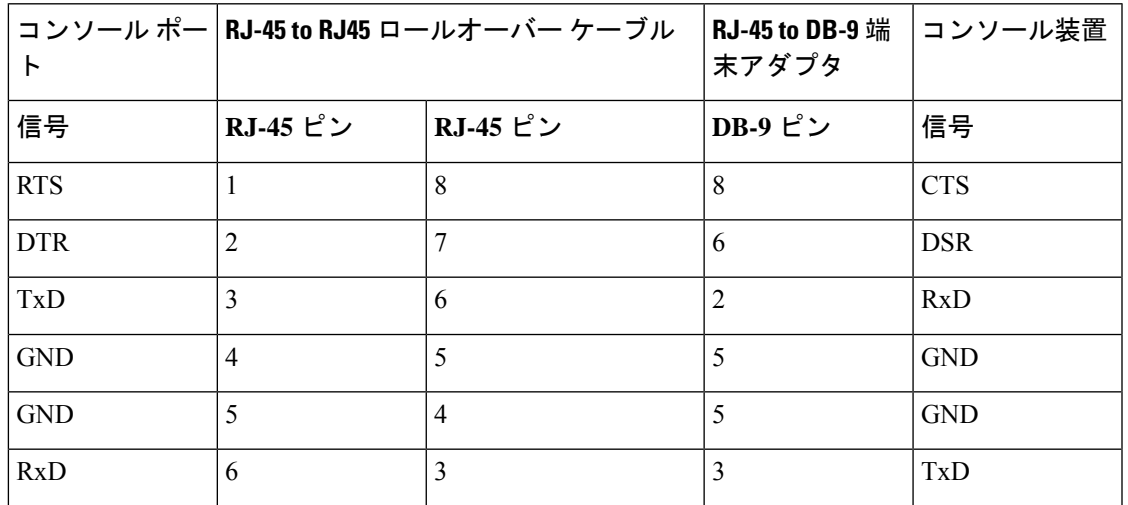

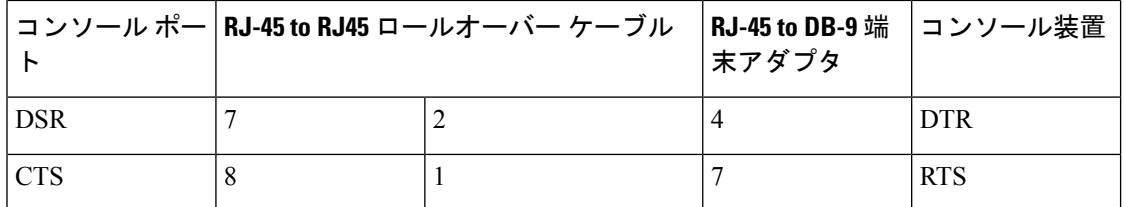

# 管理ポート

10/100/1000 管理イーサネット ポートをハブまたはスイッチに接続するには、モジュラ型の RJ-45、ストレート UTP ケーブルを使用します。

図 **19 : RJ-45** インターフェイス ケーブル コネクタ

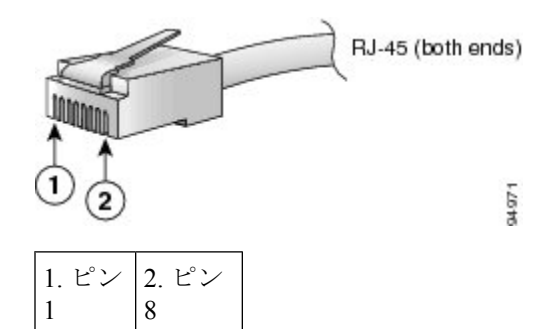

次の表に、10/100/1000BASE-T管理ポート (MDI) ケーブルコネクタのピン割り当てと信号名 を示します。

表 **10 : 10/100/1000 BASE-T** 管理ポート ケーブルのピン割り当て

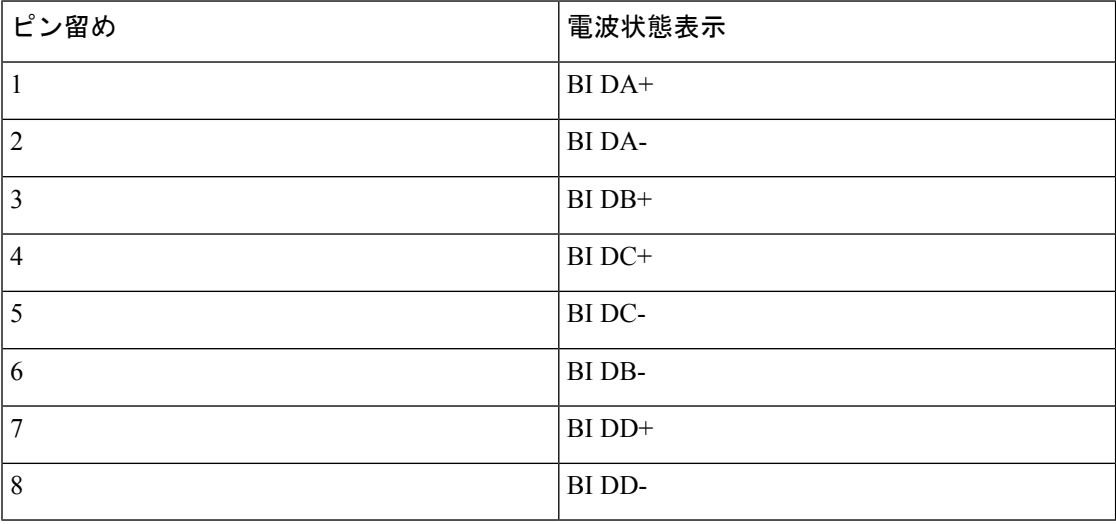

次の図は、10/100/1000 BASE-T ケーブルの概略図を示しています。
図 **20 :** ツイストペア **10/100/1000 BASE-T** ケーブル

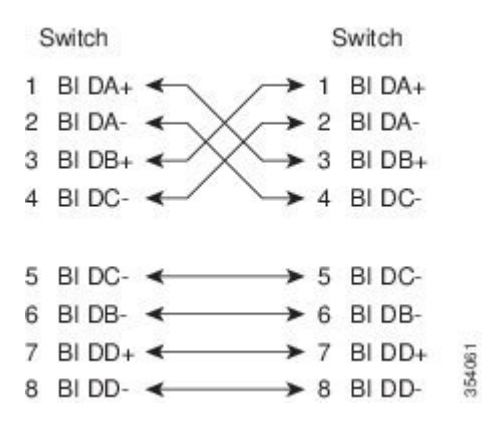

次の表に、10/100 BASE-T 管理ポート (MDI) ケーブル コネクタのピン割り当てと信号名を示 します。

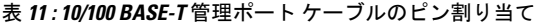

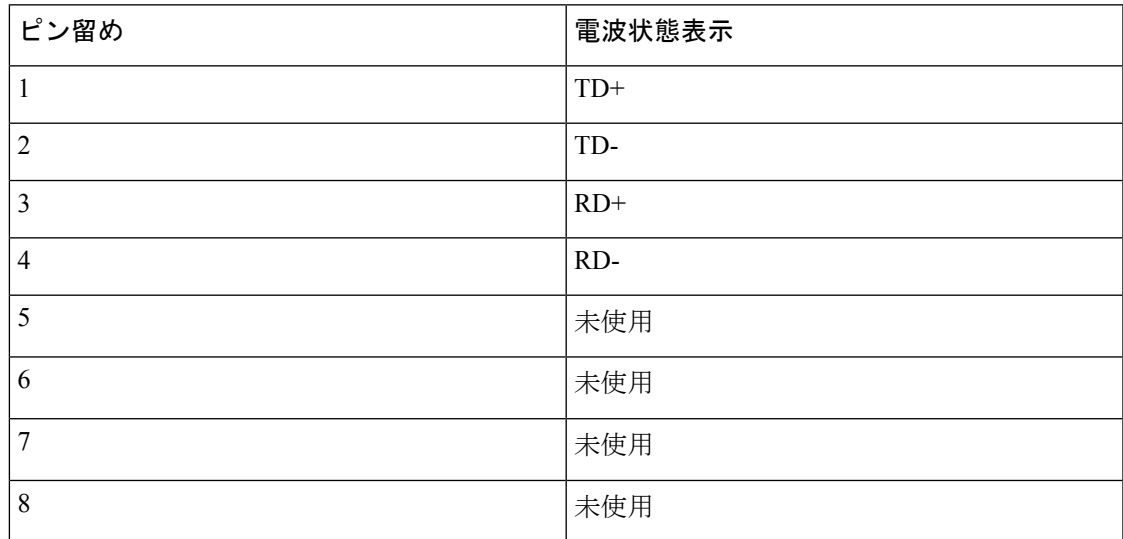

次の図は、10/100 BASE-T ケーブルの概略図を示しています。

図 **21 :** ツイストペア **10/100 BASE-T** ケーブルの配線

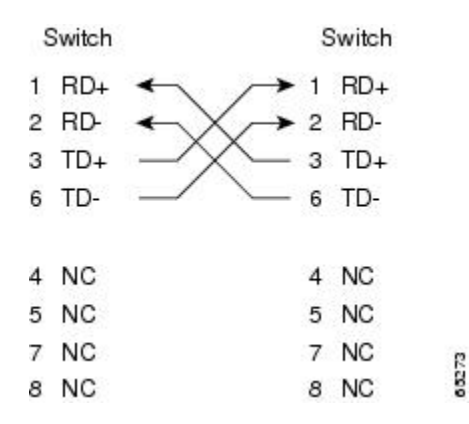

## サポートされる **AC** 電源コードとプラグ

各スイッチのAC電源装置には、1本の電源コードが必要です。Cisco認定コードは、製品と一 緒に注文できます。国固有のプラグ付きの標準電源コードは、壁のコンセントで使用できま す。ジャンパ電源コードは、キャビネットのコンセントで使用できます。ユーザーは、この製 品の電源コード仕様を満たしている限り、製品の電源コードを自分で調達することもできま す。

- 使用できるのは、スイッチに付属の標準の電源コードまたはジャンパ電源コードだけで す。 (注)
	- システムの電源コードを注文しない場合は、ユーザーの責任で製品に適した電源コードを 選択してください。この製品と互換性がない電源コードを使用すると、電気の安全性に関 する危険が生じる可能性があります。アルゼンチン、ブラジル、および日本向けの注文で は、システムで購入時に明示的に注文される適切な電源コードが必要です。

### サポートされる電源コードとプラグ

Cisco MDS9220iスイッチ用のシスコ標準電源コードには、コードのアウトレット側にIECC15 コネクタがあり、コードのインレット側に国固有のプラグがあります。

次の表に、Cisco MDS 9220i スイッチでサポートされる電源コードと電源プラグを示します。

I

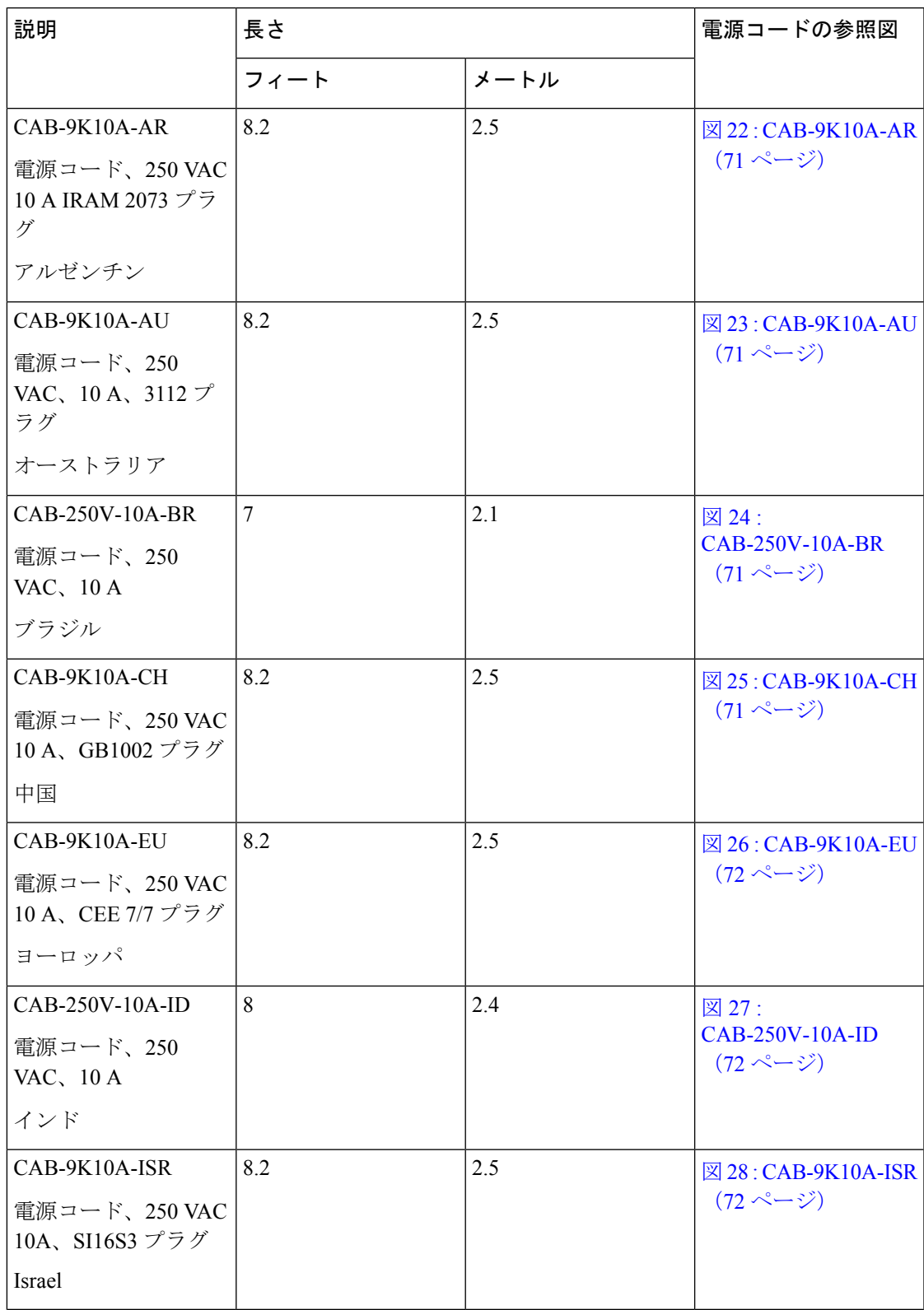

表 **12 : Cisco MDS 9220i** スイッチでサポートされる電源コードと電源プラグ

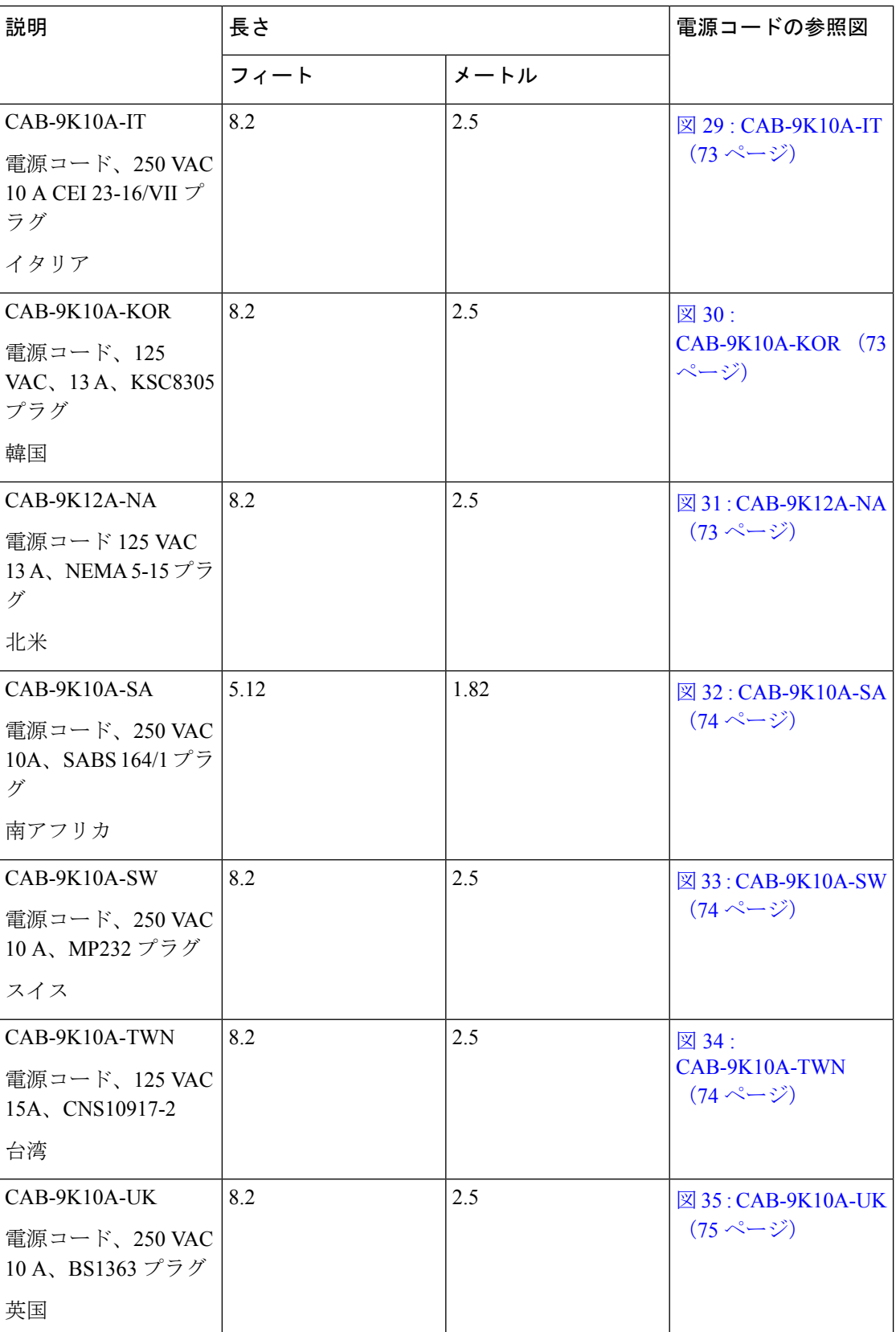

#### 図 **22 : CAB-9K10A-AR**

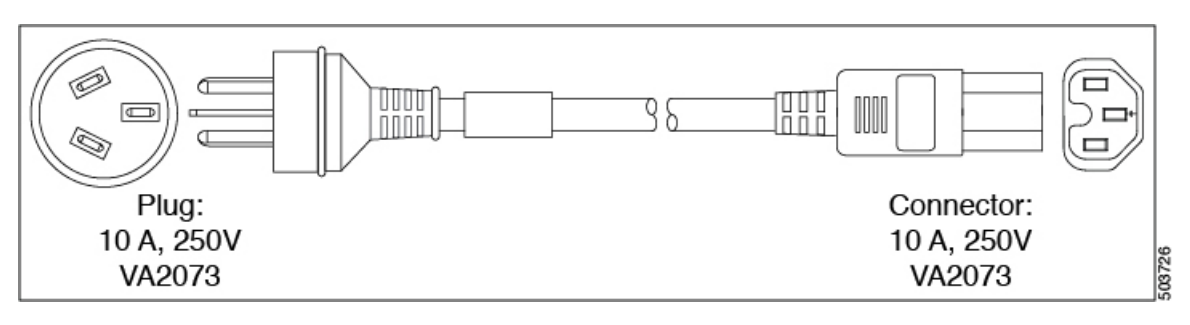

#### 図 **23 : CAB-9K10A-AU**

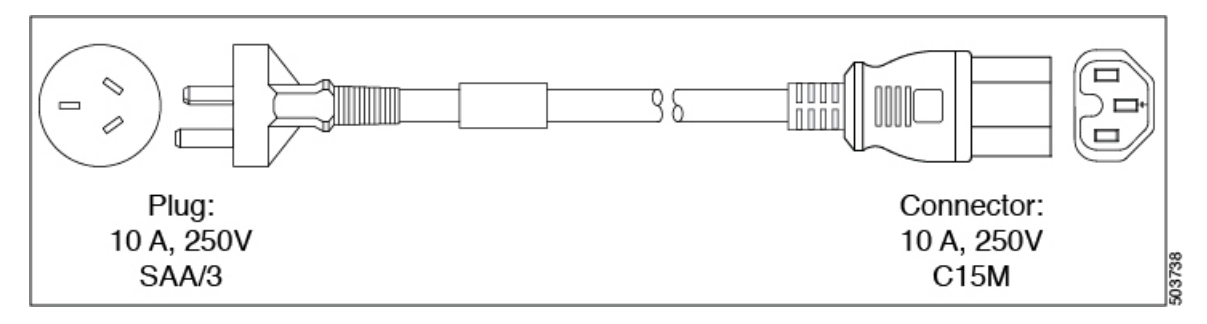

#### 図 **24 : CAB-250V-10A-BR**

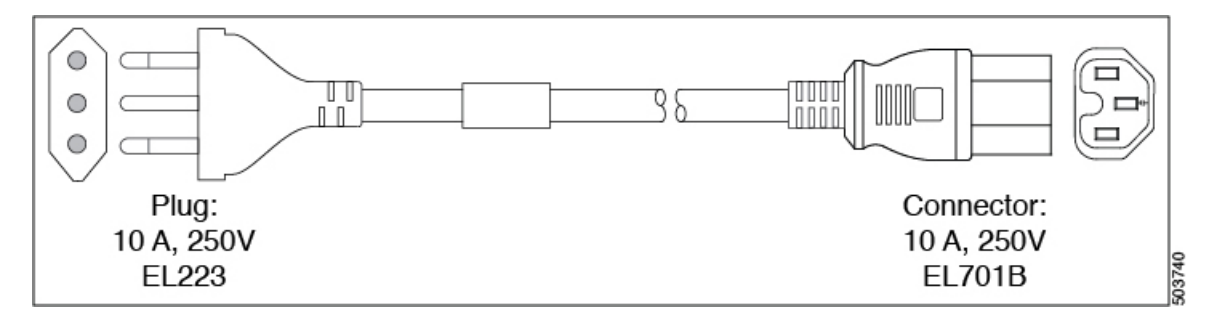

#### 図 **25 : CAB-9K10A-CH**

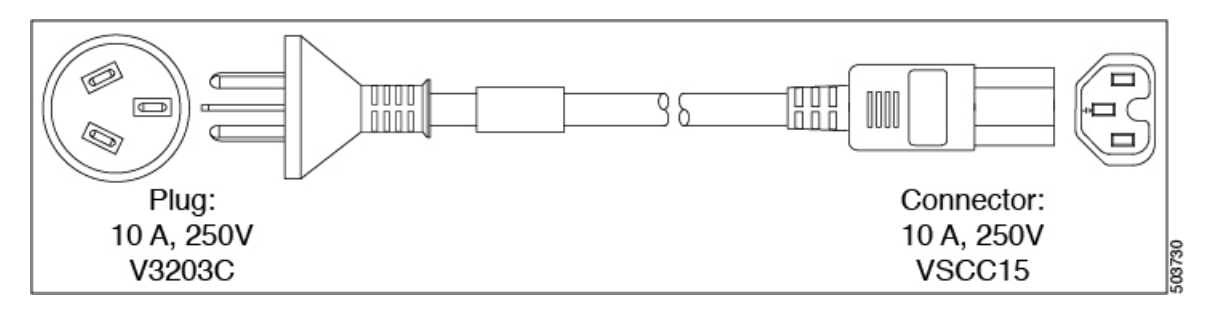

#### 図 **26 : CAB-9K10A-EU**

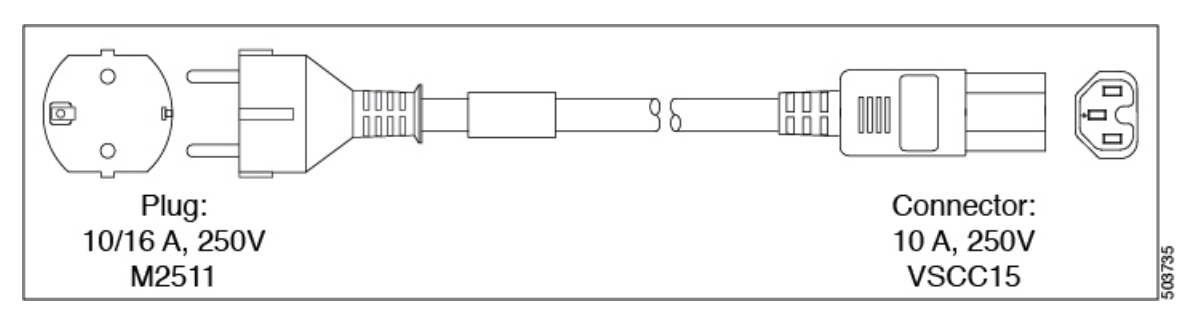

図 **27 : CAB-250V-10A-ID**

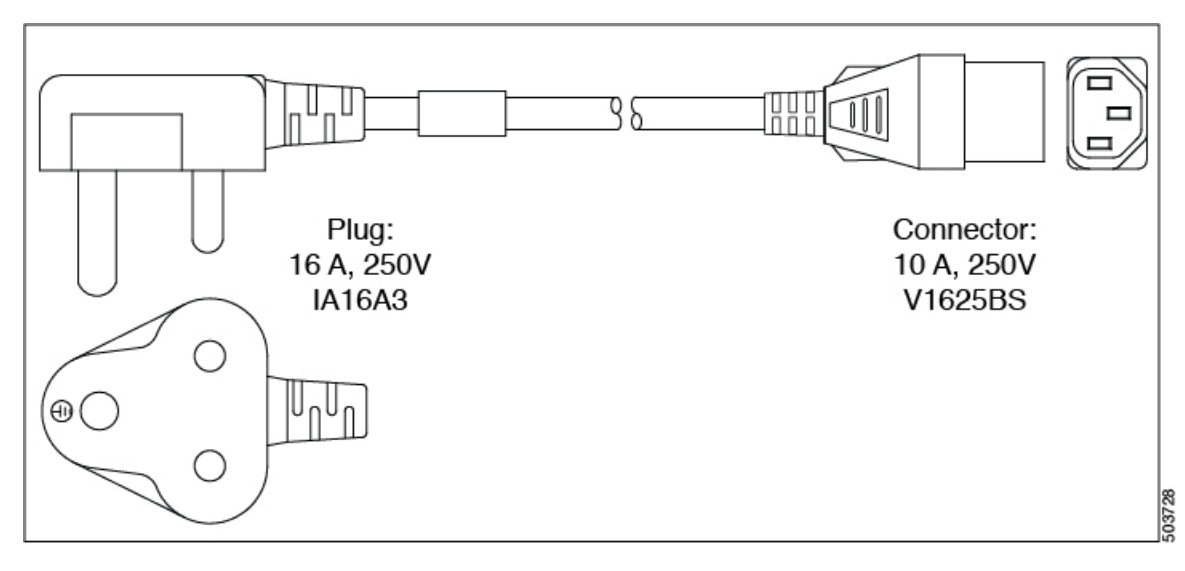

#### 図 **28 : CAB-9K10A-ISR**

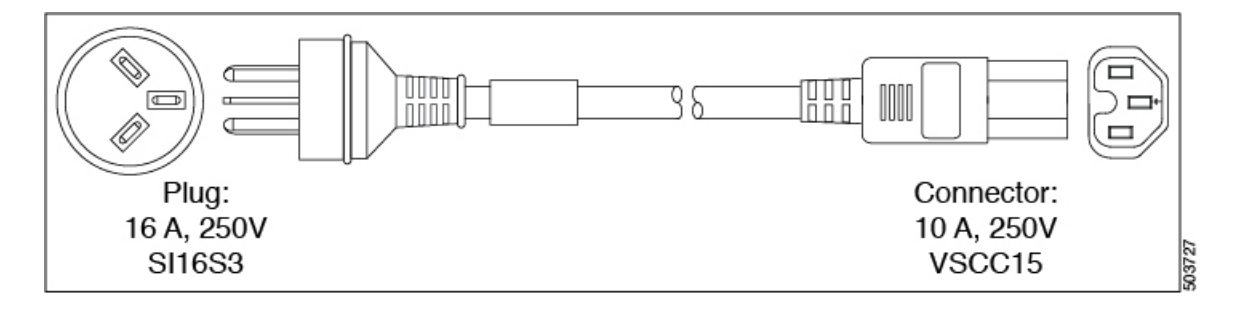

#### 図 **29 : CAB-9K10A-IT**

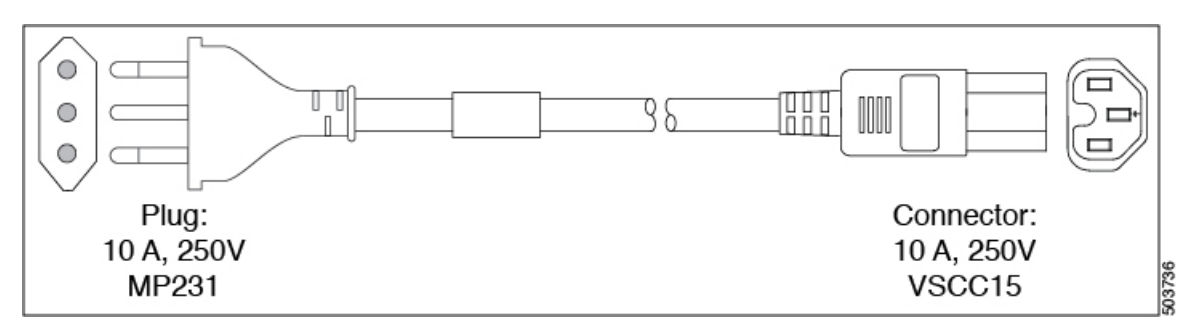

#### 図 **30 : CAB-9K10A-KOR**

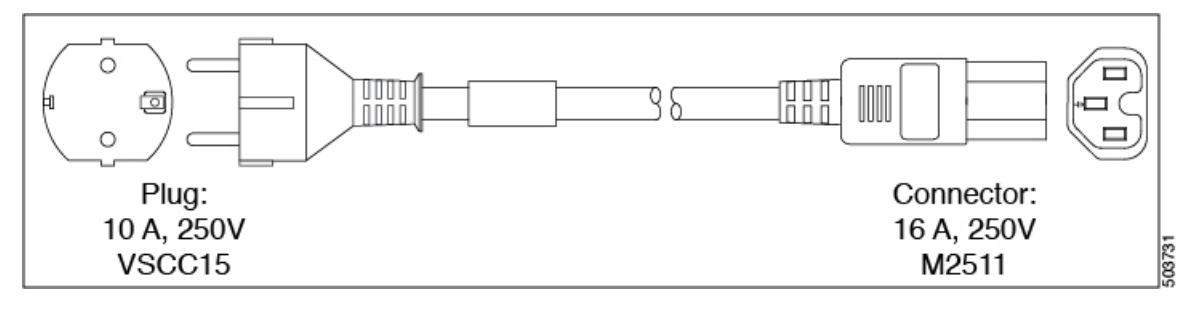

#### 図 **31 : CAB-9K12A-NA**

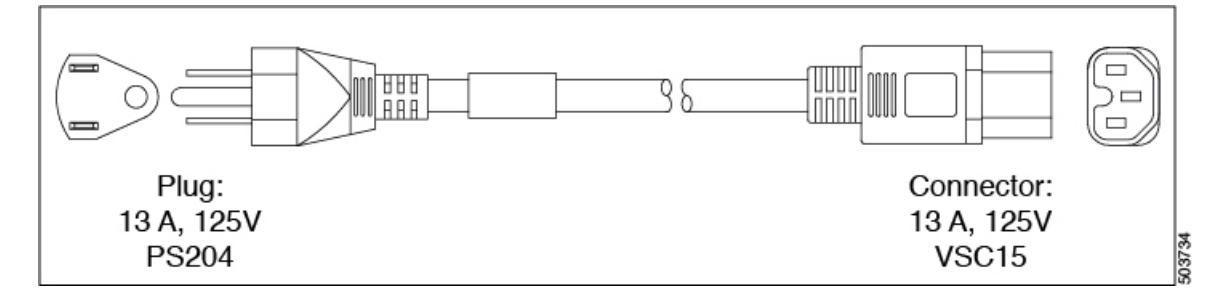

#### 図 **32 : CAB-9K10A-SA**

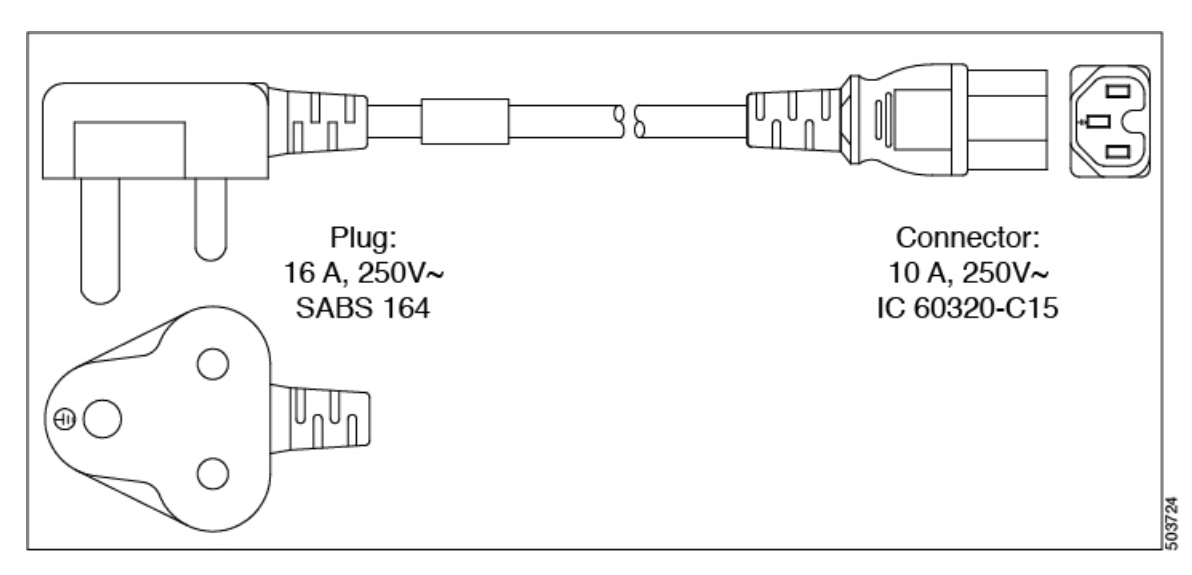

図 **33 : CAB-9K10A-SW**

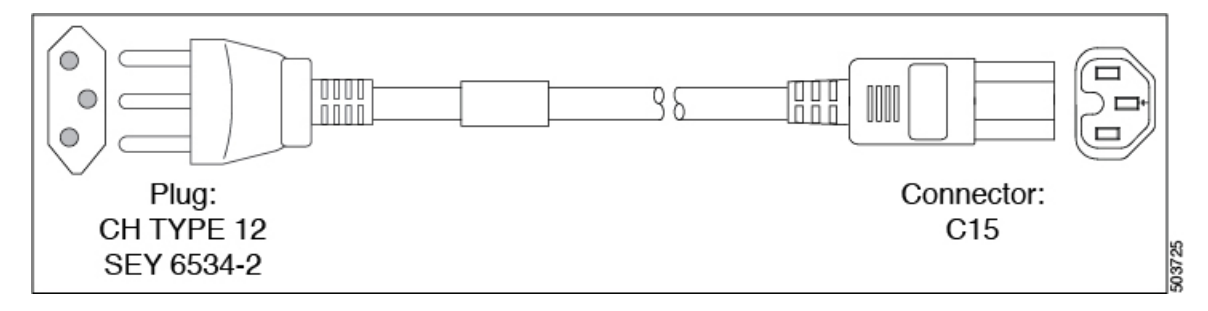

図 **34 : CAB-9K10A-TWN**

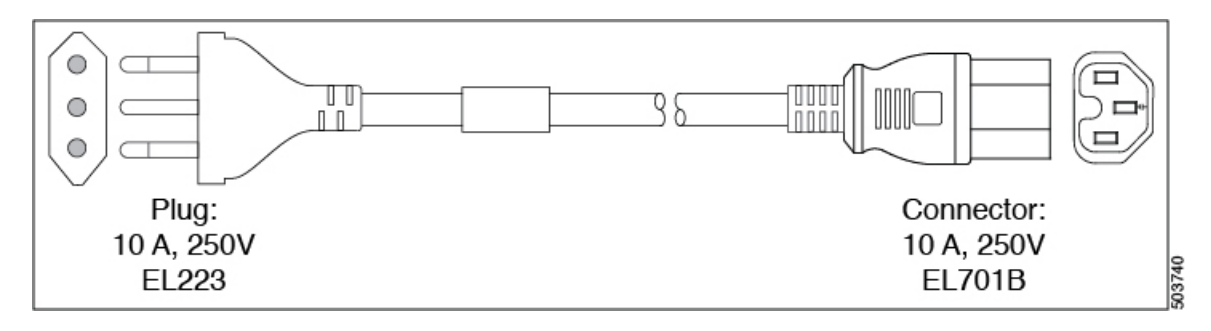

図 **35 : CAB-9K10A-UK**

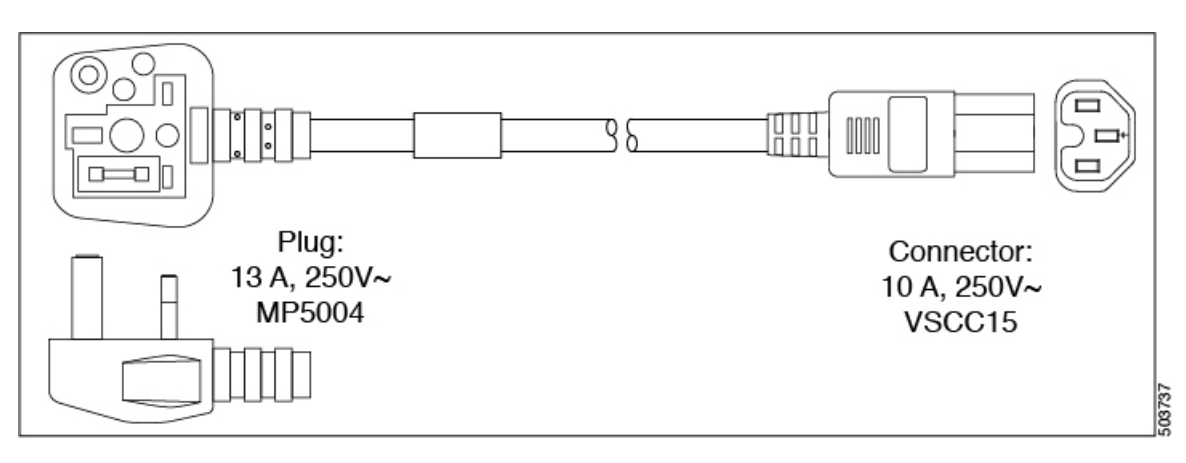

### **AC** ジャンパ電源コード

次の図に、Cisco MDS9220iスイッチのオプションのACジャンパ電源コードのC14およびC15 コネクタを示します。C15 コネクタは Cisco MDS 9220i スイッチの電源モジュールの C14 イン レットに接続し、C14コネクタはキャビネットの配電ユニットのC13レセプタクルに接続しま す。

図 **36 : Cisco MDS 9220i** スイッチのジャンパ電源コードのコネクタ

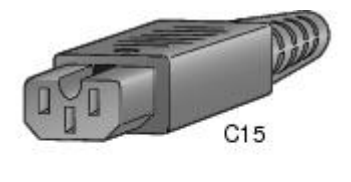

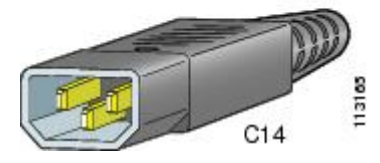

I

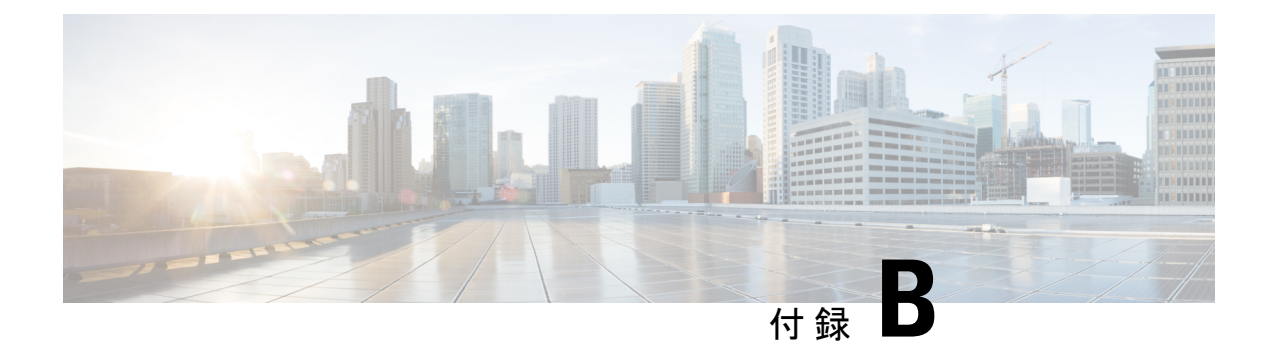

# 設置場所の準備およびメンテナンス記録

このセクションには、Cisco MDS9220i マルチレイヤ ファブリック スイッチの設置時に使用す るサイト計画チェックリストとメンテナンス レコードが含まれています。

スイッチに構成情報を問い合わせる方法の詳細については、Cisco NX-OS [基本設定ガイド](http://www.cisco.com/c/en/us/td/docs/switches/datacenter/mds9000/sw/6_2/configuration/guides/fundamentals/b_Cisco_MDS_9000_Series_NX-OS_Fundamentals_Configuration_Guide.html)を参 照してください。

- 設置環境チェックリスト (77 ページ)
- 担当者および設置場所の情報 (79 ページ)
- シャーシおよびネットワークの情報 (79 ページ)

## 設置環境チェックリスト

スイッチを正常に稼働させ、適切な通気を保持し、作業を容易にするには、装置ラックまたは ワイヤリングクローゼットの設置環境を整え、配置を決めることが重要です。次の表に、Cisco MDS 9220i スイッチの設置前に完了することが推奨される設置場所の準備作業を示します。

設置場所に必要な空調要件を決定するときには、熱放散を考慮してください。

表 **13 :** 設置環境のチェックリスト

| 作業番号 | 準備作業               | 確認者 | 時刻 | 日付 |
|------|--------------------|-----|----|----|
|      | 設置場所の確認            |     |    |    |
|      | •広さおよびレイアウ         |     |    |    |
|      | •床の表面仕上げ           |     |    |    |
|      | •衝撃および振動           |     |    |    |
|      | •照明                |     |    |    |
|      | • メンテナンス作業の<br>容易さ |     |    |    |

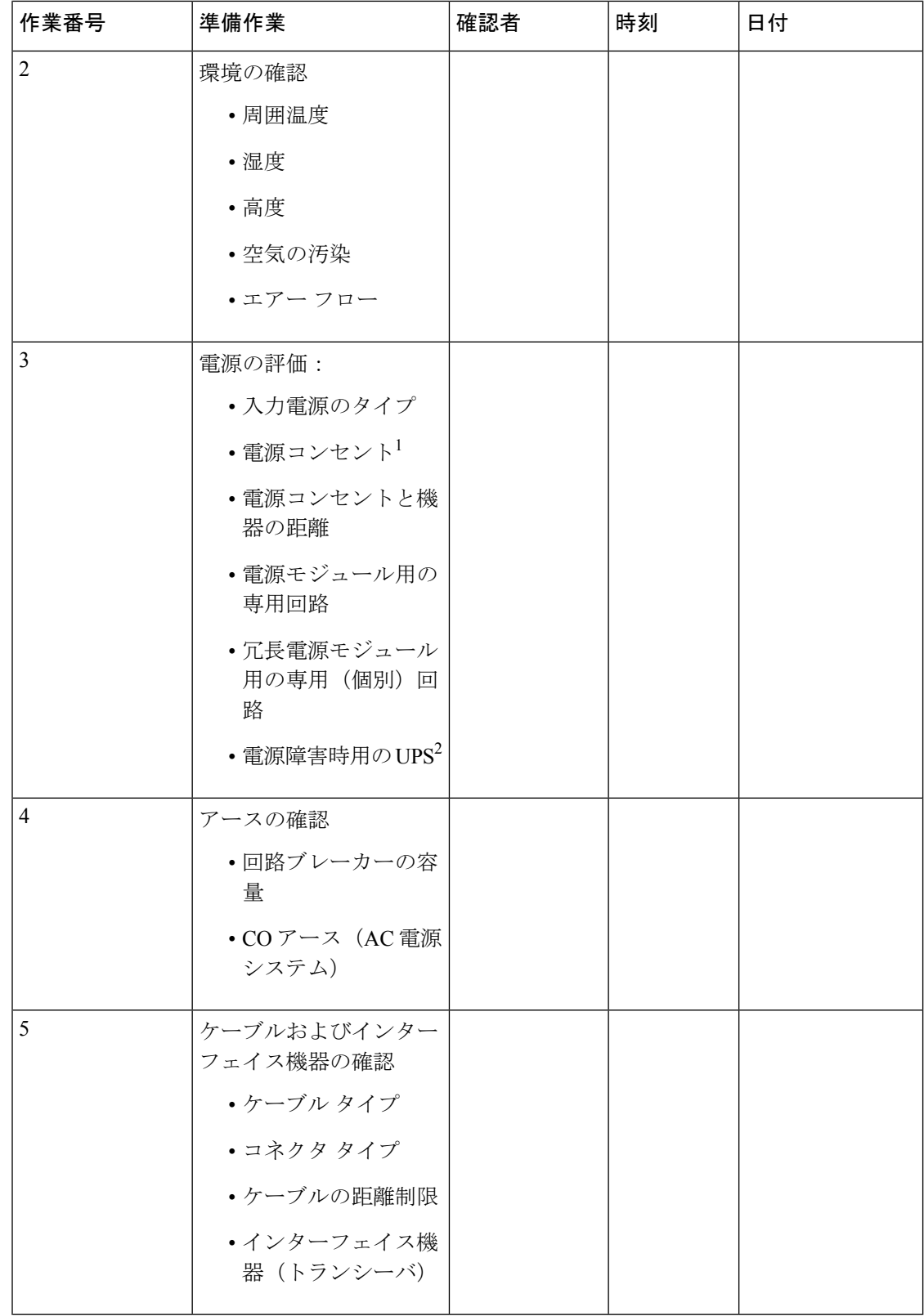

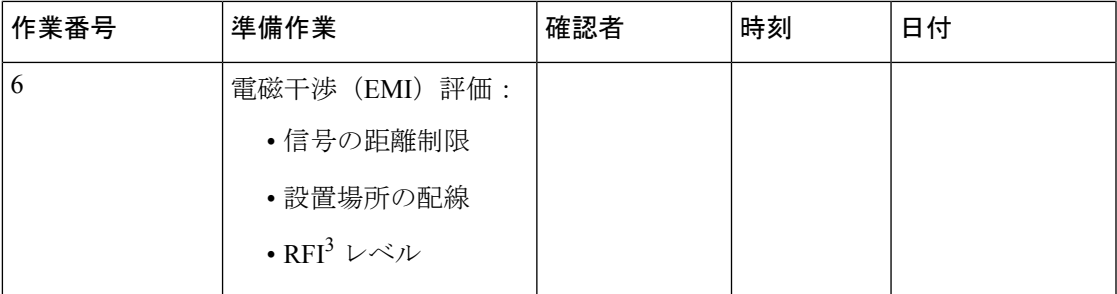

1. シャーシに搭載した電源モジュールに、専用の AC 電源回路が用意されていることを確認してください。

2. UPS = Uninterruptible Power Supply(無停電電源装置)。

3. RFI = Radio Frequency Interference(無線周波数干渉)。

# 担当者および設置場所の情報

次のワークシートに、担当者および設置場所の情報を記録してください。

表 **<sup>14</sup> :** 担当者および設置場所の情報

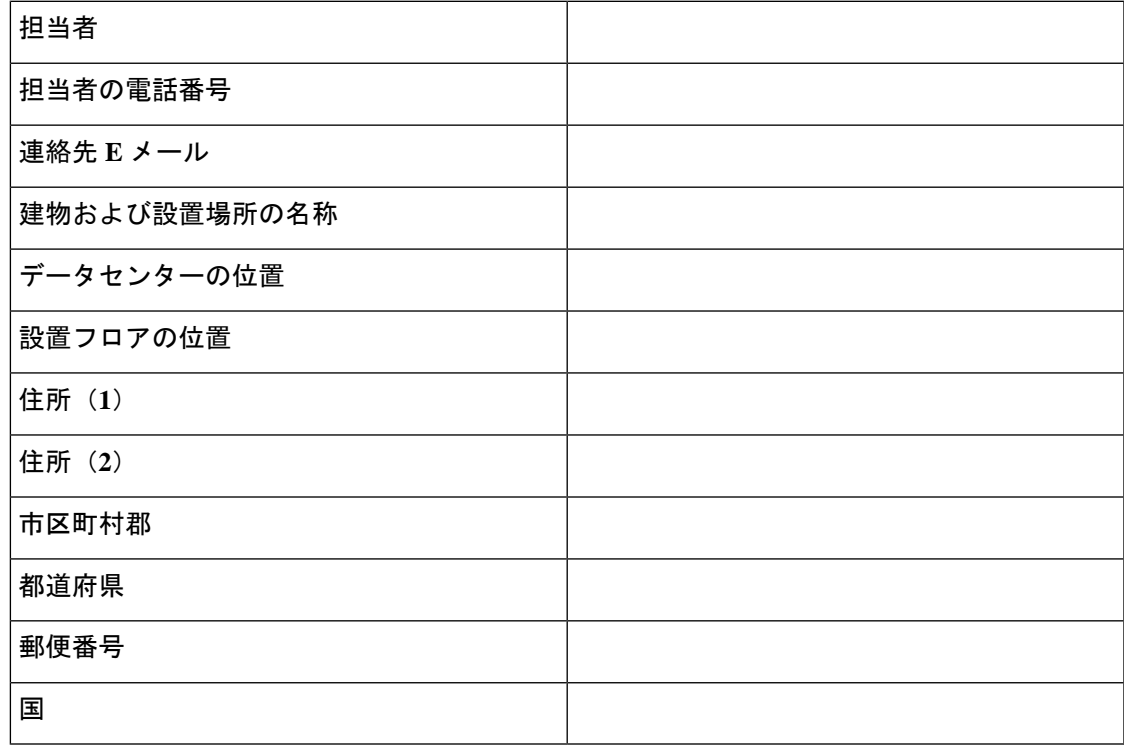

# シャーシおよびネットワークの情報

次のワークシートに、シャーシとネットワークに関する情報を記録してください。

契約番号**:**

シャーシのシリアル番号

製品番号:

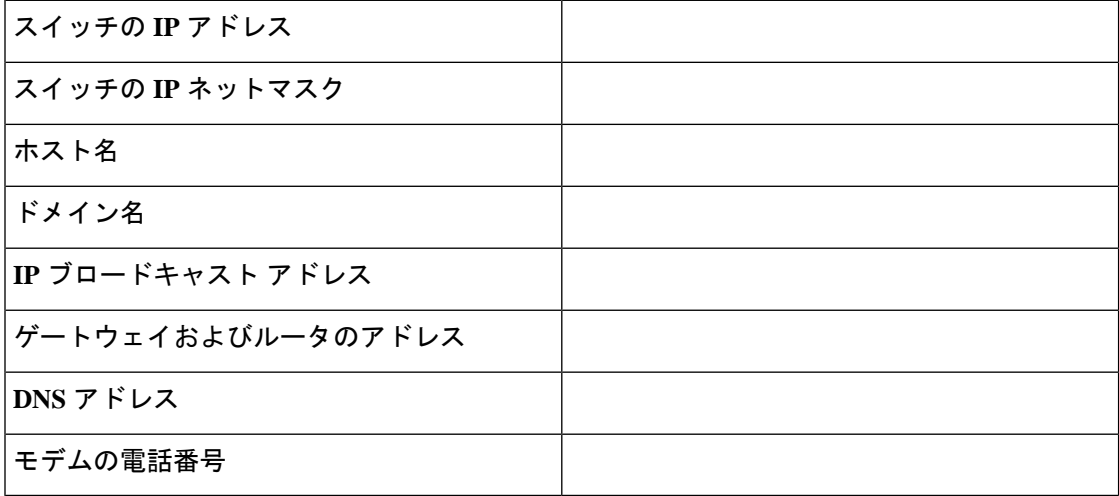

翻訳について

このドキュメントは、米国シスコ発行ドキュメントの参考和訳です。リンク情報につきましては 、日本語版掲載時点で、英語版にアップデートがあり、リンク先のページが移動/変更されている 場合がありますことをご了承ください。あくまでも参考和訳となりますので、正式な内容につい ては米国サイトのドキュメントを参照ください。